#### **UNIVERSIDAD NACIONAL DE SAN ANTONIO ABAD DEL CUSCO**

#### **FACULTAD DE INGENIERÍA ELÉCTRICA, ELECTRÓNICA, INFORMÁTICA Y MECÁNICA**

**ESCUELA PROFESIONAL DE INGENIERÍA INFORMÁTICA Y DE SISTEMAS** 

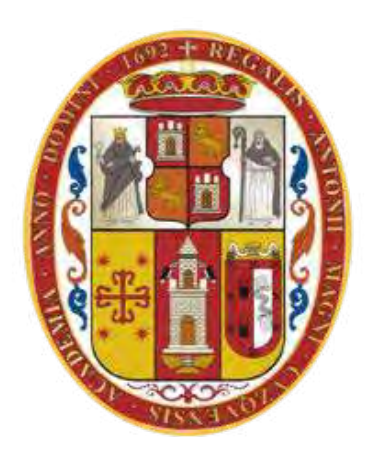

**TESIS**

## **APLICACIÓN MÓVIL PARA CONTROL, MONITOREO Y APOYO MÉDICO EN EL TRATAMIENTO DEL COVID-19**

**Presentado por:** Br. RAMIRO CHOQUE VELASQUEZ Br. CONRAD HUMBERTO PAREDES RIOS

**Para optar al título profesional de:** INGENIERO INFORMÁTICO Y DE SISTEMAS

**Asesor:** 

Dr. RONY VILLAFUERTE SERNA

CUSCO-PERÚ 2023

#### **INFORME DE ORIGINALIDAD**

(Aprobado por Resolución Nro.CU-303-2020-UNSAAC)

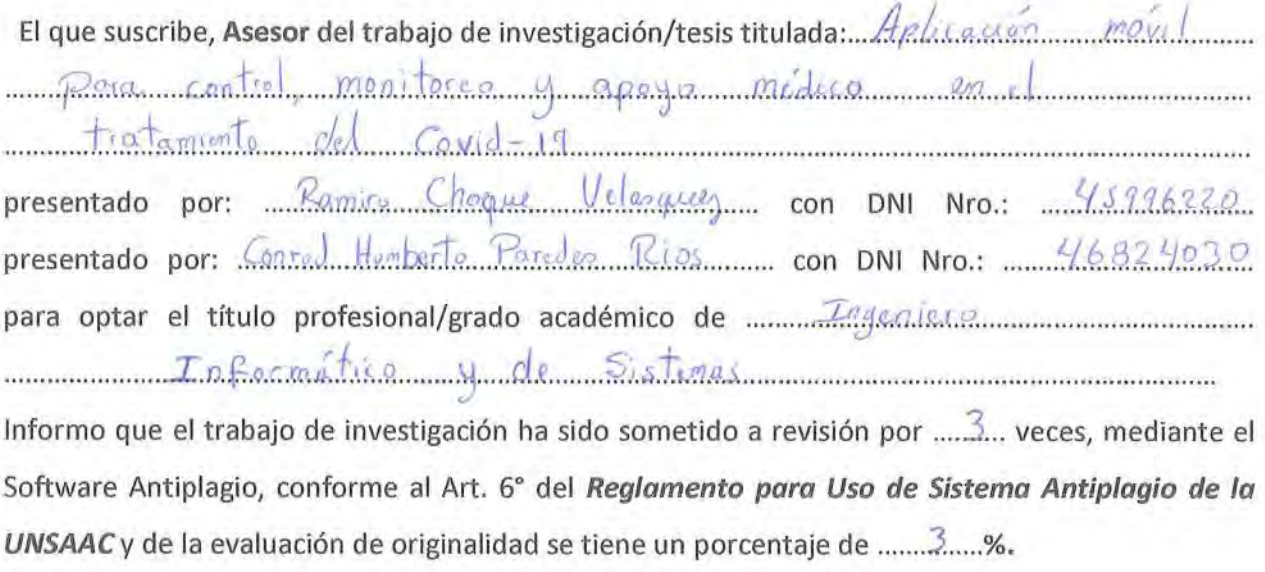

Evaluación y acciones del reporte de coincidencia para trabajos de investigación conducentes a grado académico o título profesional, tesis

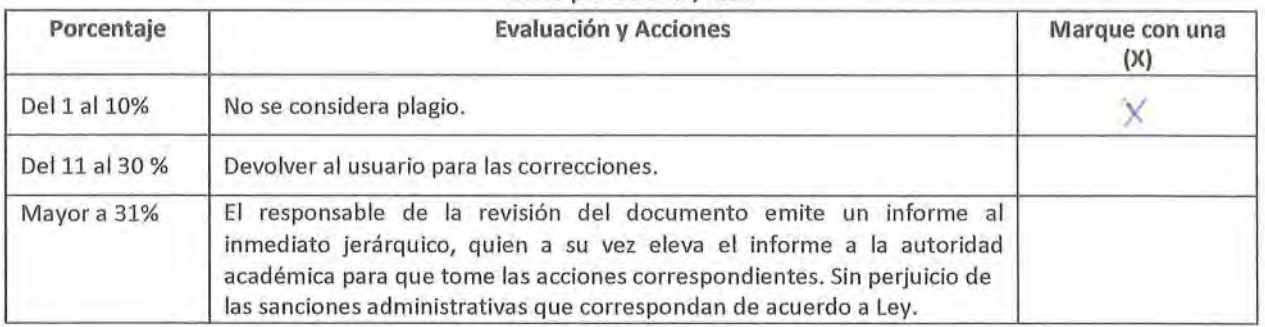

Por tanto, en mi condición de asesor, firmo el presente informe en señal de conformidad y adjunto la primera página del reporte del Sistema Antiplagio.

Cusco,  $1.9$  de  $Settimbre$  de 20.23

Firma Post firma Dr. Rony Villefuerte Serna

Nro. de DNI.  $23957778$ 

Se adjunta:

- 1. Reporte generado por el Sistema Antiplagio.
- 2. Enlace del Reporte Generado por el Sistema Antiplagio: 010 27259 264871150

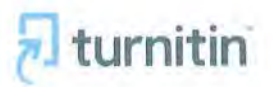

NOMBRE DEL TRABAJO

controlCovidV3.pdf

**AUTOR** 

Ramiro & Conrad Choque & Paredes

RECUENTO DE PALABRAS

21285 Words

RECUENTO DE PÁGINAS

158 Pages

FECHA DE ENTREGA

Sep 18, 2023 8:07 PM GMT-5

RECUENTO DE CARACTERES

128139 Characters

**TAMAÑO DEL ARCHIVO** 

4.5MB

FECHA DEL INFORME Sep 18, 2023 8:09 PM GMT-5

#### • 3% de similitud general

El total combinado de todas las coincidencias, incluídas las fuentes superpuestas, para cada base o

- · 2% Base de datos de Internet
- · Base de datos de Crossref
- · 1% Base de datos de trabajos entregados

#### • Excluir del Reporte de Similitud

- · Material bibliográfico
- Coincidencia baja (menos de 20 palabras) Bloques de texto excluidos manualmente
- · 0% Base de datos de publicaciones
- · Base de datos de contenido publicado de Crossr
- · Material citado
- 

# <span id="page-4-0"></span>**Dedicatoria**

*Dedicamos principalmente a Dios por habernos permitido llegar a este momento y a pesar de todas las situaciones complicadas que nos ha tocado pasar seguimos de pie y avanzando.*

**\_\_\_\_\_\_\_\_\_\_\_\_\_\_\_\_\_\_\_\_\_\_\_\_\_\_\_\_\_\_\_\_\_\_**

*A nuestros padres quienes con mucho esfuerzo y amor nos han dado su mano y así seguir guiando siempre nuestro camino* 

# <span id="page-5-0"></span>**Agradecimientos**

*Agradecemos de sobremanera a nuestro asesor el Dr. Rony Villafuerte Serna por todo el apoyo, la entrega y los sabios consejos que nos supo dar a lo largo del desarrollo de la presente Tesis.*

**\_\_\_\_\_\_\_\_\_\_\_\_\_\_\_\_\_\_\_\_\_\_\_\_\_\_\_\_\_\_\_\_\_\_**

*A nuestros primeros revisores los Mg. Edwin Carrasco Poblete y el Mg. Dennis Candia Oviedo por sus observaciones y su ayuda a proponer este tema de tesis.*

## <span id="page-6-0"></span>**Resumen**

El coronavirus o SARS-COV-2 fue reportado a nivel mundial el 7 de enero del 2020 en China, Después del 31 de diciembre de 2019, la Comisión de Salud Municipal de Wuhan anunció 27 casos de neumonía de causa desconocida. En el Perú, el primer caso de COVID-19 se reportó en marzo del 2020 y por el alto riesgo de contagio que tiene por el contacto físico con las personas infectadas se ha ido expandiendo. Aunque a este punto ya han sido aclarado mucho de los temas, aún queda mucho por investigar. La enfermedad por ser de naturalizar nueva ha traído como consecuencia muchas dificultades en el abordaje del paciente infectado por el COVID-19 no solo en nuestro país, sino también en países desarrollados, sin embargo, una de los aspectos que se logra visualizar es que la mejor ayuda a la población tanto en reducir el agravamiento de los paciente y enlentecer la expansión de la pandemia es el compromiso de la propia población por cumplir las normas, consejos y reglas que impone el gobierno central y el ministerio de salud en sus primeros niveles de atención. Nuestro objetivo es contribuir con el control de los pacientes que conllevan la enfermedad de una manera moderada o leve ya que los pacientes que están en una situación grave serán derivados a los hospitales o clínica pertinentes para su atención pues se necesita de camas UCI (Unidad de cuidados intensivos) con las implementaciones medicas pertinentes y necesarias para poder mantener con vida al paciente. Por todo lo expuesto y poder afrontar este problema, se propone crear un sistema informático para poder llevar a cabo el control, monitoreo y apoyo médico en el tratamiento del Covid-19 con la finalidad de informar al personal médico indicado, todos los avances de cada uno de los pacientes que haga uso de dicho sistema. Se implementará una aplicación móvil hecha para el sistema operativo Android la cual se podrá instalar en cualquier dispositivo móvil Android desde las versiones 5.1 Jelly Bean, elaborada de la manera más simple y sencilla para que cualquier usuario pueda realizar el uso de forma fácil e intuitiva. Esta

**\_\_\_\_\_\_\_\_\_\_\_\_\_\_\_\_\_\_\_\_\_\_\_\_\_\_\_\_\_\_\_\_\_\_**

V

aplicación tendrá las opciones de permitir el seguimiento por paciente de manera totalmente remota para el médico tratante además de permitir crear un histórico de la evolución del paciente en el tiempo, para permitir evaluaciones posteriores. Asimismo, buscamos que esta aplicación permita conocer los puntos con mayor cantidad de infectados por zona en la ciudad del Cusco. A su vez buscamos dar un primer paso para la implementación de sistemas similares en caso de tener otra pandemia u otra enfermedad que requiera este tipo de manejo por su alto grado de contagio al contacto físico o al estar cerca al paciente. Este sistema según esperamos dará como resultado una mayor posibilidad de atención a más personas y con lo que se espera podría contribuir a mantener a los pacientes en constante comunicación con su médico, mostrar un mapa de las zonas más afectadas en la ciudad de Cusco y tener un mejor control de pacientes infectados.

**Palabras Clave:** SARS-COV-2, COVID-19, IDE, Android Studio, Firebase, RecyclerView, Picasso, Volley, Retrofit, API.

# <span id="page-8-0"></span>**Abstract**

The coronavirus or SARS-COV-2 was reported globally on January 7, 2020 in China. After December 31, 2019, the Wuhan Municipal Health Commission announced 27 cases of pneumonia of unknown cause.

**\_\_\_\_\_\_\_\_\_\_\_\_\_\_\_\_\_\_\_\_\_\_\_\_\_\_\_\_\_\_\_\_\_\_**

In Peru, the first case of COVID-19 was reported in March 2020 and due to the high risk of contagion due to physical contact with infected people, it has been expanding. Although at this point many of the issues have already been clarified, there is still much to be investigated. The disease, because it is a new naturalization, has resulted in many difficulties in the approach to the patient infected by COVID-19, not only in our country, but also in developed countries; however, one of the aspects that can be seen is that the best help to the population both in reducing the aggravation of patients and slowing down the spread of the pandemic is the commitment of the population itself to comply with the norms, advice and rules imposed by the central government and the Ministry of Health in their first levels of care. attention.

Our objective is to contribute to the control of patients who have the disease in a moderate or mild way, since patients who are in a serious situation will be referred to the relevant hospitals or clinics for their care, since ICU (Intensive Care Unit) beds are needed with the pertinent and necessary medical implementations to be able to keep the patient alive. For all of the above and to be able to face this problem, it is proposed to create a computer system to carry out control, monitoring and medical support in the treatment of Covid-19 in order to inform the indicated medical personnel of all the progress of each one of the patients who makes use of said system. A mobile application made for the Android operating system will be implemented which can be installed on any Android mobile device from versions 5.1 Jelly Bean, made in the simplest and easiest way so that any user can use it easily and intuitively. This application will have the options of allowing the patient to be monitored completely remotely for

the treating physician, as well as allowing the creation of a history of the patient's evolution over time, to allow subsequent evaluations. Likewise, we seek that this application allows to know the points with the highest number of infected by area in the city of Cusco. At the same time, we seek to take a first step towards the implementation of this or another similar system in the event of another pandemic or other disease that requires this type of management due to its high degree of contagion through physical contact or being close to the patient. As we hope, this system will result in a greater possibility of care for more people and with what is expected could contribute to keeping patients in constant communication with their doctor, show a map of the most affected areas in the city of Cusco and have better control of infected patients.

*Keywords: SARS-COV-2, COVID-19, IDE, Android Studio, Firebase, RecyclerView, Picasso, Volley, Retrofit, API.*

# <span id="page-10-0"></span>Índice General

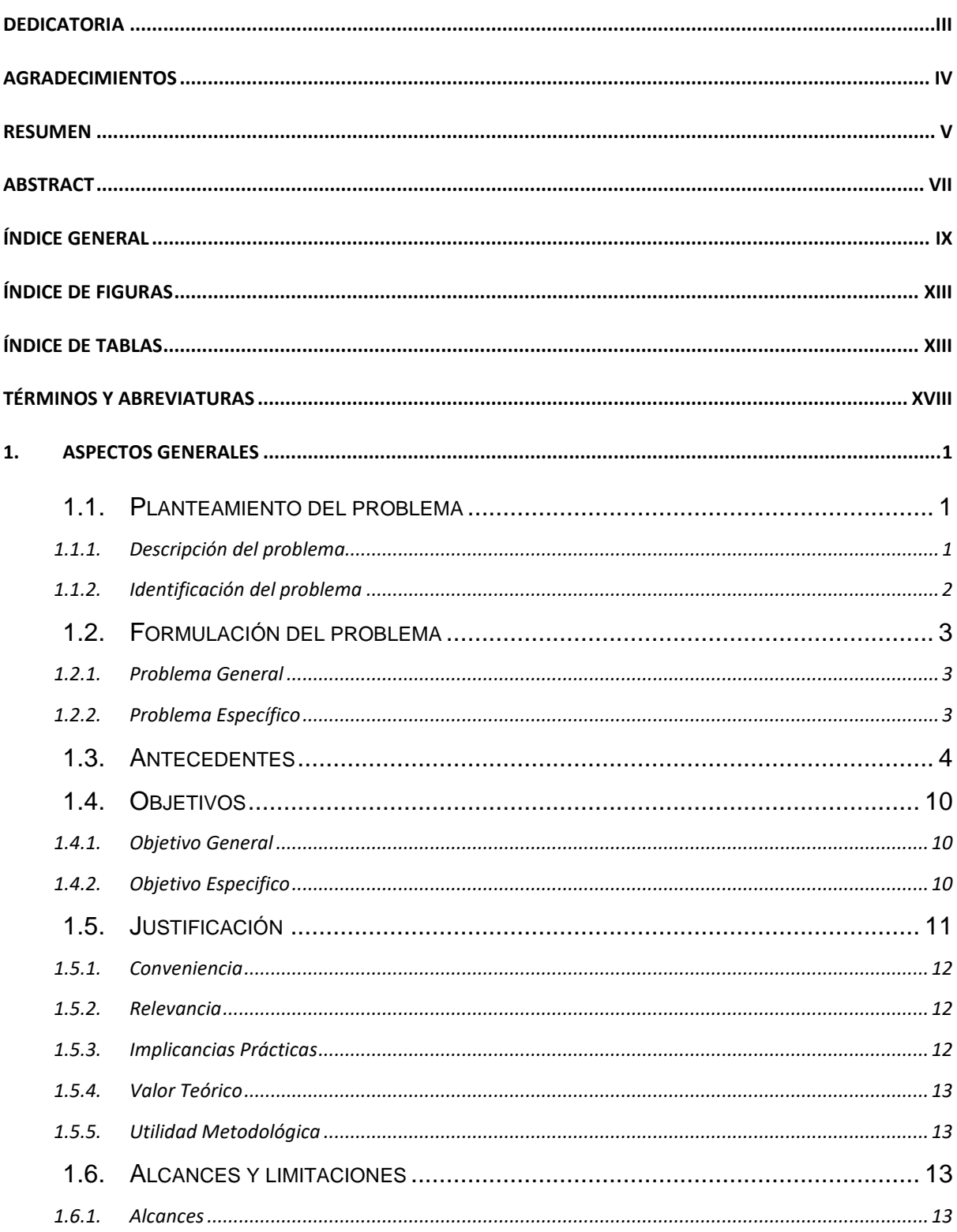

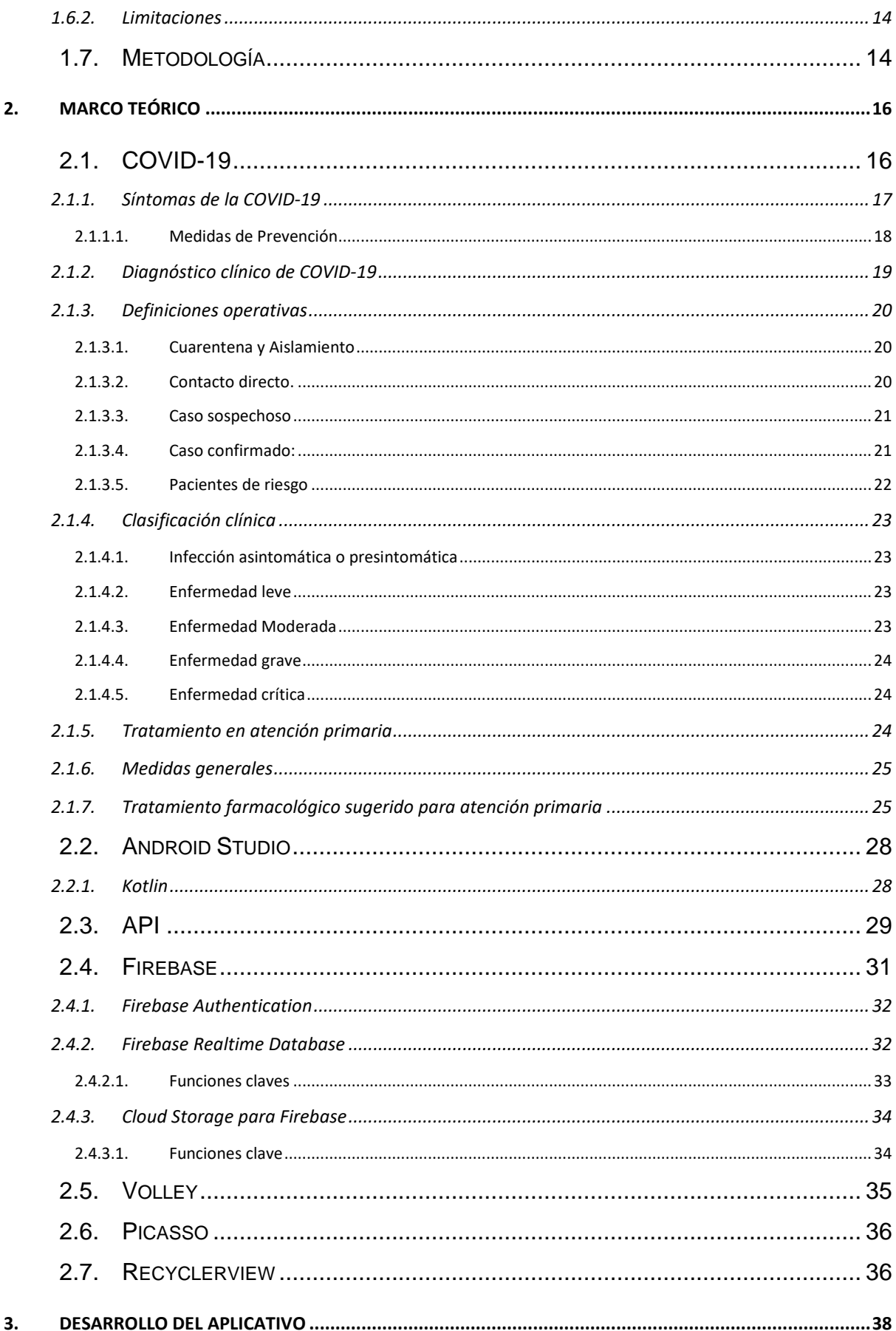

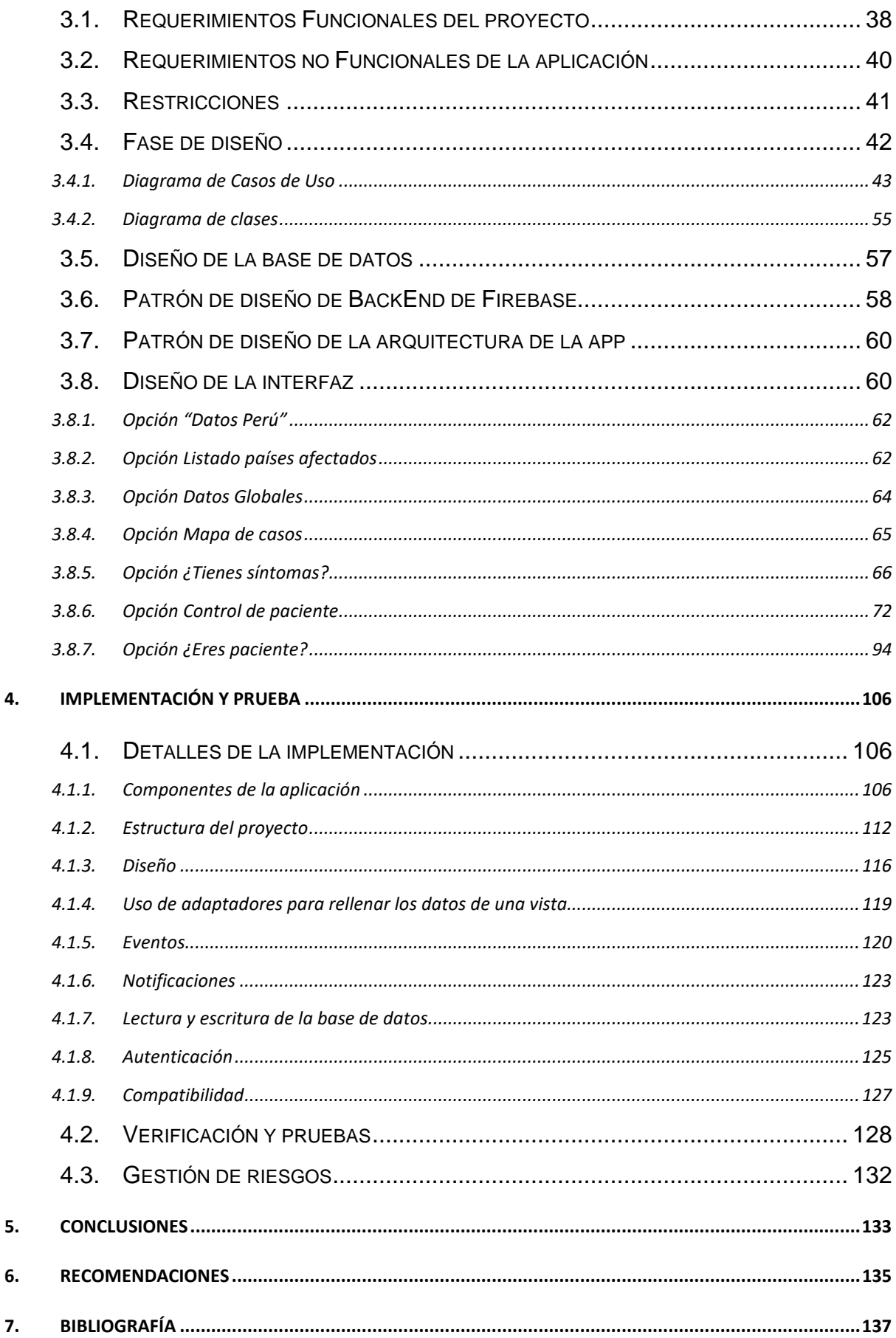

# <span id="page-14-0"></span>**Índice de Figuras**

<span id="page-14-1"></span>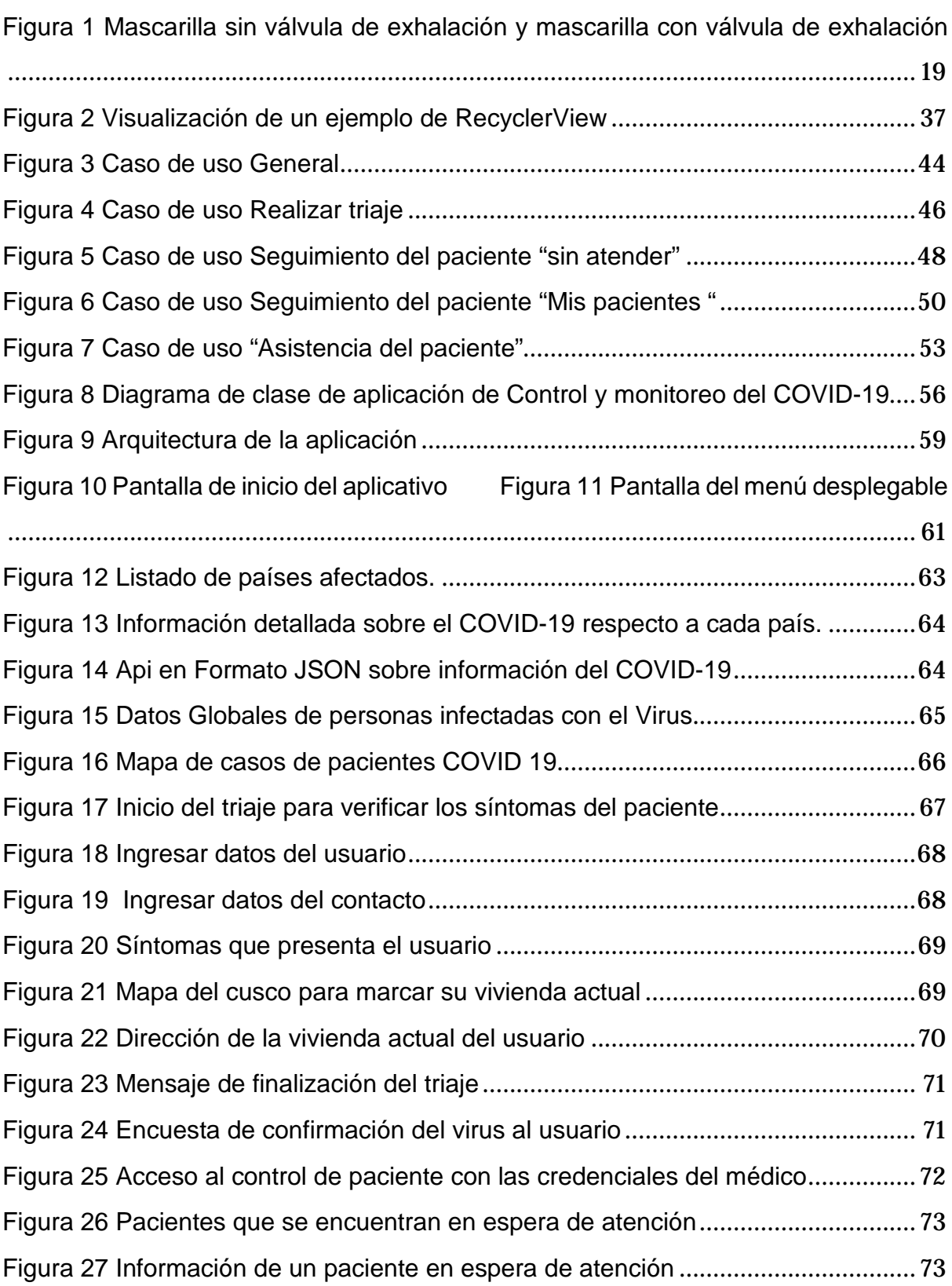

**\_\_\_\_\_\_\_\_\_\_\_\_\_\_\_\_\_\_\_\_\_\_\_\_\_\_\_\_\_\_\_\_\_\_**

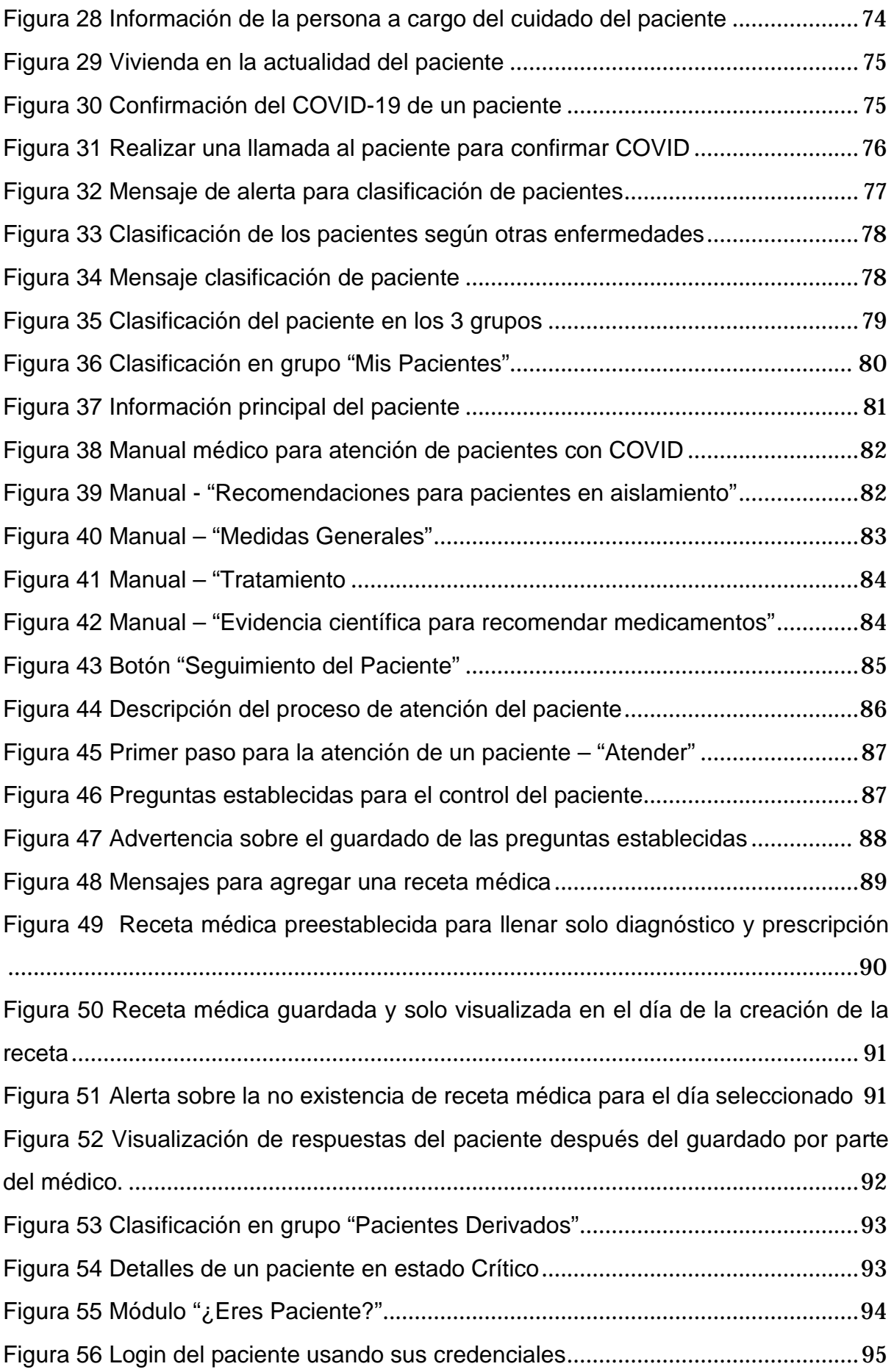

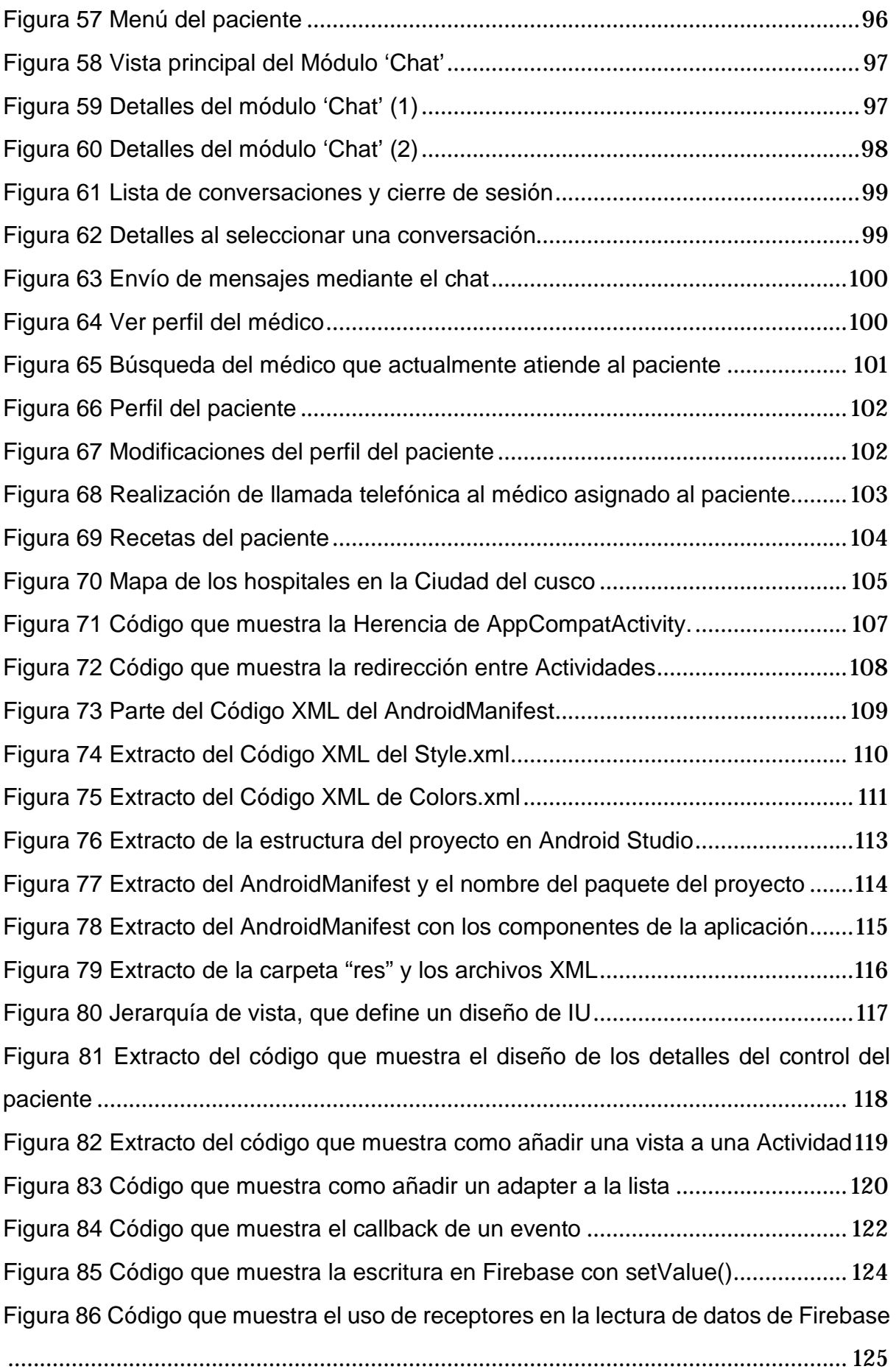

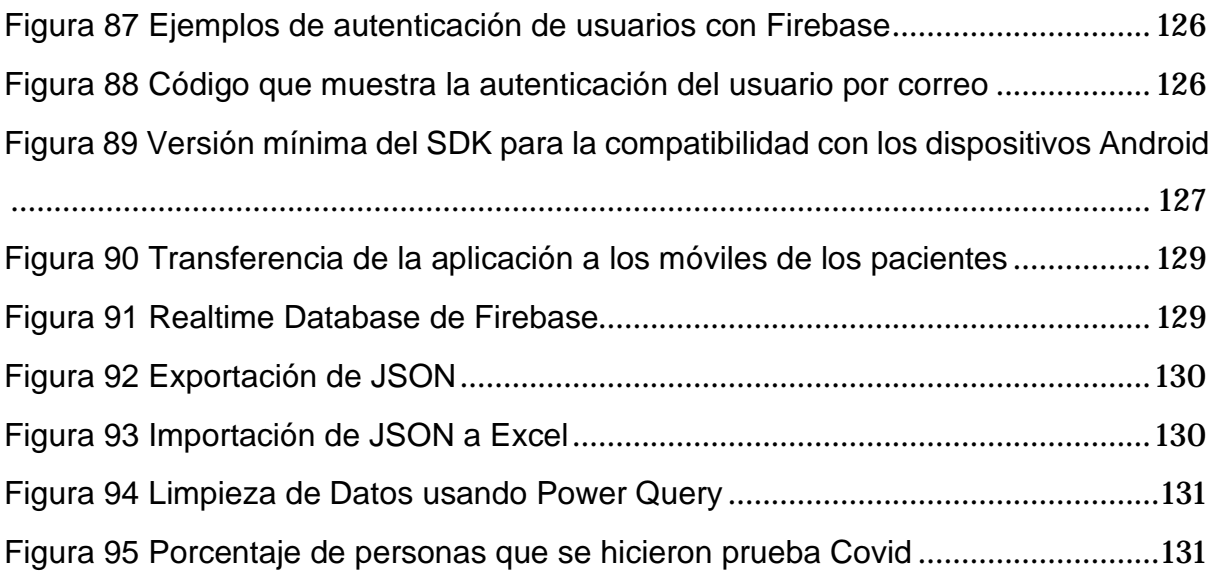

# **Índice de Tablas**

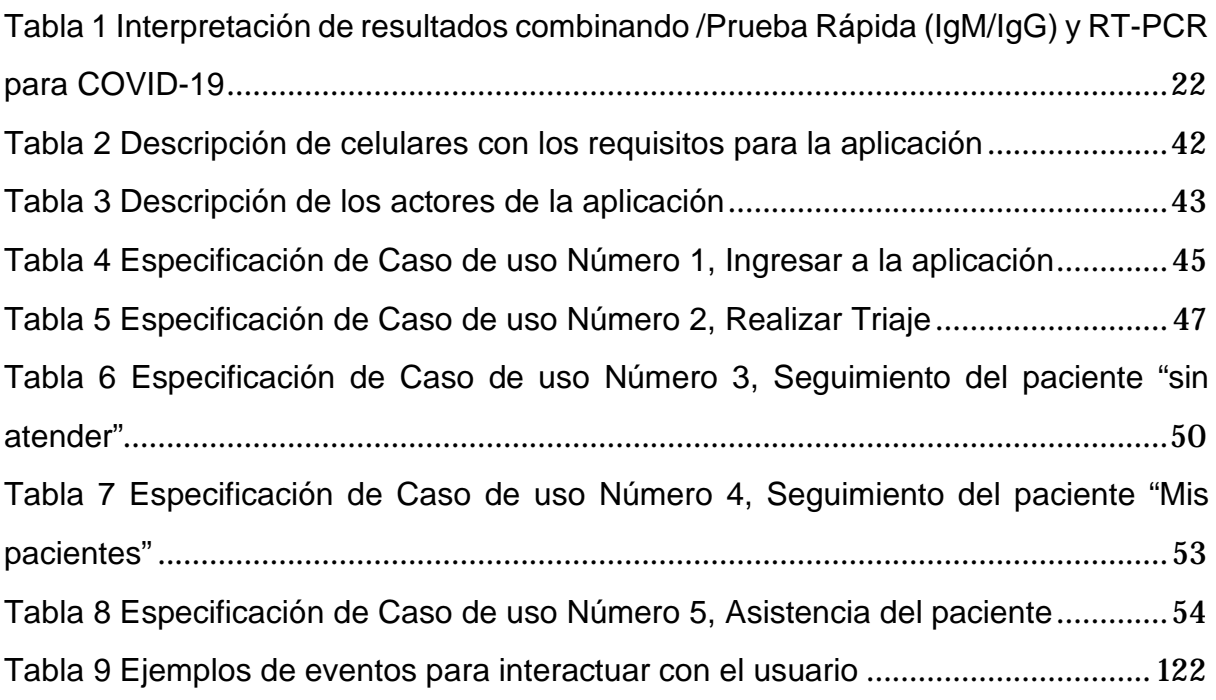

**\_\_\_\_\_\_\_\_\_\_\_\_\_\_\_\_\_\_\_\_\_\_\_\_\_\_\_\_\_\_\_\_\_\_**

# <span id="page-19-0"></span>**Términos y abreviaturas**

**Apache 2.-** Servidor web de código abierto, multiplataforma y gratuito que permite ejecutar un sitio web seguro

**\_\_\_\_\_\_\_\_\_\_\_\_\_\_\_\_\_\_\_\_\_\_\_\_\_\_\_\_\_\_\_\_\_\_**

**API** (Application Programming Interfaces)

**EPP** (Equipos de Protección Personal)

**Framework. -** Es una estructura conceptual y tecnológica de asistencia definida, normalmente, con artefactos o módulos concretos de software, que puede servir de base para la organización y desarrollo de software

**GitHub. -** Es una plataforma de desarrollo colaborativo para alojar proyectos utilizando el sistema de control de versiones Git

**Google Cloud Platform. -** Permite crear, implementar y escalar aplicaciones, sitios web y servicios en la misma infraestructura que Google.

**Gradle. -** Es una herramienta que permite la automatización de compilación de código abierto.

**IDE** (Entorno de desarrollo integrado)

**IgM** (Inmunoglobulina M)

**IgG** (Inmunoglobulina G)

**IntelliJ IDEA. -** Es un entorno de desarrollo integrado (IDE) para el desarrollo de programas informáticos.

**IOS. -** Es un sistema operativo móvil de la multinacional Apple Inc. Originalmente desarrollado para el iPhone (iPhone OS), después se ha usado en dispositivos como el iPod touch y el iPad

**JavaScript. -** JavaScript es un lenguaje de programación o de secuencias de comandos que te permite implementar funciones complejas en páginas web

**JetBrains. -** Es una compañía de desarrollo de software cuyas herramientas están dirigidas a desarrolladores de software y gerentes de proyectos

**JVM** (Java Virtual Machine)

**Open Source. -** El software open source es un código diseñado de manera que sea accesible al público: todos pueden ver, modificar y distribuir el código de la forma que consideren conveniente.

**ListView. -** Un ListView en Android es un objeto que nos permite mostrar una lista de elementos desplazables

**AndroidManifest.xml. -** Es un archivo de configuración donde podemos aplicar las configuraciones básicas de nuestra app.

**mmHg** (milímetros de mercurio)

**NoSQL. -** Las Bases de Datos NoSQL ("Not Only SQL") pertenecen al modelo no relacional, difieren del modelo clásico de SGBDR (Sistema de Gestión de Bases de Datos Relacionales)

**OAuth 2.0. -** Es el mecanismo de autenticación recomendado para todas las API de Google

**OMS** (Organización Mundial de la Salud)

**OpenID Connect. -** Es una capa de identidad sobre el protocolo OAuth 2.0, el cual permite a los clientes verificar la identidad de un usuario basado en la autenticación realizada por un servidor de autorización.

**PaO2** (presión arterial de oxígeno)

**FiO2** (fracción inspirada de oxígeno)

**PCR** (Polymerase Chain Reaction)

**Plantilla. -** También llamando dispositivo de interfaz, suele proporcionar una separación entre la forma o estructura y el contenido. Es un medio que permite guiar, portar, o construir, un diseño o esquema predefinido.

**RT-PCR. -** La RT-PCR en tiempo real es un método nuclear que detecta la presencia de material genético específico de los patógenos, como los virus

**SDK** (Software Development Kit)

**SpO2** (Saturación arterial de oxígeno)

**StackOverflow. -** Es un sitio de preguntas y respuestas para programadores profesionales y aficionados.

**UCI** (Unidad de cuidados Intensivos)

**VIH** (virus de la inmunodeficiencia humana)

# <span id="page-22-0"></span>1. **Aspectos Generales**

## <span id="page-22-1"></span>**1.1. Planteamiento del problema**

### <span id="page-22-2"></span>**1.1.1. Descripción del problema**

En la actualidad son muchas las "alternativas" tecnológicas que han salido como respuesta a esta Pandemia que la humanidad está experimentando desde fines del año 2019; sin embargo, dentro del inmenso surtido de Programas, aplicaciones, Webs especializadas, etc. La mayoría de estás no están en un idioma de fácil acceso en el Perú, como lo es el español, por lo que aquí es muy escaso encontrar sistemas informáticos funcionales que brinden la posibilidad de tener el acceso a un sistema especializado que no sólo muestre datos, sino que permita llevar un control médico y que realmente contribuya a sobrellevar esta situación y por lo tanto permita en el tiempo dar una solución a este problema.

**\_\_\_\_\_\_\_\_\_\_\_\_\_\_\_\_\_\_\_\_\_\_\_\_\_\_\_\_\_\_\_\_\_\_\_**

En Perú se lanzó el aplicativo móvil "Perú en tus manos" la cual es una aplicación para teléfonos móviles que presentó el Gobierno durante la emergencia del COVID-19 la cual ofrecía una función de triaje para los pacientes, mostrar estadísticas de las cifras que son de público conocimiento en la sala situacional del Ministerio de Salud y por último el mapa de zonas de riesgo. Esta aplicación tuvo éxito rotundo los dos primeros meses con más de un millón de descargas, pero con el paso del tiempo su uso fue decreciendo. La causa fundamental o principal es que prometió más de lo que puede cumplir. Primero fue el marco legal ya que por ser de ámbito público solo pueden hacer lo que la ley los autoriza a hacer y segundo fue la negativa del Gobierno a poner a disposición

del público el código fuente que la hace posible como software código abierto (open source). Esta decisión la tomaron muchos países con éxito con sus aplicaciones del COVID-19 como Reino Unido, India, Israel, entre otros. Hacerlo involucraría a una comunidad muy amplia de desarrolladoras y especialistas en tecnología en la tarea de detectar errores y proponer mejoras y además tener una mejor auditoria del funcionamiento del aplicativo.

### <span id="page-23-0"></span>**1.1.2. Identificación del problema**

Los Coronavirus son virus que generalmente solo afecta a animales, aunque algunos de ellos son capaces de transmitirse de animales a humanos y causar problemas respiratorios, la mayoría causando síntomas leves.

El SARS-CoV-2 es un nuevo coronavirus que afecta a los humanos y apareció en China en diciembre del 2019, este virus en un 80% de los casos solo produce síntomas respiratorios leves, el otro 15% desarrolla una enfermedad grave y requieren oxígeno y el 5% llegan a un estado crítico y se requiere de cuidado intensivos.

A inicios del 2020 este virus era completamente desconocido, pero a lo largo del tiempo la comunidad científica ya ha logrado desarrollar pruebas para su diagnóstico. A mediados del 2021 se logró obtener vacunas de diferentes marcas que ayudan a desarrollar inmunidad contra el virus que causa el COVID-19, pero ésta no erradica completamente la enfermedad de la población ya que aun en estos tiempos hay gente que no cree en la enfermedad y menos en las vacunas.

# <span id="page-24-0"></span>**1.2. Formulación del problema**

#### <span id="page-24-1"></span>**1.2.1. Problema General**

¿Una aplicación móvil para el control, monitoreo y apoyo médico podría contribuir en el proceso de tratamiento del COVID-19?

### <span id="page-24-2"></span>**1.2.2. Problema Específico**

¿Será posible obtener información actualizada del avance del COVID-19 a nivel mundial?

¿Sera factible establecer el algoritmo que permita visualizar en un mapa los casos de personas infectadas, las fechas de cuando se produjeron y donde se ubican dichos casos utilizando el GPS del sistema operativo Android?

¿Será posible desarrollar una aplicación móvil que determine valores confiables del número de casos y evolución de pacientes leves, moderado y graves?

 ¿Será posible establecer una conversación mediante un aplicativo entre el médico y el paciente para reportar dolencias o consultas o verificar el estado del paciente?

## <span id="page-25-0"></span>**1.3. Antecedentes**

**1.3.1. (Instituto Finlandés de Salud y Bienestar (THL)) 2020**, "Aplicación móvil Koronavilkku", Instituto Finlandés de Salud y Bienestar (THL), Finlandia **((THL), 2020)**

Koronavilkku es una aplicación de rastreo de contactos producida por el Instituto Finlandés de Salud y Bienestar (THL) para ayudarlo a averiguar si pudo haber estado expuesto al coronavirus. Si tiene una prueba de coronavirus y se le diagnostica una infección, puede usar la aplicación para compartir esto de forma anónima con aquellos con los que ha estado en contacto cercano. Su privacidad está fuertemente protegida.

Conclusiones: El Instituto Finlandés de Salud y Bienestar ha llevado a cabo el desarrollo de una aplicación de rastreo de contactos para poder mostrar si alguien estuvo expuesto a personas que tengan Coronavirus, así como hacer que si alguien que ya fue detectado como contagiado con el Coronavirus, que ya haya pasado una prueba de Covid-19, pueda compartir anónimamente su ubicación y estado para que otros teléfonos que estén cerca a las personas puedan saber si posiblemente hayan estado expuestas y así tratar de darles un diagnóstico temprano.

Esta aplicación se ha manejado como una aplicación oficial en Finlandia para poder evitar el avance del Covid-19, es de uso totalmente opcional, pero ha contribuido significativamente en el manejo de la enfermedad en el país.

**1.3.2. (José Miguel Renom, Fabien Corniller, Claudia Antonini, Yamilet Serrano, junto a estudiantes de Ciencia de la Computación Jose Garcia, Roosvelt Ubaldo, Carlos Cupe y Jonathan Loza), 2020,**  "Desarrollo de la aplicación móvil Perú en tus manos", Universidad de Ingeniería y Tecnología (UTEC), Perú **(Renom, y otros, 2020)** 

Esta aplicación será un elemento clave para que los ciudadanos vuelvan paulatinamente a la actividad económica al final del período de cuarentena. La aplicación mostrará un mapa de calor a nivel de manzana con círculos rojos en las áreas donde las personas tienen el virus y con círculos naranjas en los lugares donde las personas han registrado síntomas de la enfermedad.

Los datos se actualizarán continuamente de acuerdo con el desarrollo de Covid 19 en Perú. Este mapa debe ser la primera advertencia a los ciudadanos antes de salir a realizar cualquier tipo de actividades permitidas durante y después de la cuarentena.

De igual forma, se ha desarrollado una característica importante para los ciudadanos afectados con esta enfermedad que se encuentran en aislamiento social obligatorio, podrán informar su estado de salud y actualizar sus síntomas para que los miembros del equipo Te Cuido Perú en colaboración con el Ministerio de Salud (Minsa) puedan atender de manera oportuna.

**Conclusiones:** Este grupo de profesionales desarrolló una aplicación que permitiría a los ciudadanos retornar a las actividades de producción económica sin ningún temor al Covid-19 esto a través de la muestra de mapas de calor mostrando los diferentes lugares por donde se encuentran personas que hayan sido diagnosticadas con el virus, así como permiten a las personas contagiadas el poder reportar sus síntomas a grupos de ayuda que, de la mano del Ministerio de Salud, pueden atender oportunamente a las personas que así lo requieran.

**1.3.3. (Ronal V. Bravo Bustillos), 2020,** "Manual del Operador en Central de Urgencias y Emergencias Médicas SAMU", Dirección Regional de Salud Huánuco - DIRESA, Perú **(Bravo Bustillos, 2020)** 

Recepción de la llamada de Emergencia:

- 1. Establecer el Número/Código de atención
- 2. Fecha
- 3. Turno de atención
- 4. Hora de Ingreso de la llamada
- 5. ¿La llamada fue Pertinente?
- 6. Hora de Derivación de la llamada
- 7. Prioridad de la Emergencia
- 8. Código de Diagnóstico presuntivo
- 9. Descripción del Diagnóstico presuntivo

**Conclusiones:** Desarrollaron una forma sistematizada de atención de Emergencias médicas y gracias a esta forma de atención han permitido un conocimiento oportuno y real de las atenciones de salud en su territorio con un adecuada y eficiente atención a los pacientes, dando el trato correcto a cada emergencia médica, mejorando así la calidad de vida y permitiendo alcanzar las expectativas del sistema de salud.

# **1.3.4. (Otto Martín Díaz, Celia Llanusa Ruiz, Luis Sotillo Bent), 2016,** "Sistema de gestión de información para seguimiento y alerta de casos positivos de tamizaje neonatal", Universidad Latina, Panamá **(Martín Díaz, 2016)**

"Se desarrolló un sistema de gestión de información, basado en un software, para el análisis, seguimiento y tratamiento precoz de los casos de Tamizaje Neonatal de Enfermedades Metabólicas de la Caja del Seguro Social de Panamá. Esta herramienta fue realizada a la medida para la gestión de casos, y fue más eficiente y participativa que las previamente utilizadas. La aplicación implementada permite agilizar el proceso de creación y búsqueda de pacientes, así como acelerar la información ofrecida a los gestores de salud, para garantizar el inicio precoz del tratamiento y la rehabilitación, con lo que se logra evitar o reducir las secuelas y la discapacidad producidas por estas enfermedades. La herramienta tiene además la posibilidad de elaborar un mapa que permite localizar y analizar rápidamente la distribución de los casos, lo que facilita realizar estudios epidemiológicos".

**Conclusiones:** Estos autores desarrollaron un sistema de gestión de información para el tratamiento temprano de casos de detección neonatal de enfermedades metabólicas del Seguro Social de Panamá. Concretamente es un software que ayudó a reducir las secuelas y la discapacidad que se producen por falta de atención rápida a estas enfermedades, facilitando también los estudios epidemiológicos. A través de este software médico obtienen datos de una base de datos de laboratorios del país que aceptaron ser parte de este programa e identifican los casos positivos para poder localizar a las personas y ofrecer el tratamiento oportuno, esto se logra por los datos que se le proveen al programa para evaluar los resultados y detectar los positivos. El software se realizó de manera escalable de tal manera que da exactamente lo mismo usarlo en un centro de salud como usarlo para todo un país, este también facilita el acceso a estadísticas actualizadas para poder estar siempre en detección de nuevos positivos.

**1.3.5. (Marulanda Echeverry, C.E.; López Trujillo, M. & López Villegas), 2016,** "Desarrollo de una aplicación móvil para alerta tecnológica", Universidad Católica del Norte, Colombia **(Marulanda Echeverry & López Trujillo, 2016)** 

La aplicación móvil ha sido diseñada teniendo en cuenta las necesidades de toda la comunidad académica, administrativa e investigadora, así como diversos grupos sociales, comunidades y organizaciones, el sector público y privado, que deben realizar el seguimiento de la tecnología desde el desarrollo de la investigación académica que ha realizado la Universidad, para que sea posible crear la aplicación.

**Conclusiones:** Aprovecharon la versatilidad de las tecnologías móviles para poder elaborar una aplicación que permita mejorar el acceso a la gestión de emergencias en salud, alcanzando a diversos sectores que no podían ser abarcados de una manera más tradicional, se usó perspectivas de diversos ámbitos que les permitió cubrir la mayor cantidad de necesidades de las personas.

# **1.3.6. (Bedoya Suárez, Alfonso Gabriel, Laurente Rodríguez, Christopher Christian), 2015,** "Análisis, diseño e implementación de un sistema de gestión del servicio de ambulancias para la atención de emergencias de una empresa aseguradora en Lima", Pontifica Universidad Católica del Perú - PUCP, Perú **(Bedoya Suárez & Laurente Rodríguez, 2014)**

Con el producto final, es posible proporcionar un conjunto de aplicaciones para todos los involucrados en el proceso de atención de urgencia. El Asegurado utilizará una aplicación móvil para agilizar el envío de alertas; los automovilistas utilizarán una aplicación web móvil para responder a las alertas y encontrar el centro médico más cercano; el personal médico utilizará una aplicación móvil para consultar registros médicos resumidos electrónicos y registrar el curso de la atención; y finalmente la compañía de seguros utilizará una aplicación web para monitorear el flujo de notificación y monitoreo de ambulancias.

El algoritmo implementado en una aplicación de escritorio en segundo plano permite al asegurado asignar automáticamente las alertas enviadas por el asegurado a las unidades de emergencia disponibles.

**Conclusiones:** Crearon un sistema que permite tener una historia clínica a medida que puede ser almacenada digitalmente que luego usan para poder alertar a las unidades de emergencia disponibles de ser necesario, hicieron este sistema de manera escalable y adaptable.

## <span id="page-31-1"></span><span id="page-31-0"></span>**1.4. Objetivos**

#### **1.4.1. Objetivo General**

Desarrollar una APLICACIÓN MÓVIL PARA CONTROL, MONITOREO Y APOYO MÉDICO EN EL TRATAMIENTO DEL COVID-19

### <span id="page-31-2"></span>**1.4.2. Objetivo Especifico**

- 1. Diseñar un sistema que haga uso de una API (*interfaz de programación de aplicaciones*) para obtener información sobre el avance actual a nivel mundial y por países del Covid-19.
- 2. Generar un *Data Set* de los casos y las fechas donde se produjeron, así como usar las herramientas que ofrece Android como el *GPS* (Sistema de posicionamiento global) para la captura de ubicación del usuario y mostrar un mapa de las zonas más afectadas en la ciudad de Cusco,
- 3. Desarrollar un Chat entre el médico y paciente para reportar molestias, realizar consultas o verificar el estado del paciente.
- 4. Permitir al personal médico el seguimiento del paciente mediante llamada telefónica realizada al paciente o al familiar que está a cargo de este.

# <span id="page-32-0"></span>**1.5. Justificación**

El presente proyecto es creado debido a la carencia de soluciones informáticas realmente especializadas que permitan atender de manera más eficiente a todos los pacientes y evitar nuevos contagios y/o detectarlos a tiempo. Se aprovechará al máximo el sistema GPS (Sistema de Posicionamiento Global) del sistema operativo Android para poder obtener la ubicación de donde existen personas contagiadas y con quienes se interrelacionaron con la finalidad de poder dar un seguimiento adecuado a todos los casos que tengamos registrados en nuestra Base de datos.

Recordemos que en las circunstancias que atravesamos como humanidad, las personas se sienten muchísimo más seguras si pueden realizar cualquier tarea sin necesidad de recurrir a contacto físico, por lo que los tratamientos "estándar" entre paciente y médico, tienen que dar un paso hacia adelante dando los primeros esbozos de telemedicina en nuestra comunidad.

Se realizará el uso del internet para poder permitir la comunicación oportuna de médico a paciente y así garantizar un control sin riesgos de contagio, además de permitir "visitas virtuales" permanentes por profesionales de salud de una manera más eficiente que una llamada telefónica.

Se hará uso de la versatilidad de Android con la variedad de librerías existentes para poder elaborar una herramienta lo suficientemente útil para permitir que todos puedan tener información adecuada y precisa, se haga un control de los contagiados que se tiene en la base de datos y evitar que nuevas personas sean infectadas, todo esto al margen del factor humano.

#### <span id="page-33-0"></span>**1.5.1. Conveniencia**

La aplicación móvil resulta muy conveniente ya que ayuda a solucionar un problema social que implica la reducción del contacto físico entre paciente y médico y esto en consecuencia evita el contagio del COVID-19 y brinda una mejor lectura de los casos y zonas afectadas.

#### <span id="page-33-1"></span>**1.5.2. Relevancia**

Para determinar la relevancia primero nos preguntamos, ¿Quiénes son los beneficiados con dichos resultados de la aplicación? Y la respuesta es tanto el médico, enfermeras, pacientes y las personas más cercanas a ellos porque no hay necesidad de ir a un centro médico u hospital a hacer colas exponiendo a los familiares que sean contagiados o simplemente no ser atendidos. Todo esto se evita ingresando a la aplicación y realizando los pasos necesarios para ser atendidos.

#### <span id="page-33-2"></span>**1.5.3. Implicancias Prácticas**

La pandemia del COVID-19 trajo muchos obstáculos para todas las personas a nivel mundial. Cada país tomó sus medidas para evitar que se propague esta enfermedad, en el Perú una de las medidas fue el trabajo remoto, con el que muchas personas se han beneficiado, se busca que en ese entender este aplicativo en un futuro puede ser utilizada como una herramienta pionera para la telemedicina, donde no solo se requiera la comunicación entre el médico y el paciente, además se permita rastrear o visualizar la ubicación de personas que padezcan alguna enfermedad para un seguimiento óptimo, todo ello con el consentimiento por ambas partes.

#### <span id="page-34-0"></span>**1.5.4. Valor Teórico**

Aunque la aplicación no conlleva un gran valor de conocimientos ni ayuda a apoyar o desarrollar alguna teoría, ya que todo lo desarrollado ya existe en nuestro mundo digital, solamente se está reutilizando todo lo estudiado y aplicándolo por el bien de la sociedad en estos momentos de crisis mundial, también recalcar que el diseño de trabajo de dar seguimiento a los pacientes es una forma de realizar Telemedicina y esto contribuye abiertamente a gente alejada de la ciudad, que no puede costear sus gastos para ser atendido en un hospital.

#### <span id="page-34-1"></span>**1.5.5. Utilidad Metodológica**

La creación de la aplicación está diseñada con una arquitectura monolítica ya que una ventaja principal es la velocidad de desarrollo gracias a su implementación sencilla, el rendimiento respecto a las API's consumidas ya que es una base de código y un repositorio centralizado, en tal sentido este tipo de aplicación puede ser utilizada como un prototipo de telemedicina ya que una vez el COVID-19 forme parte de una enfermedad común, el aplicativo puede ser fácilmente rediseñado para realizar otro tipo de seguimiento a otras enfermedades.

## <span id="page-34-3"></span><span id="page-34-2"></span>**1.6. Alcances y limitaciones**

#### **1.6.1. Alcances**

El aplicativo móvil será de distribución limitada a la muestra de personas participantes de las pruebas, para nuestra investigación será solo en el departamento de Cusco, Provincia del Cusco tanto en el mapeo de casos, así como en la atención de pacientes.

#### <span id="page-35-0"></span>**1.6.2. Limitaciones**

- Se considerará como participantes sólo a la muestra de personas con las que trabajaremos durante las pruebas.
- El sistema dependerá de una conexión a internet activa para llevar a cabo las operaciones permitidas por el aplicativo, esto para realizar el almacenamiento de los datos.
- El sistema se realizará únicamente para el sistema operativo Android.
- El sistema no puede considerar la logística y disponibilidad de los profesionales médicos suscritos al programa.
- La falta de acceso a reuniones presenciales con personal médico y/o gubernamental necesario para la elaboración de la tesis, a razón del distanciamiento social, como se realizaría de manera natural en un momento "normal".

# <span id="page-35-1"></span>**1.7. Metodología**

El trabajo de investigación tendrá un enfoque metodológico en cuanto a la investigación y otro en cuanto al desarrollo de la aplicación móvil. En cuanto al enfoque para la investigación el trabajo tendrá un enfoque aplicado a la tecnología, puesto que se pretende investigar documentación acerca de la COVID 19, sus síntomas, su tratamiento y las formas de manejo médico para estos casos, así como la detección de casos de pacientes infectados con COVID-19 y usar todo ese conocimiento académico que se obtenga para poder plantear una solución que conlleva el monitoreo y control de dichos pacientes para tratar de sobrepasar de mejor manera la enfermedad con ayuda de un médico que se dedica a darle seguimiento al paciente. A continuación, se presenta los siguientes pasos a seguir.
- **Revisión de literatura y webgrafía.** Por ser un tema reciente se hizo el estudio de literatura previa sobre el COVID-19 y los aportes que se tiene hasta el momento. Esto permitirá un análisis de cómo funcionará el aplicativo móvil.
- **Diseño del aplicativo.** En esta etapa se realiza la creación del maquetado o interfaz de la aplicación. Al finalizar esta etapa se debe tener la visualización del aplicativo móvil en su totalidad.
- **Desarrollo del aplicativo.** Consiste en la implementación del aplicativo móvil en el lenguaje de programación *Kotlin* para el control y monitoreo de pacientes, así como el mapeo y zona de calor de pacientes infectados con COVID-19.

# Capítulo 2

# 2. **Marco Teórico**

Las circunstancias actuales de estar viviendo una situación tan poco ortodoxa como la pandemia actual la cual venimos atravesando como humanidad desde mediados a fines del año 2019 y en nuestro país desde febrero del 2020, situaciones que nos han llevado a vivir circunstancias totalmente atípicas como la cuarentena y cambiar muchos de los aspectos en nuestra forma regular de vivir el día a día.

Esto ha conllevado a que todas las ramas de la investigación hayan querido aportar al menos con un "granito de arena" para poder combatir a esta terrible enfermedad, es así como en la necesidad de aportar al desarrollo de una herramienta que pueda servir para apoyar al control y evitar que esta enfermedad se siga expandiendo y para poder realizarlo es necesario definir y revisar algunos conceptos que será necesario conocer para poder continuar con este tema de estudio.

Entre estos pasaremos por términos muy generales como las enfermedades en general a temas más especializados acerca de las tecnologías existentes y como nos pueden ayudar afrontar esta situación.

## **2.1. COVID-19**

En diciembre de 2019, la Organización Mundial de la Salud (OMS) emitió una advertencia en la ciudad de Wuhan, provincia de Hubei, China, sobre casos de neumonía de causa desconocida. El 12 de enero de 2020, la OMS determinó que la causa de esta enfermedad respiratoria provino de un nuevo coronavirus llamado COVID-19 el 11 de febrero.

COVID-19 es una enfermedad emergente causada por un nuevo coronavirus, uno de una gran familia de virus que causan infecciones respiratorias, que van desde un resfriado común hasta enfermedades como el síndrome respiratorio de Oriente Medio (MERS) y el síndrome respiratorio agudo severo (SARS). (Universidad Anáhuac, 2021)

### **2.1.1. Síntomas de la COVID-19**

Los síntomas más comunes son:

- Fiebre
- Tos seca
- Fatiga

Síntomas menos comunes que pueden afectar a algunos pacientes:

- Pérdida del gusto u olfato
- Congestión nasal
- Conjuntivitis (ojos rojos)
- Dolor de garganta
- Dolor de cabeza
- Dolor muscular o articular.
- Varias erupciones cutáneas
- Náuseas o vómitos
- Diarrea
- Escalofríos o mareos.
- Irritabilidad
- Disminución de la conciencia (a veces combinada con convulsiones)
- Ansiedad
- Depresión
- Trastorno del sueño
- Complicaciones neurológicas más graves y raras, como apoplejía, encefalitis, estados delirantes y daño nervioso.

Los síntomas graves son:

- Falta de aire (insuficiencia respiratoria)
- Pérdida del apetito
- Confusión
- Dolor u opresión persistente en el pecho
- Temperatura alta (más de 38° C)

Cualquier persona que desarrollen fiebre, tos, dificultades para respirar, dolor u opresión en el pecho y dificultad para hablar o moverse deben consultar a un médico a la brevedad. (Cusco, 2020)

#### 2.1.1.1. **Medidas de Prevención**

La transmisión de persona a persona se produce a través de las secreciones de una persona infectada, principalmente a través del contacto directo con gotitas respiratorias mayores a 5 micrones (Hasta 2 metros aproximadamente) y las manos contaminadas por las mismas secreciones, luego del contacto con las membranas mucosas de la boca, nariz u ojos. (Cusco, 2020)

- Por lo tanto, el riesgo de transmisión se puede reducir haciendo lo siguiente.
- Use una máscara (sin válvula de exhalación) para cubrirse la boca y la nariz.
- Lávese las manos con agua y jabón o use frecuentemente alcohol (60 a 80%) o gel hidroalcohólico.
- Cúbrase la boca y la nariz al toser o estornudar
- Mantenga una distancia de al menos 2 metros entre personas en cualquier entorno.

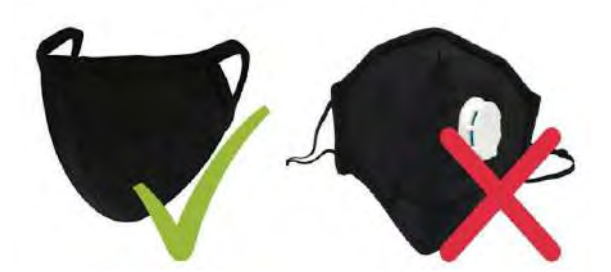

*Figura 1 Mascarilla sin válvula de exhalación y mascarilla con válvula de exhalación*

*Fuente: Manual rápido para manejo del covid 19 en el primer nivel de atención- Consejo regional VI (Cusco, 2020)*

### **2.1.2. Diagnóstico clínico de COVID-19**

- El diagnóstico clínico incluye la evaluación de los signos y síntomas del paciente.
- Para un diagnóstico precoz, no se recomiendan las pruebas rápidas ya que no son muy sensibles.
- Las pruebas de imagen están dedicadas al estudio de las complicaciones en pacientes leves, moderados o graves. Estos deben solicitarse cuando la evolución clínica del paciente así lo requiera.
- Al evaluar a un paciente sospechoso o confirmado, debe indicarse el aislamiento de la habitación en su domicilio y los contactos directos deben iniciarse en el domicilio. (Cusco, 2020)

### **2.1.3. Definiciones operativas**

#### 2.1.3.1. **Cuarentena y Aislamiento**

La cuarentena es un procedimiento en el que se impide que una persona asintomática (o un grupo de personas) abandone su domicilio o alojamiento por un período de 14 días, aplicado bajo las siguientes condiciones:

- Contacto directo con un caso confirmado, desde el último día de contacto con el archivo.
- Ciudadanos o extranjeros provenientes de una zona o lugar de alto riesgo, contados desde la fecha de ingreso.

El aislamiento domiciliario es el proceso mediante el cual una persona sospechosa o confirmada de COVID-19 debe permanecer en una habitación de su hogar o residencia durante un período de 14 días a partir de la fecha de aparición de los síntomas.

Si el paciente no presenta síntomas, se indicará el aislamiento domiciliario por un período de 10 días a partir de la fecha del diagnóstico. (Cusco, 2020)

#### 2.1.3.2. **Contacto directo.**

Incluir uno de los siguientes en un caso confirmado:

- Persona que compartió o aun comparte el entorno de un caso confirmado de infección por COVID19, a menos de 2 metros (incluidos lugares de trabajo, aulas, hogares privados, hogares de ancianos, prisiones, transporte), sin mascarilla y por lo menos 15 minutos.
- Trabajadores de la salud y trabajadores esenciales corren el riesgo si no han usado el equipo de protección personal (EPP) o no siguieron los procedimientos correctos de aplicación, remoción y eliminación de EPP durante la evaluación de un caso confirmado por COVID19. (Cusco, 2020)

### 2.1.3.3. **Caso sospechoso**

Se define como caso sospechoso, (Cusco, 2020) a los pacientes que presenten al menos uno o más de los siguientes síntomas:

- Fiebre/ escalofríos.
- Tos seca.
- Congestión nasal.
- Dolor de garganta.
- Malestar general.
- Astenia (cansancio o debilidad).
- Cefalea.
- Anosmia (alteraciones del olfato)
- Disgeusia (alteraciones del gusto)
- Mialgias (dolores musculares)
- Artralgias (dolores articulares)
- Diarrea.
- Nauseas o vómitos.
- Lesiones de piel.
- Dificultad para respirar.

### 2.1.3.4. **Caso confirmado:**

Incluye cualquiera de las siguientes situaciones:

- Nexo epidemiológico: Caso sospechoso con síntomas que cumpla criterio de ser contacto directo de un paciente confirmado.
- Caso sospechoso con imágenes compatibles con neumonía viral por COVID-19. (Tomografía de tórax / Radiografía simple de tórax).
- Caso sospechoso con una prueba de laboratorio positiva para COVID-19: RT-PCR positiva y/o una prueba rápida de detección de IgM, IgG o IgG/IgM. (Tabla N.º 1) (Cusco, 2020)

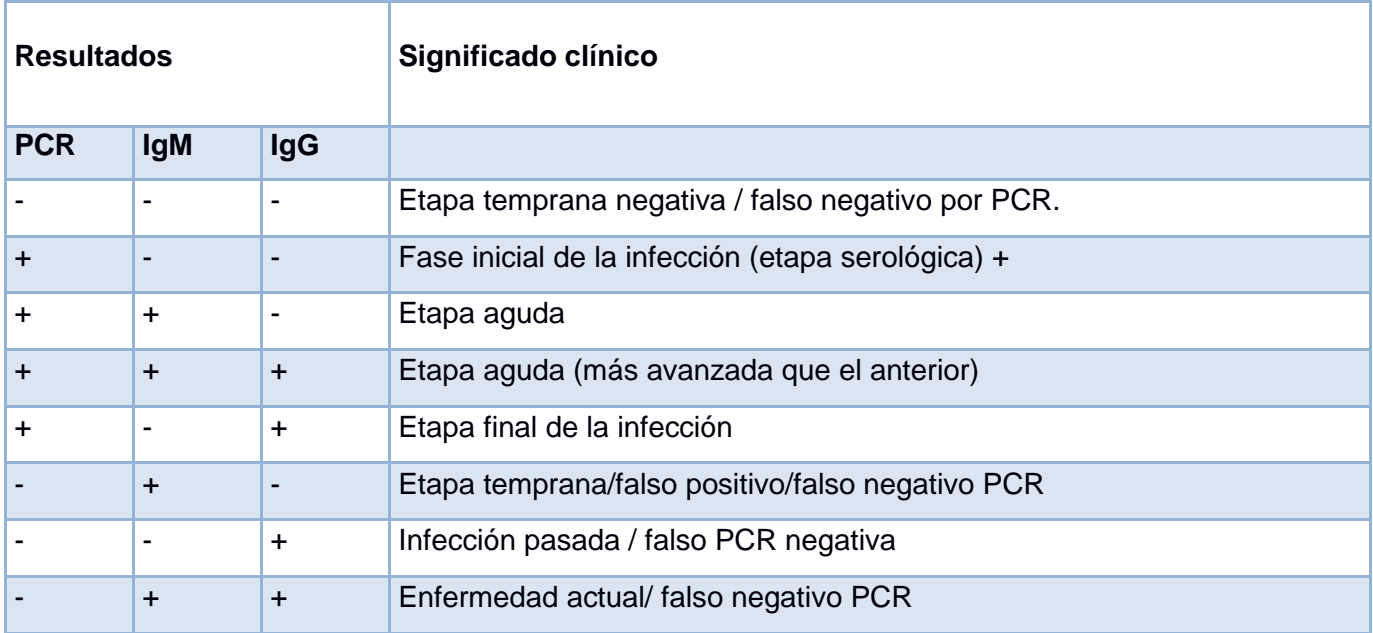

*Tabla 1 Interpretación de resultados combinando /Prueba Rápida (IgM/IgG) y RT-PCR para COVID-19*

*Fuente: Pruebas diagnósticas de laboratorio de COVID-19. Asociación Española de Pediatría de Atención Primaria – 2020, [https://www.aepap.org/sites/default/files/documento/archivos](https://www.aepap.org/sites/default/files/documento/archivos-adjuntos/pruebas_diagnosticas_de_laboratorio_de_covid_vfinal.pdf)[adjuntos/pruebas\\_diagnosticas\\_de\\_laboratorio\\_de\\_covid\\_vfinal.pdf](https://www.aepap.org/sites/default/files/documento/archivos-adjuntos/pruebas_diagnosticas_de_laboratorio_de_covid_vfinal.pdf)*

### 2.1.3.5. **Pacientes de riesgo**

Se considera que los pacientes con las siguientes afecciones tienen un alto riesgo de sufrir complicaciones por la infección por SARCov2, independientemente de la edad:

- Obesidad (Índice de masa corporal de 30 o superior)
- Diabetes tipo 1 o 2
- Hipertensión.
- Fumadores.
- **Cáncer**
- Enfermedad renal crónica.
- Insuficiencia cardíaca, miocardiopatías.
- EPOC (enfermedad pulmonar obstructiva crónica), asma (moderada o severa), fibrosis pulmonar.
- Personas con inmunodeficiencia (sistema inmune debilitado) debido al trasplante de médula ósea o de órganos, VIH, el uso de corticosteroides o el uso de medicamentos que debilitan el sistema inmunológico.
- Anemia drepanocítica, talasemia.
- Embarazo
- Enfermedad cerebrovascular, demencia.
- Fibrosis quística.

#### **2.1.4. Clasificación clínica**

#### 2.1.4.1. **Infección asintomática o presintomática**

Son pacientes con resultado positivo a PCR o una prueba serológica positiva, pero que no presentan síntomas.

#### 2.1.4.2. **Enfermedad leve**

El paciente presenta alguno de los siguientes signos o síntomas: fiebre / escalofríos, tos seca, congestión nasal, dolor de garganta, malestar general, astenia (fatiga o debilidad), dolor de cabeza, sensación de anosmia (trastorno del olfato), disfunción (trastorno del gusto), mialgia. (dolor muscular), artralgia (dolor articular), diarrea, náuseas o vómitos, lesiones cutáneas y sin dificultad respiratoria, disnea, taquicardia respiratoria, taquicardia, cianosis, anomalías torácicas, es decir, sin signos de lesión pulmonar o hipoxia. (Cusco, 2020)

#### 2.1.4.3. **Enfermedad Moderada**

Los pacientes con signos de enfermedad del tracto respiratorio inferior en la evaluación clínica (auscultación cardiopulmonar con crepitantes o estertores subpulmonares húmedos o disminución de la frecuencia respiratoria o sibilancias) o en las imágenes y la saturación de oxígeno (SatO2) < 85% (a 3400 msnm), taquipnea o disnea. (Cusco, 2020)

#### 2.1.4.4. **Enfermedad grave**

El paciente tiene una frecuencia respiratoria> 30 respiraciones / min, SpO2< 85% en aire ambiente a 3400 m de altitud, relación entre la presión parcial de oxígeno arterial y la fracción inspirada de oxígeno (PaO2 / FiO2) < 300 mmHg o infiltrados pulmonares superiores al 50% en los exámenes por imágenes. Es decir, el paciente necesita oxígeno o un ventilador. Es de manejo hospitalario. (Cusco, 2020)

#### 2.1.4.5. **Enfermedad crítica**

Pacientes que tienen insuficiencia respiratoria, shock séptico y/o disfunción multiorgánica. (Cusco, 2020)

#### **2.1.5. Tratamiento en atención primaria**

Si se decide iniciar tratamiento y aislamiento en casa es importantes tener en cuenta lo siguiente:

- Disponer de una habitación privada con la mejor ventilación posible.
- Tener un baño, si es posible, para uso privado.
- Disponer de un teléfono que permita el contacto con el personal médico.
- Las personas con factores de riesgo no vivan en casa.
- Si es posible, un oxímetro de pulso y un termómetro deben estar disponibles para monitorear y monitorear al paciente. (Cusco, 2020)

#### **2.1.6. Medidas generales**

- **Supervisar y estabilizar funciones críticas:** A través de los recursos disponibles.
- **Hidratación y nutrición adecuadas:** una ingesta adecuada de alimentos y líquidos evaluados por el médico tratante ayuda al cuerpo a responder mejor a las infecciones; Se debe tener cuidado en pacientes con enfermedades crónicas como diabetes mellitus, obesidad o sobrepeso, insuficiencia renal y / o cardíaca. El tipo de líquido y alimento ingerido depende del juicio médico y las preferencias del paciente. Los alimentos deben variarse para asegurar las calorías adecuadas para el paciente y para los líquidos. Estos no deben contener demasiada sal, azúcar o estimulantes.
- **Enfermedad crónica:** el tratamiento de los pacientes con enfermedades crónicas subyacentes debe continuarse según las indicaciones del médico tratante. Para problemas de obstrucción bronquial, se pueden usar broncodilatadores según sea necesario además de la atención de bioseguridad en aerosol.
- **El reposo relativo,** indicado al comienzo del caso del paciente, debe limitar las actividades físicas extenuantes, recomendar movimientos en la sala de aislamiento, realizar movimientos de estiramiento y no permitir que más de 2 no se muevan ahora. (Cusco, 2020)

# **2.1.7. Tratamiento farmacológico sugerido para atención primaria**

**1. Paracetamol.** Es el medicamento más ampliamente usado y seguro en población adulta y pediátrica. Ideal para los casos leves, se debe prescribir condicional a la presencia de síntomas. Evaluar antecedentes de problema hepático.

- Dosis recomendada: En adultos, 1 gramo cada 6 a 8 horas por vía oral. (Hasta 4gr/ día)
- En niños a partir de 10-15 mg / kg de peso corporal / dosis condicional, hasta 4 dosis por día.

**2. Metamizol.** Puede prescribirse como alternativa al uso de paracetamol. Dosis recomendada: En adultos: 500 mg por vía oral cada 8 horas o 12 gramos por vía intravenosa o intramuscular cada 8 horas.

En niños: 15-20 mg / kg de peso corporal según los síntomas. Hasta 3 porciones al día.

**3. Antiinflamatorio (ibuprofeno).** Generalmente no se recomienda porque es dañino para el estómago, aunque en estudios consecutivos no se ha demostrado que su uso sea contraproducente en el desarrollo de COVID-19

**4. Antibióticos.** Para casos leves, no se recomienda el uso de antibióticos. En casos moderados, estará indicada la antibioterapia en función de la valoración clínica y la sospecha de sobreinfección bacteriana. Según informes preliminares, la tasa de sobreinfección bacteriana es del 38% en pacientes hospitalizados con COVID19.

**a) Azitromicina**. Actualmente, no se recomienda para uso profiláctico en pacientes con COVID-19. Puede usarse en sobreinfecciones bacterianas y está disponible con receta médica.

**b) Doxiciclina:** Su efectividad en COVID-19 no ha sido probada, pero es una alternativa antibiótica útil en infecciones respiratorias si la evaluación médica lo demuestra.

**5. Corticosteroides.** Actualmente no se recomienda el uso profiláctico en pacientes con estadios tempranos de la enfermedad, su uso está indicado en pacientes moderados o severos que requieran oxigenoterapia. Se recomienda su uso bajo prescripción médica.

**6. Anticoagulantes**. Su uso está indicado en pacientes con inmovilización moderada o severa o aquellos con alto riesgo de tromboembolismo.

**7. Plasma de un donante convaleciente.** Actualmente, el uso de plasma de donante convaleciente está indicado en ensayos clínicos o en pacientes con indicaciones específicas de tratamiento hospitalario. Desde atención primaria podemos ayudar a inspirar a los pacientes a convertirse en donantes de plasma, informándoles que se trata de un procedimiento ambulatorio con poco riesgo para la salud.

**8. Oxigenoterapia.** Consideramos la saturación de oxígeno adecuada para Cusco, un rango entre 88%- 95 % a 3400 msnm con una FiO2 de 21%. Un valor inferior al 85% justificará el uso de oxígeno suplementario. Esto es útil para pacientes sin antecedentes de enfermedad pulmonar o cardíaca crónica.

El uso de oxígeno en el hogar puede estar indicado si se aseguran las condiciones de acceso al oxígeno y suministro de oxígeno en el hogar y cuando el paciente no presenta otros signos graves. (Cusco, 2020)

# **2.2. Android Studio**

Android Studio es un Entorno de Desarrollo Integrado (IDE) y su función es desarrollar aplicaciones móviles para el sistema operativo Android y basadas en IntelliJ IDEA (Developer, 2021) Además del robusto editor de código y las herramientas de desarrollo que ofrece IntelliJ, Android Studio ofrece aún más funciones para aumentar su productividad mientras desarrolla aplicaciones de Android de la siguiente manera:

- Ofrece un sistema de compilación adaptable basado en Gradle.
- Emulador rápido y con muchas funciones.
- Entorno unificado para el desarrollo de todos los dispositivos Android.
- Integración de GitHub y ejemplos de código para instruir a compilar aplicaciones populares y también importar ejemplos de código libre
- Herramientas ligeras para monitorear e identificar problemas de rendimiento, usabilidad, compatibilidad de versiones y más.
- Compatible con C++ y NDK.
- Soporte de integración para Google Cloud Platform, lo que simplifica la integración con Cloud Messaging y App Engine.

### **2.2.1. Kotlin**

Kotlin es un lenguaje de programación pragmático (NTT DATA, 2021), diseñado para funcionar con máquina Virtual de Java (JVM) y Android. Alternativamente, se puede compilar en código fuente de Javascript.

Una de sus características principales es su combinación de características orientadas funcionalmente a la hora de programar, con un enfoque en la seguridad, la claridad y la interoperabilidad. Los programas de Kotlin pueden utilizar los frameworks u otras librerías de Java existentes. Así mismo, su interoperabilidad no requiere capas adaptativas.

Su sintaxis también es intuitiva. Tiene una similitud con Scala; por ejemplo, el punto y coma al cerrar una oración es opcional y los saltos de línea suelen ser suficientes para que el compilador comprenda que la declaración está completa; sin embargo, es más simple y permite una compilación más rápida.

La herramienta que utiliza Kotlin para la conversión de Java a Kotlin en un click, hace notablemente su crecimiento en el mercado y más aun sabiendo que es un lenguaje de código abierto.

### **2.3. API**

El término API significa Interfaces de programación de aplicaciones, que en español significa Interfaces de programación de aplicaciones (Xakata, 2022). Es un conjunto de funciones y que se utilizan para el desarrollo y la integración de software de aplicaciones, lo que permite la comunicación entre dos aplicaciones de software a través de un conjunto de reglas.

Por tanto, podemos resumir de un API como una especificación formal que establece cómo un módulo de software que interactúa con otros módulos de software para realizar una o más funciones. Todo depende de qué aplicaciones las usarán y que permisos otorgan los propietarios de la API a los desarrolladores externos.

Los APIS no son la parte visible o tampoco se encuentran en la superficie de la web, sino son los circuitos internos que solo los desarrolladores ven y conectan para operar una herramienta.

Para los usuarios normales, lo único que verá en la API es el resultado, cómo abre el juego móvil o cómo puede iniciar sesión en su cuenta de Facebook o cómo puede publicar los resultados del juego en Twitter. O cuando esta aplicación le envía notificaciones en su teléfono celular o computadora.

Una de las principales funciones de la API es facilitar a los desarrolladores el ahorro de tiempo y dinero. Por ejemplo, si está creando una aplicación que es una tienda en línea, no necesitará crear una función u otro sistema desde cero para verificar si un producto está en stock. Puede utilizar una API de un servicio de pago que ya existe, por ejemplo, PayPal, y pedirle una API a su distribuidor que le permita saber el catálogo de sus productos.

Con esto, no necesitaríamos reinventar la rueda o crear el fuego con cada servicio creado, puesto que podrá traer funciones o partes de ella que otros han creado. Solo con imaginar que cada tienda online tenga que tener su propio sistema de pago resulta tedioso, entonces para un usuario promedio es mucho más cómodo y fácil hacerlo con los servicios que el mundo utiliza actualmente.

### **2.4. Firebase**

Es una plataforma en la cual se puede desarrollar aplicaciones móviles y aplicaciones web con una muy buena calidad, lanzada en 2011 y adquirida por Google en 2014 (Wikipedia, 2021).

Se trata de una plataforma basada en la nube, integrada con Google Cloud Platform, que utiliza un conjunto de herramientas para crear y sincronizar proyectos que serán de alta calidad, ayudando a incrementar el número de usuarios y generar más dinero.

Los desarrolladores cuentan con varias ventajas al usar esta plataforma:

- Sincronice de una manera sencilla los datos del proyecto sin la necesidad de tener que administrar una conexión o escribir una lógica para una sincronización compleja.
- Use de un kit de herramientas multiplataforma: fácil integración tanto para web y aplicaciones móviles. Tiene compatibilidad con las principales plataformas, como iOS, Android, aplicaciones web, Unity y C++.
- Utiliza la infraestructura de Google y realiza el escalamiento automático para cualquier tipo de aplicación, desde la más pequeña hasta la más poderosa.
- Creación un proyecto sin uso de un servidor: las herramientas están incluidas en los SDK tanto móviles como web, por lo que no es necesariamente obligatorio el crear un servidor para un proyecto.

Firebase brinda a los usuarios una documentación robusta y completa para la creación de aplicaciones utilizando dicha plataforma. Además, brinda soporte gratuito mediante correo electrónico a todos los usuarios, y, además, sus desarrolladores se encuentran activamente en plataformas como Github y StackOverflow, así como un canal de YouTube que explica cómo funciona Firebase en todas las plataformas principales.

Con todas estas características, cualquier desarrollador puede mezclar y combinar la plataforma según sus necesidades.

#### **2.4.1. Firebase Authentication**

La mayoría de las aplicaciones necesitan identificar al usuario. Conocer la identidad del usuario permite que la aplicación almacene sus datos en la nube de manera segura y ofrecer el mismo servicio y experiencia personalizada en todos los dispositivos sincronizados del usuario. (Firebase Authentication, 2021)

Firebase Authentication ofrece servicios de backend, un SDK para un fácil manejo y una biblioteca de IU predefinida para autenticar en tu aplicación a los usuarios. Incorpora la autenticación mediante contraseña, número de celular o proveedores de identidad popular como Facebook, Google o Twitter, etc.

Firebase Authentication está estrechamente vinculado con otros servicios de Firebase y no desaprovecha los estándares de la industria como OAuth 2.0 y OpenID Connect, por lo que se puede enlazar sin ningún problema con su backend personalizado.

#### **2.4.2. Firebase Realtime Database**

El Realtime Database es una base de datos que se encuentra en la nube. Los datos se almacenan con un formato JSON y se sincronizan en tiempo real con cada uno de los clientes conectados. Cuando se crea aplicaciones multiplataforma con nuestros SDK de Android, Apple y plataformas JavaScript, todos sus clientes compartirán una instancia de Realtime Database y recibirán de manera automática actualizaciones y/o cambios de sus datos más recientes. (Firebase Realtime Database, 2021)

Con Firebase Realtime Database, es posible la creación de aplicaciones colaborativas, que permiten el acceso seguro a las bases de datos directamente desde el código del cliente. Los datos se mantienen localmente. Además, aun estando sin conexión, los eventos se siguen activando en tiempo real, lo que brinda una experiencia de usuario receptiva. Cuando el dispositivo vuelve a estar en línea, la base de datos en tiempo real sincroniza los cambios de los datos locales con las actualizaciones remotas que ocurrieron mientras el cliente estuvo sin conexión, combinando automáticamente los conflictos.

La base de datos en tiempo real, es una base de datos NoSQL, por ende, tiene diferentes características y optimizaciones en comparación con una base de datos relacional. La API de Realtime Database está diseñada para permitir solo operaciones que se puedan ejecutar de manera rápida. Esto le permite crear una experiencia increíble en tiempo real que pueden servir a millones de usuarios sin comprometer la capacidad de respuesta. Es indispensable pensar en cómo los usuarios deben acceder a los datos y estructurarlos en consecuencia.

#### 2.4.2.1. **Funciones claves**

**Tiempo real:** en lugar de las solicitudes HTTP tradicionales, Firebase Realtime Database utiliza la sincronización de datos (cada vez que cambian cualquier tipo de datos, los dispositivos conectados reciben una actualización en milisegundos). Proporcione una rica experiencia de colaboración sin preocuparse por el funcionamiento de la RED.

**Sin conexión**: Todas las aplicaciones de Firebase siguen funcionando, aun cuando están fuera de linea, ya que el SDK de Firebase Realtime Database lleva tus datos directamente al disco. Cuando vuelve la conexión, el dispositivo cliente obtiene los cambios que faltan y automáticamente los sincroniza con el estado actual del servidor.

**Client Acces:**Se puede acceder a la base de datos en tiempo real de Firebase desde un dispositivo móvil o navegador web; No se requiere ningún servidor de aplicaciones. La seguridad y la validación de datos están disponibles a través de las reglas de seguridad de Firebase Realtime Database, reglas asentadas en expresiones que se establece cuando se leen o se escriben datos.

33

#### **2.4.3. Cloud Storage para Firebase**

Cloud Storage para Firebase está implementado para los desarrolladores de aplicaciones que requieran almacenar y transmitir contenido creado por el usuario, como fotos, sonidos o videos.

Este es un servicio de almacenamiento de objetos potente, simple y rentable de Google diseñado para ser escalable. El SDK de Firebase para almacenamiento en la nube le da un valor agregado de seguridad de Google a las cargas y descargas de archivos de su aplicación Firebase, libremente de la calidad de la red. (Cloud Storage para Firebase, 2021)

#### 2.4.3.1. **Funciones clave**

**Operaciones robustas:** El SDK de Firebase para Cloud Storage realiza carga y descarga de archivos sin importar la calidad de la red. Las cargas y descargas son sólidas, eso quiere decir que se reinician donde lo dejaron para ahorrar tiempo y ancho de banda a los usuarios.

**Seguridad sólida**: Los SDK de Firebase para almacenamiento en la nube se integra con Firebase Authentication para proporcionar autenticación fácil e intuitiva para los desarrolladores. Puede utilizar un modelo de seguridad declarativo para otorgar el acceso según el nombre del archivo, el tipo de contenido, el tamaño y otros metadatos.

**Altamente escalable:** Está diseñado para escalar hasta exabytes si su aplicación se vuelve viral. Puede pasar fácilmente del prototipo a la producción utilizando la misma infraestructura que utiliza Spotify y Google Photos.

# **2.5. Volley**

Es una librería creada por Google para mejorar el envío de solicitudes Http desde las aplicaciones Android a servidores externos.

Esta librería opera como una interfaz de alto nivel, independizando al programador de tediosos análisis y administración de subprocesos, para permitir una fácil publicación de los resultados en el subproceso principal.

Volley se basa completamente en solicitudes, lo que evita la generación repetitiva de código para manejar tareas asincrónicas para cada solicitud o incluso para analizar datos del flujo externo.

Entre sus funcionalidades más potentes podemos encontrar:

- Manejo concurrente de solicitudes.
- Priorizar las solicitudes, lo que le permite definir la prioridad de cada petición.
- Cancelación de peticiones, evitando así la presentación de resultados inesperados en el hilo principal.
- Gestión automatizada de trabajos en segundo plano, sin pasar por la ejecución manual de un framework de hilos.
- Implementar caché en disco y memoria.
- Posibilidad de personalizar peticiones.

Proporciona información detallada sobre el estado y flujo de trabajo de las solicitudes en la consola de depuración. (Volley, 2021)

### **2.6. Picasso**

Picasso es una librería para Android que se utiliza para administrar imágenes mediante la técnica de almacenamiento en caché. Esto consiste en que la librería es responsable de almacenar / recuperar imágenes del almacenamiento interno o volátil del dispositivo, o descargarlas de Internet si es necesario. También se encarga de su eliminación cuando ya no la usamos. (tutsplus, 2021)

### **2.7. Recyclerview**

La clase RecyclerView se usa para mostrar una lista (o una cuadrícula) de elementos.

Tiene este nombre porque cuando se muestran los elementos de la lista, los elementos que ya no están visibles se reciclan para mostrar los siguientes elementos. (Android, 2021)

RecyclerView es una versión mejorada de la clase ListView, principalmente cuando el número de elementos puede cambiar y/o los datos cambian continuamente.

Es posible personalizar un ListView para hacer lo mismo, pero eso implicaría mirar diferentes detalles para obtener el mismo rendimiento.

 $9:58$   $\bullet$   $\bullet$ 

#### $\bullet$ <sup>1</sup>

### Artículos de estudio

#### Artículos más recientes

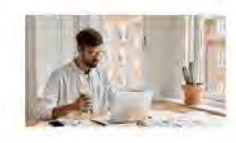

10 Tips Para Estudiar Descubre cómo aumentar tu productividad al estudiar

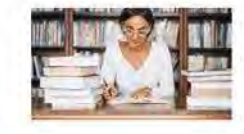

Guía para escribir tu primer cuent Incursiona en el mundo de la narración infantil

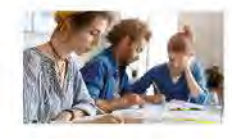

Optimizar trabajos grupales Aplica estas estrategias para mejorar tus trabajos en grupo

*Figura 2 Visualización de un ejemplo de RecyclerView Fuente: Develou, 2021. Crear Listas Con RecyclerView En Android, <https://www.develou.com/recyclerview-en-android/>*

# Capítulo 3

# 3. **Desarrollo del aplicativo**

En ese capítulo se verá cada una de las fases para el desarrollo de la aplicación móvil de acuerdo con la metodología de desarrollo de software ágiles ya que los equipos que los utilizan son mucho más productivos y eficientes porque saben lo que tienen que hacer en cada momento. Además, la metodología permite adaptar el software según las necesidades que surjan en el camino, lo que facilita la construcción de aplicaciones más funcionales. La principal metodología ágil que usamos fue la Scrum ya que distribuye los requisitos en porciones mínimas. Esto se repite por tiempos cortos y fijos (de dos a cuatro semanas) para lograr un resultado perfecto en cada repetición. Los pasos son: planificación iterativa (sprint Planning), implementación (sprint), reunión diaria (daily Meeting) y presentación de resultados (sprint review).

## **3.1. Requerimientos Funcionales del proyecto**

La aplicación constatará de 8 apartados o módulos donde detallaremos cada opción que contará:

- 1. Datos Perú
	- visualizar datos sobre el covid-19
- 2. Lista países afectados
	- visualizar datos de cada país sobre el covid-19
- 3. Datos globales
	- visualizar datos globales sobre el covid-19
- 4. Mapa de casos
	- visualizar ubicación y zonas infectadas por covid-19
- 5. ¿Tienes síntomas?
	- Ingresar al triaje
		- o Ingresar datos personales
			- Ingresar síntomas
- Ingresar ubicación del paciente
	- o Ingresar dirección del paciente
		- **Cuestionario**
- 6. Control de paciente
	- Login de usuario(médico)
	- Visualizar pacientes en espera
		- o Atender
			- Confirmar paciente covid-19
				- Llamar al paciente
				- Siguiente (confirmación de paciente)
				- Siguiente (clasificación del paciente)
			- Detalles de contacto
				- Llamar
			- Ubicación del paciente
	- Visualizar mis pacientes
		- o Visualizar detalles
			- **Seguimiento del paciente** 
				- Atender
					- o Llamar
					- o Guardar
				- Ver
				- Agregar día
					- o Visualizar atención diaria del paciente
			- Manual
			- Detalles del contacto
				- Llamar
			- Ubicación del paciente
	- Visualizar mis pacientes derivados
		- o Visualizar detalles
- 7. ¿Eres paciente?
	- Login de usuario(paciente)
	- Visualizar menú de paciente
		- o Chat
- **Chats**
- Buscar a médico
	- Listado de médicos que usan la aplicación
- $\blacksquare$  Perfil
	- Configuración del perfil del usuario
- o Llamar al doctor
	- Realiza una llamada al doctor asignado al paciente
- o Ver receta
	- Visualización diaria de la atención del paciente
		- Visualización de receta médica si es que hubiera
- o Mostrar mapa
	- **Muestra ruta entre dos puntos**
- 8. Nosotros

# **3.2. Requerimientos no Funcionales de la aplicación**

#### **Rendimiento de la aplicación**

- La Aplicación proporciona retroalimentación (Datos) al usuario en tiempo real.
- El tiempo medio de respuesta de la aplicación no debe exceder los 15 segundos según la evaluación de Google para el 2018. (Google Inc., 2018)

#### **Seguridad**

Conexión necesaria (Para médicos), es necesario verificar que el usuario creado sea exclusivamente para la aplicación por lo que se consulta directamente en la base de datos para acceder a la aplicación.

#### **Disponibilidad**

• La aplicación estará disponible todo el tiempo, ya que es una aplicación nativa que se instalará en el dispositivo móvil.

• La aplicación es dependiente de la conexión a internet o plan de datos del operador del usuario para mostrar toda la información

#### **Mantenibilidad**

El sistema estará en constante mantenimiento por un período de 6 meses ya que se podrá agregar nuevas funcionalidades o realizar modificaciones o correcciones.

#### **Portabilidad**

Compatibilidad con plataformas: El sistema se llevará a cabo desde la versión de Android 6.0, sólo para Smartphones.

#### **Operabilidad**

La aplicación podrá ser utilizada por cualquier persona, pero en los apartados de "Control del Paciente" y "¿Eres paciente?" sólo podrá ser utilizado por médicos y los pacientes que cuenten con un usuario y contraseña respectivamente.

### **3.3. Restricciones**

Para un correcto funcionamiento de la aplicación se debe tener los siguientes requisitos mínimos

- Procesador: Octa-Core 64 bits
- Memoria Ram: 4GB
- Almacenamiento: 50Mb
- Pantalla: 6" Pulgadas en adelante
- Sistema Operativo: Android 6.0 o Superior
- WiFi
- Plan de Datos: 3G o Superior

Se detalla a continuación algunas marcas y modelos de celulares más reconocidos, las cuales cumplen los requisitos mínimos y que no tendrán problemas en la ejecución.

| <b>Marca/Modelo</b> | <b>Procesador</b>                    | <b>Memoria</b><br><b>RAM</b> | <b>Versión de Android</b>       |
|---------------------|--------------------------------------|------------------------------|---------------------------------|
| Sony Xperia Z3      | Qualcomm Snapdragon 801              | 3 GB                         | Android 4.4.4 (KitKat)          |
| Samsung Galaxy S7   | Ekynos 8890                          | 4 GB                         | 6.0.1<br>Android<br>Marshmallow |
| Samsung Galaxy J5   | Snapdragon 410 1.2GHz.               | 1.5GB.                       | Android 5.1 Lollipop            |
| Huawei Mate 8       | Kirin 950 2.3GHz                     | 3GB/4GB                      | Android 6.0 Marshmallow         |
| LG G4 BEAT          | Snapdragon 615 1.5GHz                | 1.5GB<br>de<br><b>RAM</b>    | Android 5.1.1 Lollipop          |
| Motorola Moto G3    | Snapdragon 410 1.4GHz                | 1GB/2GB                      | Android 5.1 Lollipop            |
| Huawei P8           | KIRIN 930                            | 3GB                          | Android 5.0.2 Lollipop          |
| HTC Desire 10       | Qualcomm Snapdragon 400<br>quad-core | 2GB/3GB                      | Android 6.0 Marshmallow         |

*Tabla 2 Descripción de celulares con los requisitos para la aplicación Fuente: Elaboración Propia*

Sin embargo, debe tenerse en cuenta que todas las limitaciones descritas y analizadas anteriormente son solo sugerencias para un óptimo rendimiento de la aplicación, es decir que sea rápida y tenga buena visualización y con ello no se restrinja que la aplicación pueda funcionar en dispositivos de menor gama.

## **3.4. Fase de diseño**

Una de las prácticas fundamentales de la metodología de programación extrema (XP) es utilizar diseños tan simples como sea posible, en tal sentido se elaborarán diseños breves que sirven de referencia para la implementación.

En esta fase usaremos el modelado UML porque se puede usar para modelar diferentes tipos de sistemas: sistemas de software, sistemas de hardware y organizaciones del mundo real. Los programadores han elegido el modelado UML porque que es un lenguaje para discutir problemas y soluciones relacionados con la construcción de sistemas y principalmente porque es un lenguaje de modelado de software muy utilizado.

Para este proyecto utilizaremos los diagramas más adecuados las cuales son:

- Diagramas de Casos de Uso
- Diagrama de Clases

Para un mejor entendimiento de parte de las personas se utilizará aparte de los modelados UML los modelo como el **Arquitectónico** con el objetivo ofrecer una visión simplificada del sistema y pueda entender de una sola pasada lo que se quiere conseguir o desarrollar. Y el de **Navegación** la cual nos ayudara a comprender el orden en el que se presenta las pantallas de nuestra aplicación con el contenido y enlaces que existen en cada una de ellas

#### **3.4.1. Diagrama de Casos de Uso**

A continuación, identificaremos a los Actores.

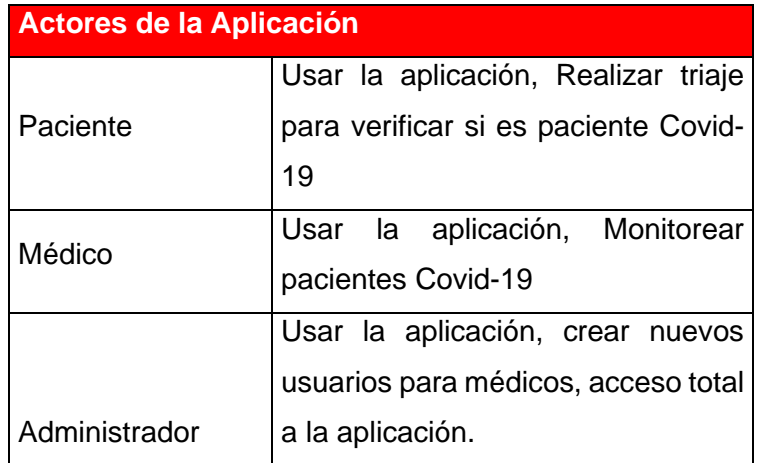

*Tabla 3 Descripción de los actores de la aplicación Fuente: Elaboración Propia*

#### Casos de Uso General

Veremos primero como el usuario interactúa en el escenario de la aplicación.

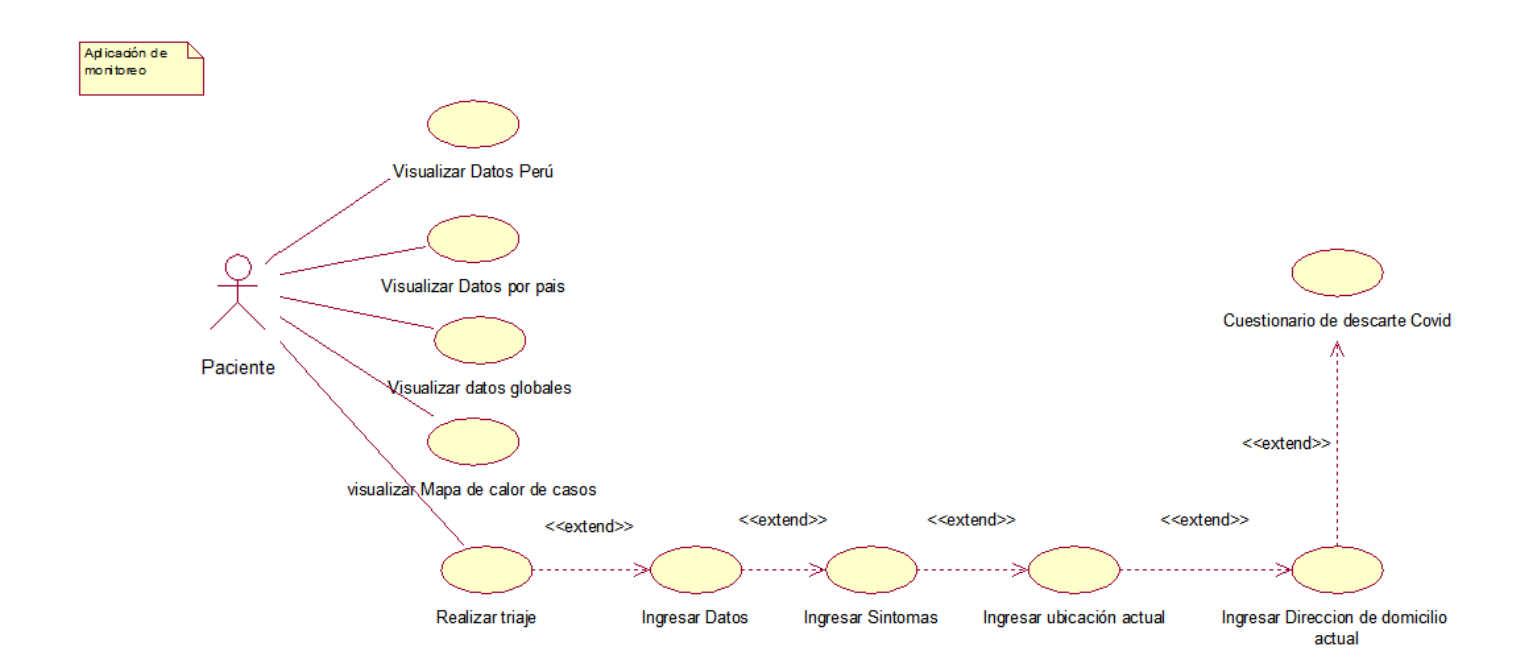

*Figura 3 Caso de uso General Fuente: Elaboración propia*

### **Especificación de Caso de Uso:**

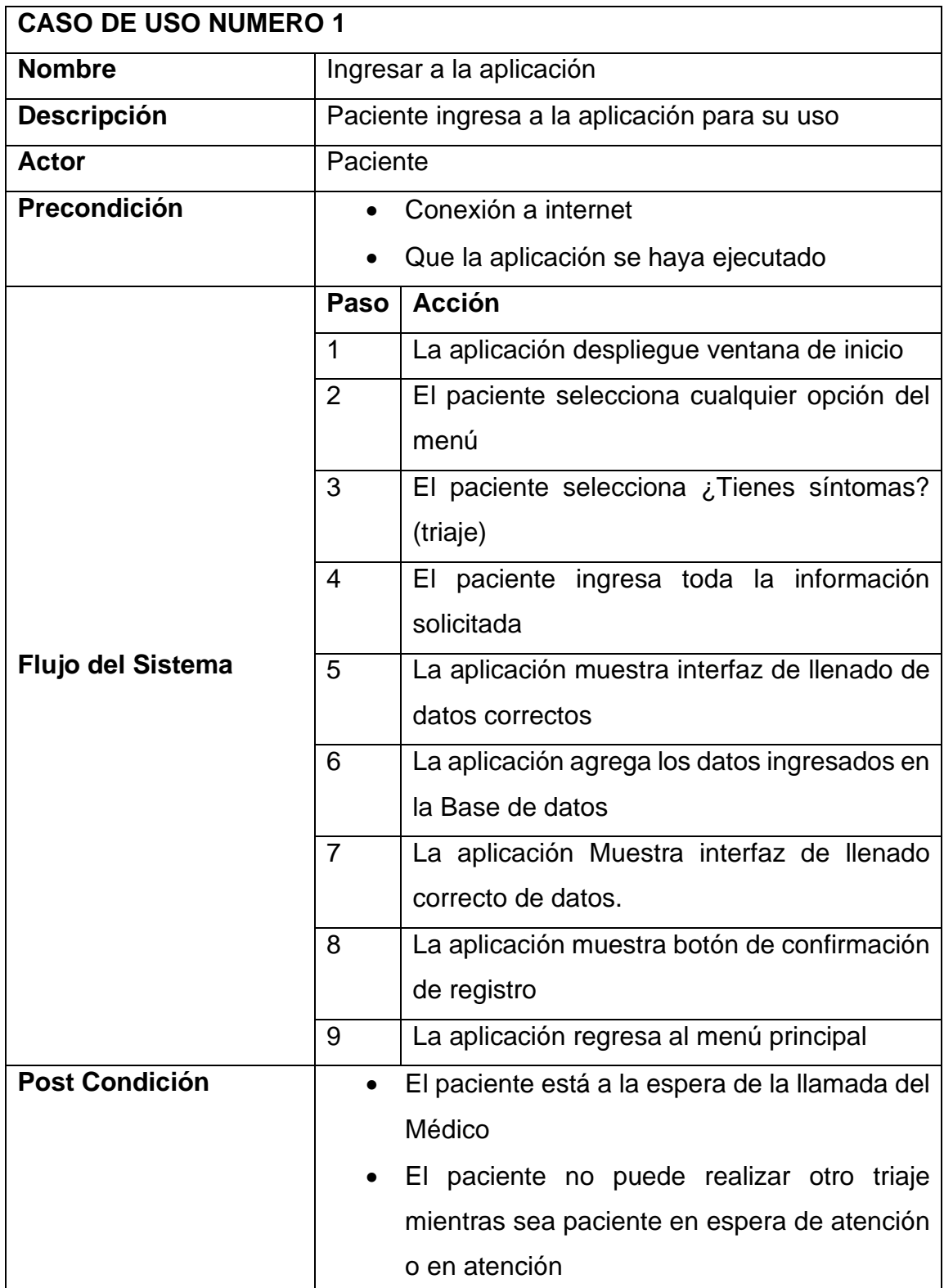

*Tabla 4 Especificación de Caso de uso Número 1, Ingresar a la aplicación Fuente: Elaboración Propia*

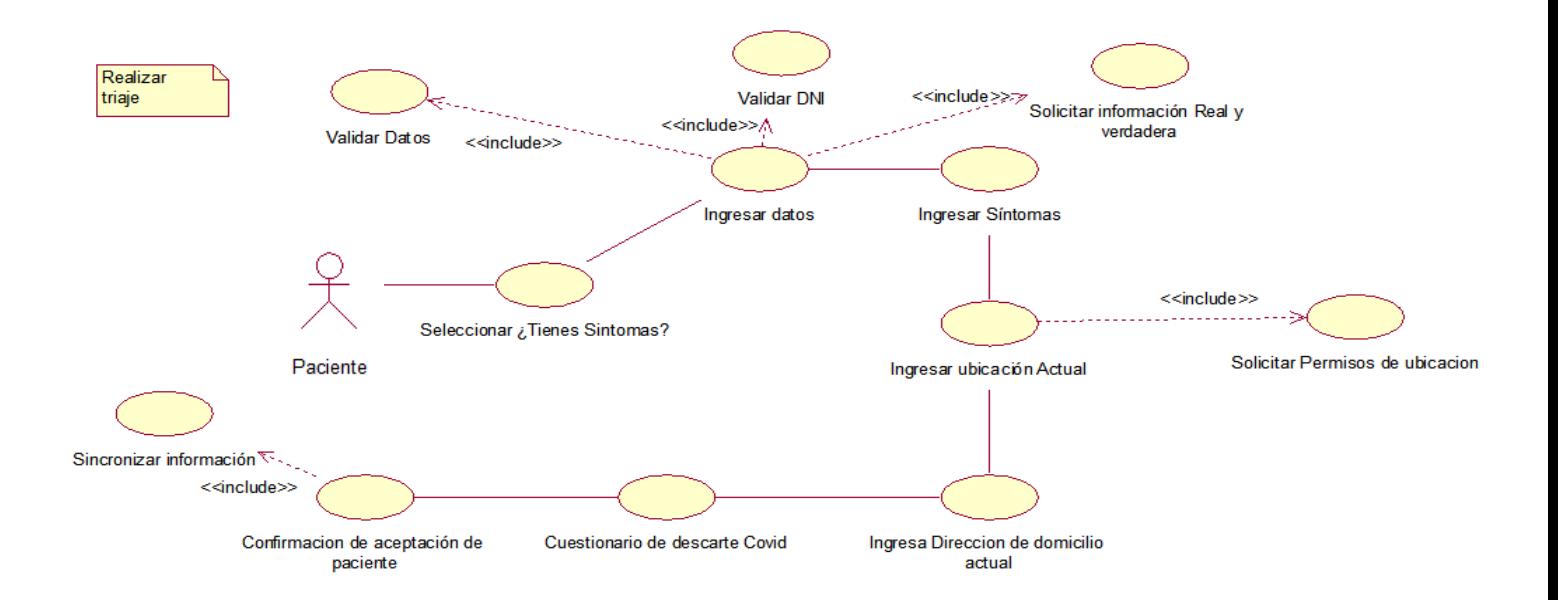

# *Figura 4 Caso de uso Realizar triaje*

*Fuente: Elaboración propia*

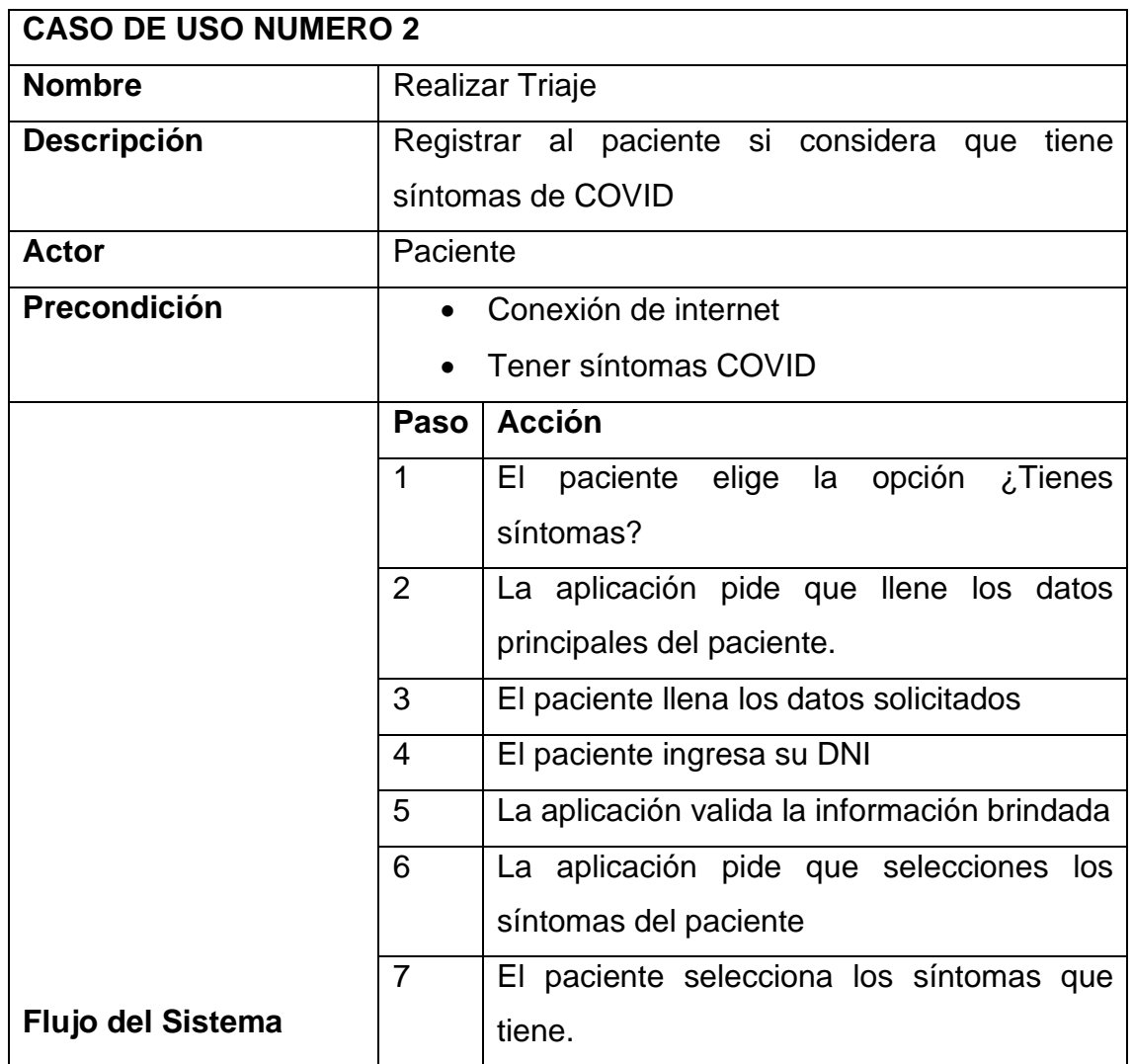

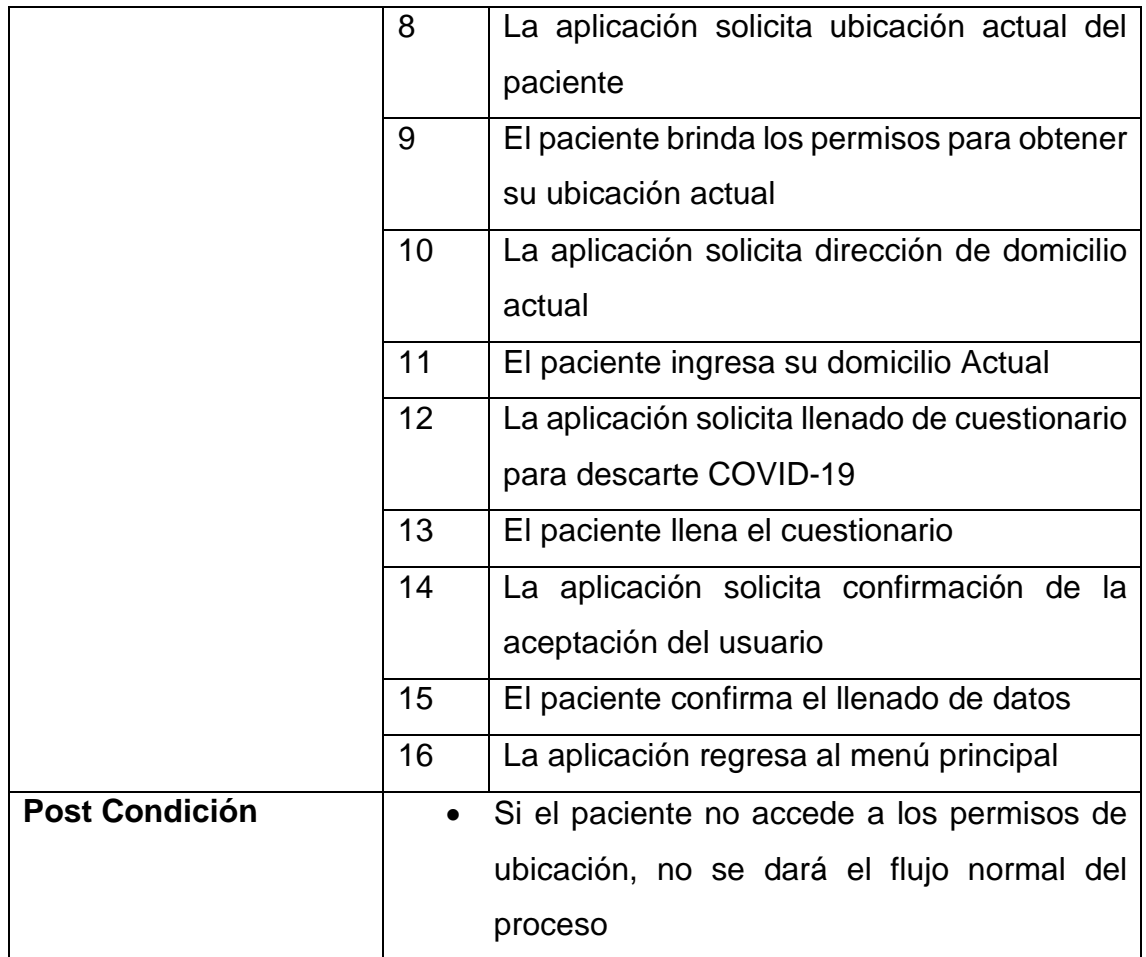

*Tabla 5 Especificación de Caso de uso Número 2, Realizar Triaje Fuente: Elaboración Propia*

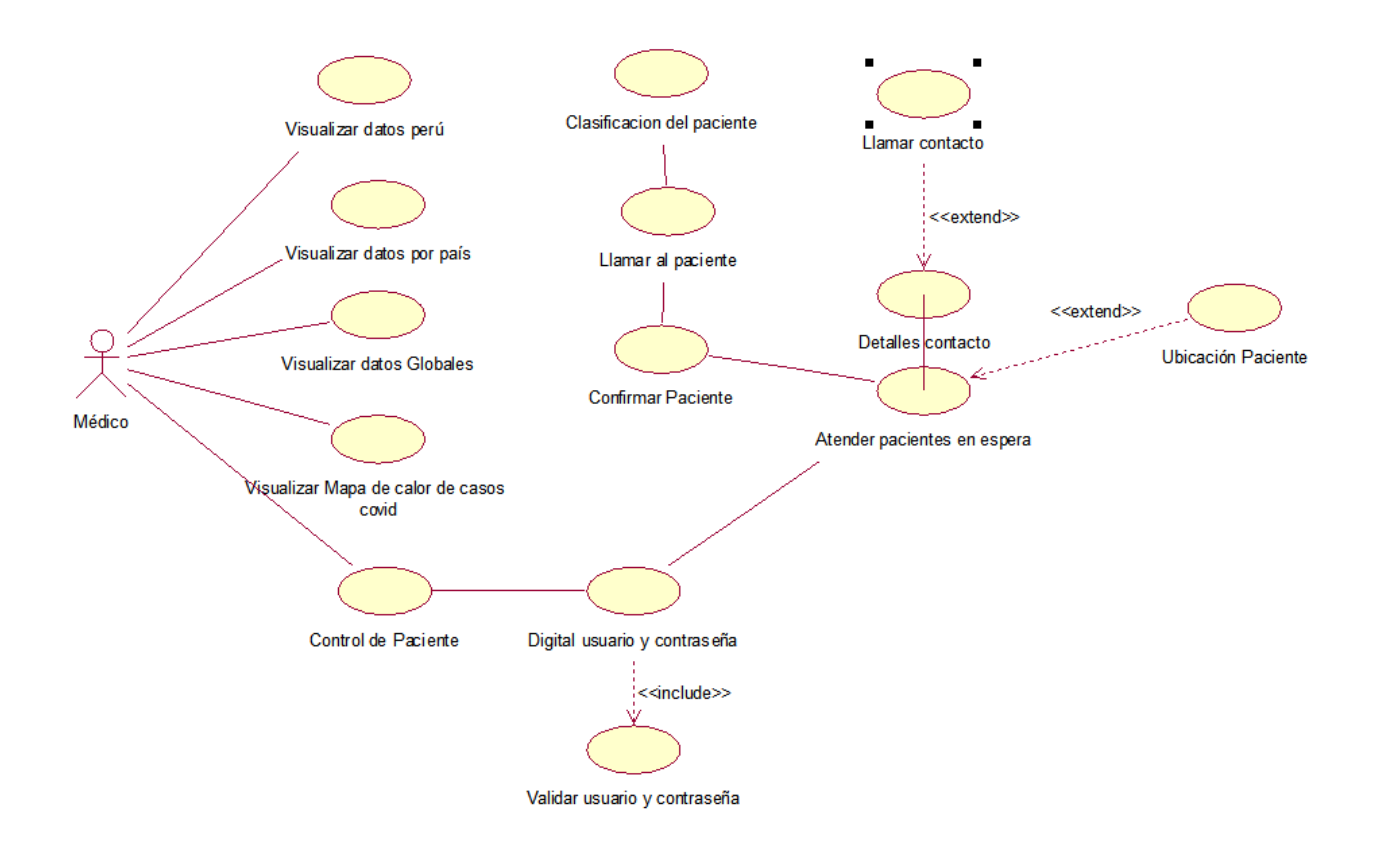

*Figura 5 Caso de uso Seguimiento del paciente "sin atender" Fuente: Elaboración Propia*

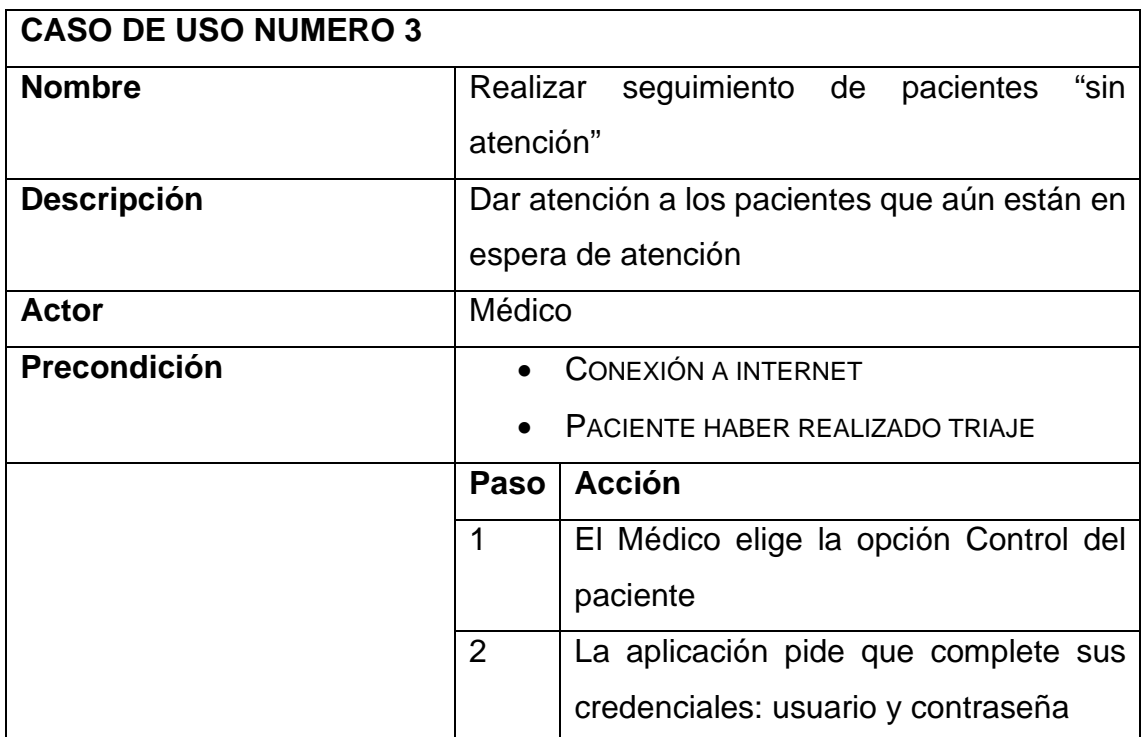

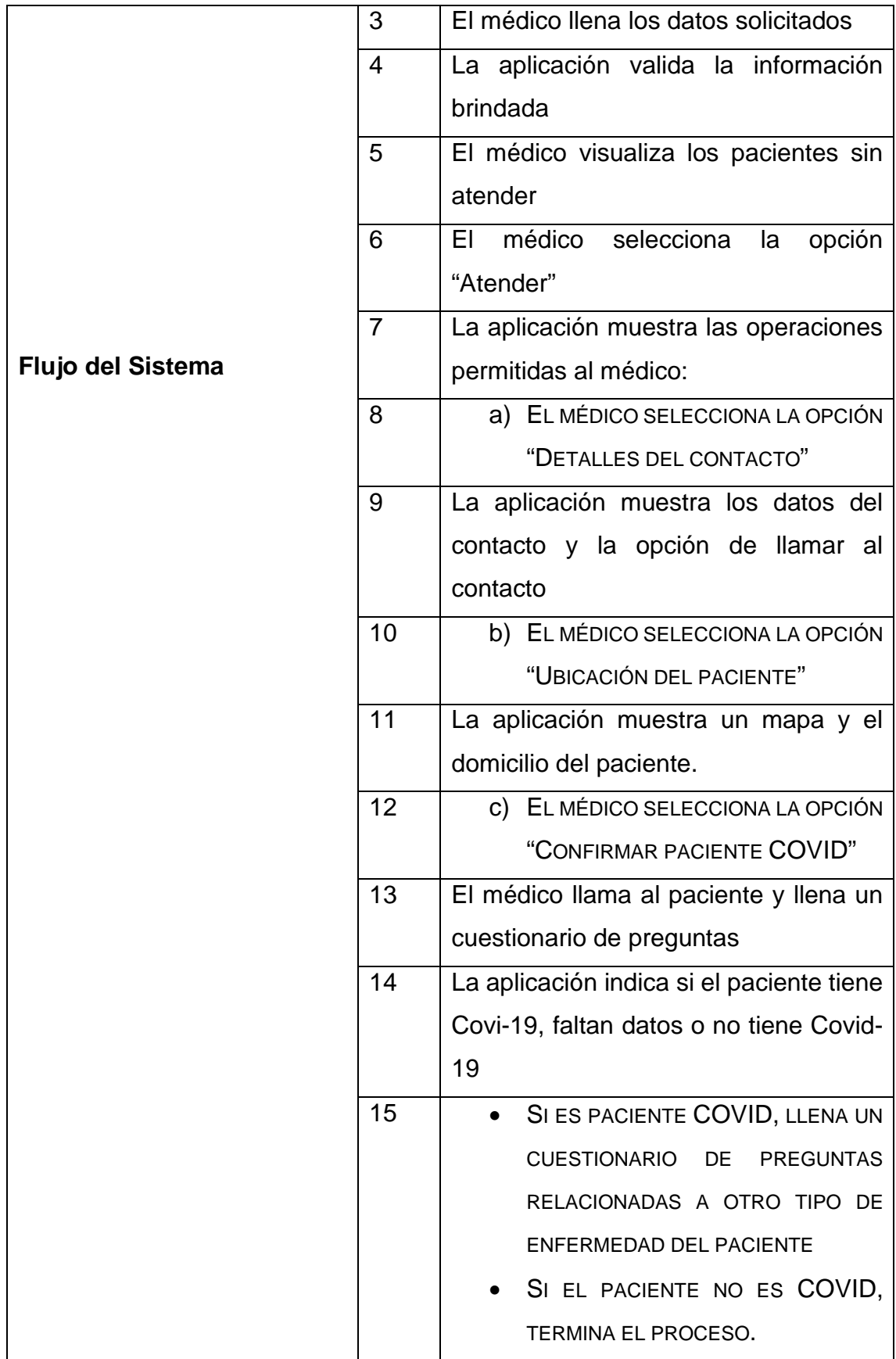

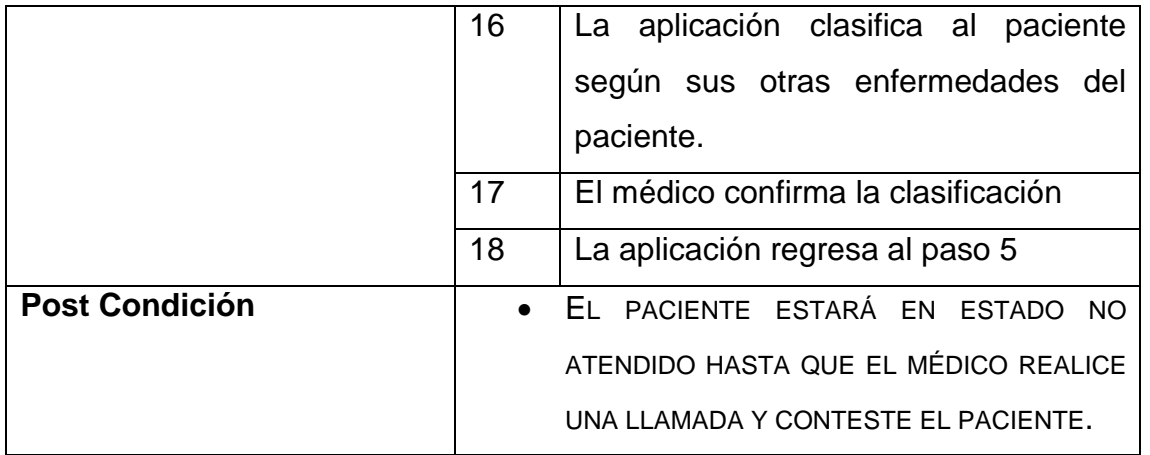

*Tabla 6 Especificación de Caso de uso Número 3, Seguimiento del paciente "sin atender"*

#### *Fuente: Elaboración Propia*

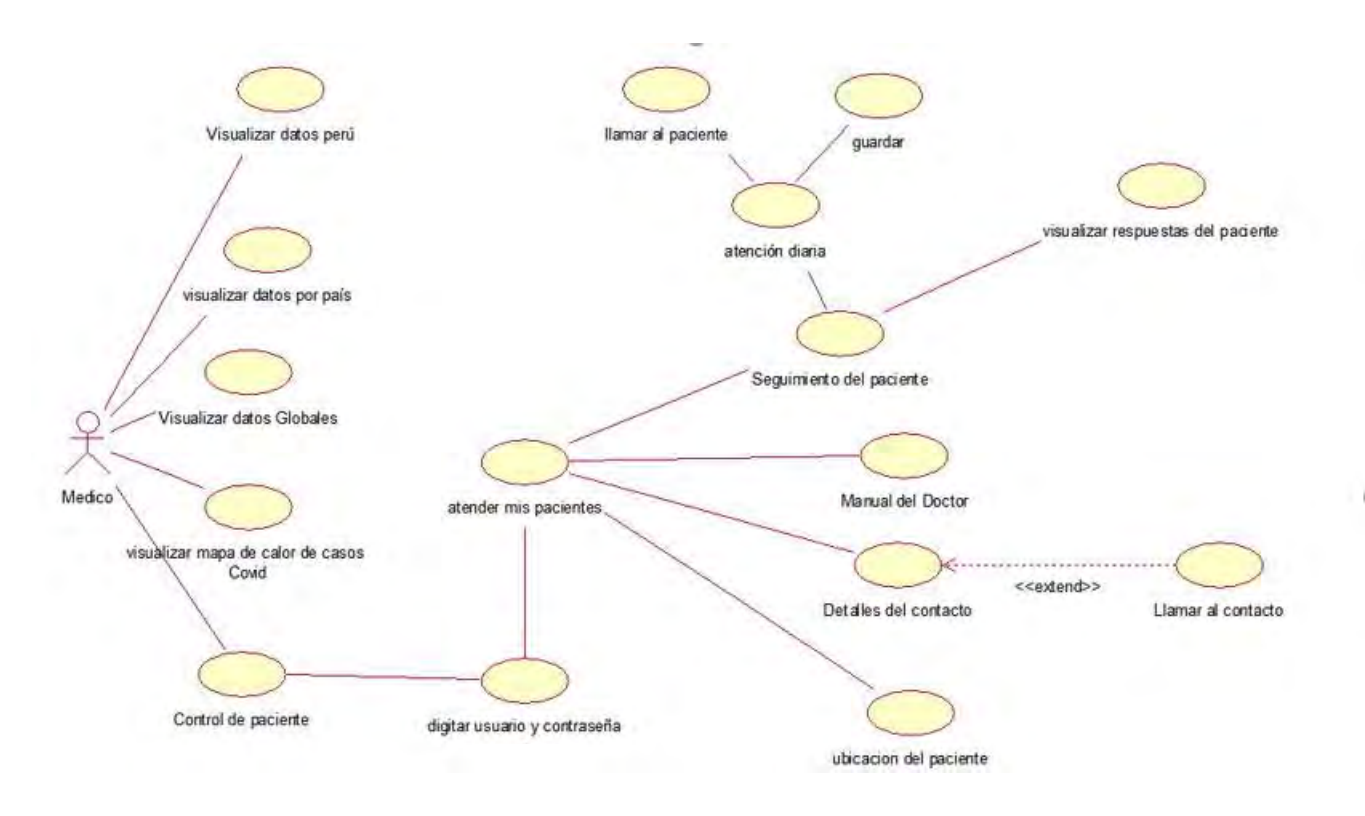

*Figura 6 Caso de uso Seguimiento del paciente "Mis pacientes " Fuente: Elaboración Propia*
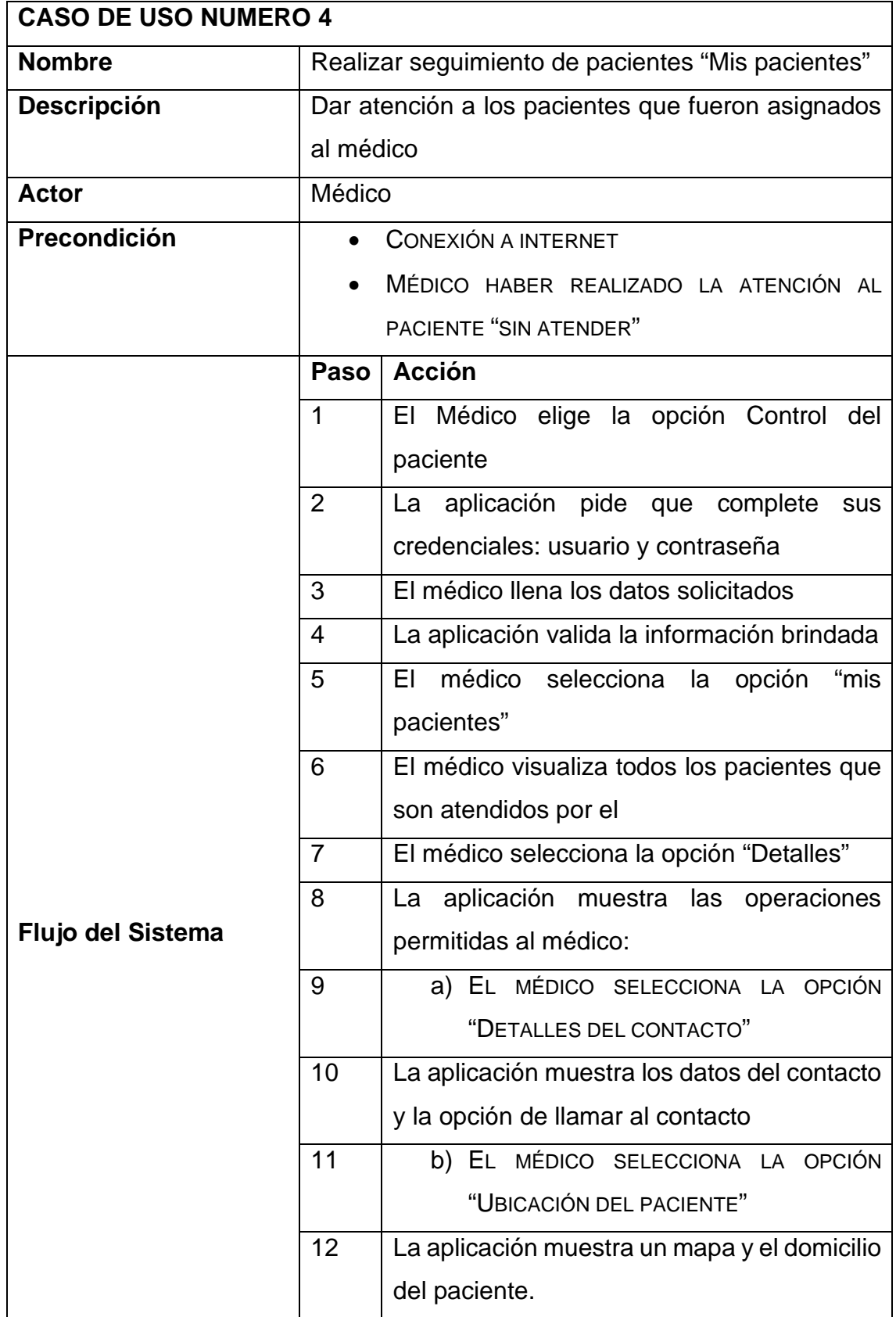

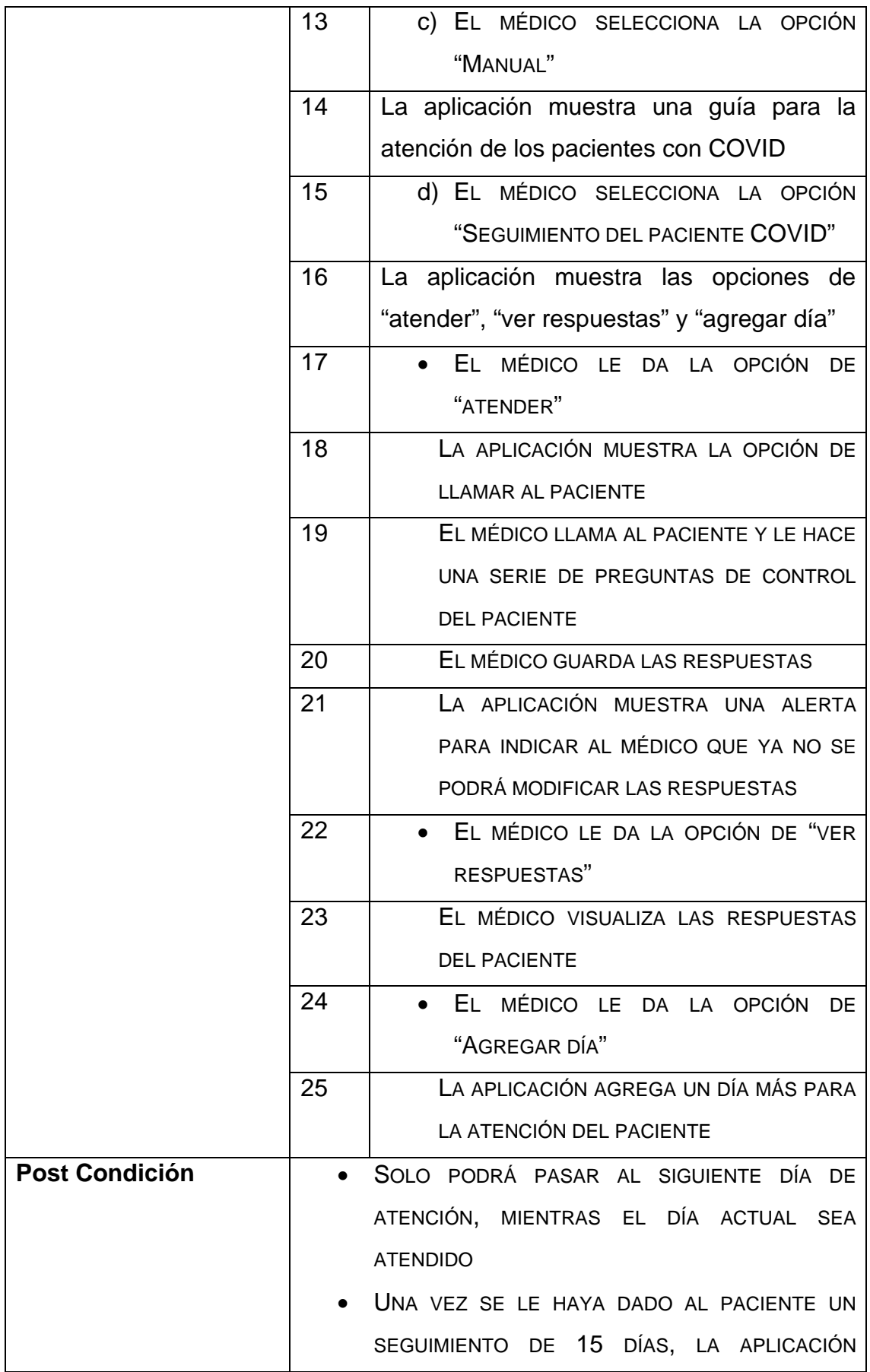

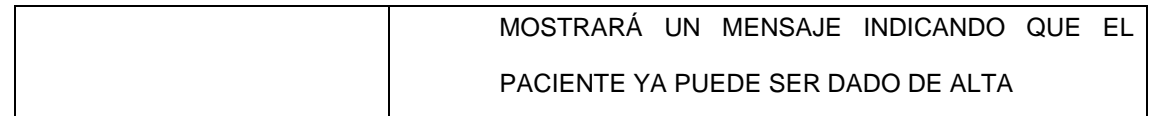

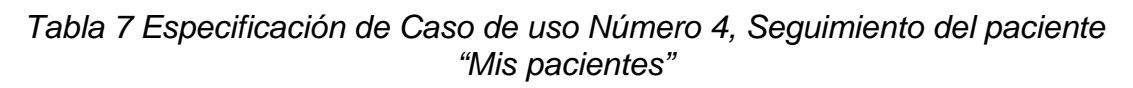

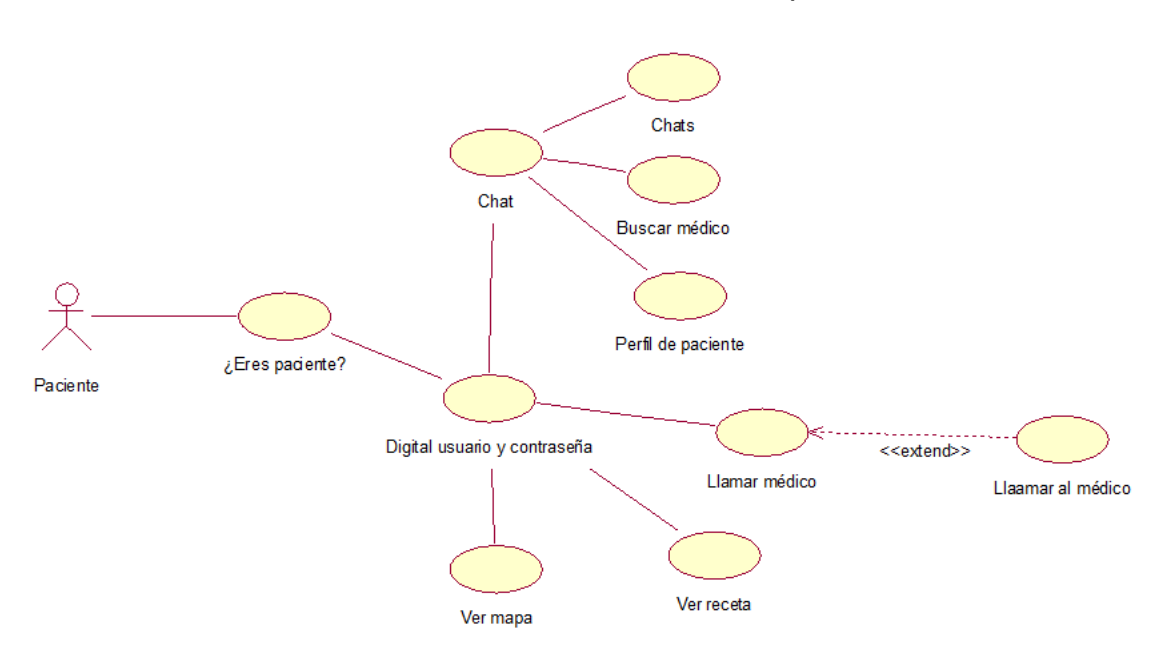

*Fuente: Elaboración Propia*

*Figura 7 Caso de uso "Asistencia del paciente"*

*Fuente: Elaboración Propia*

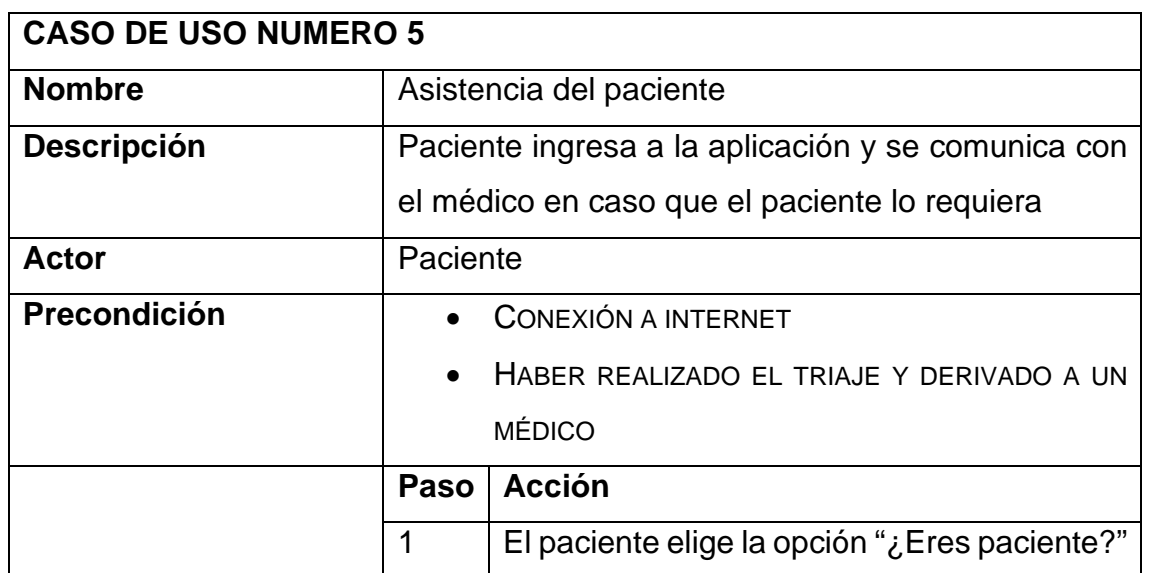

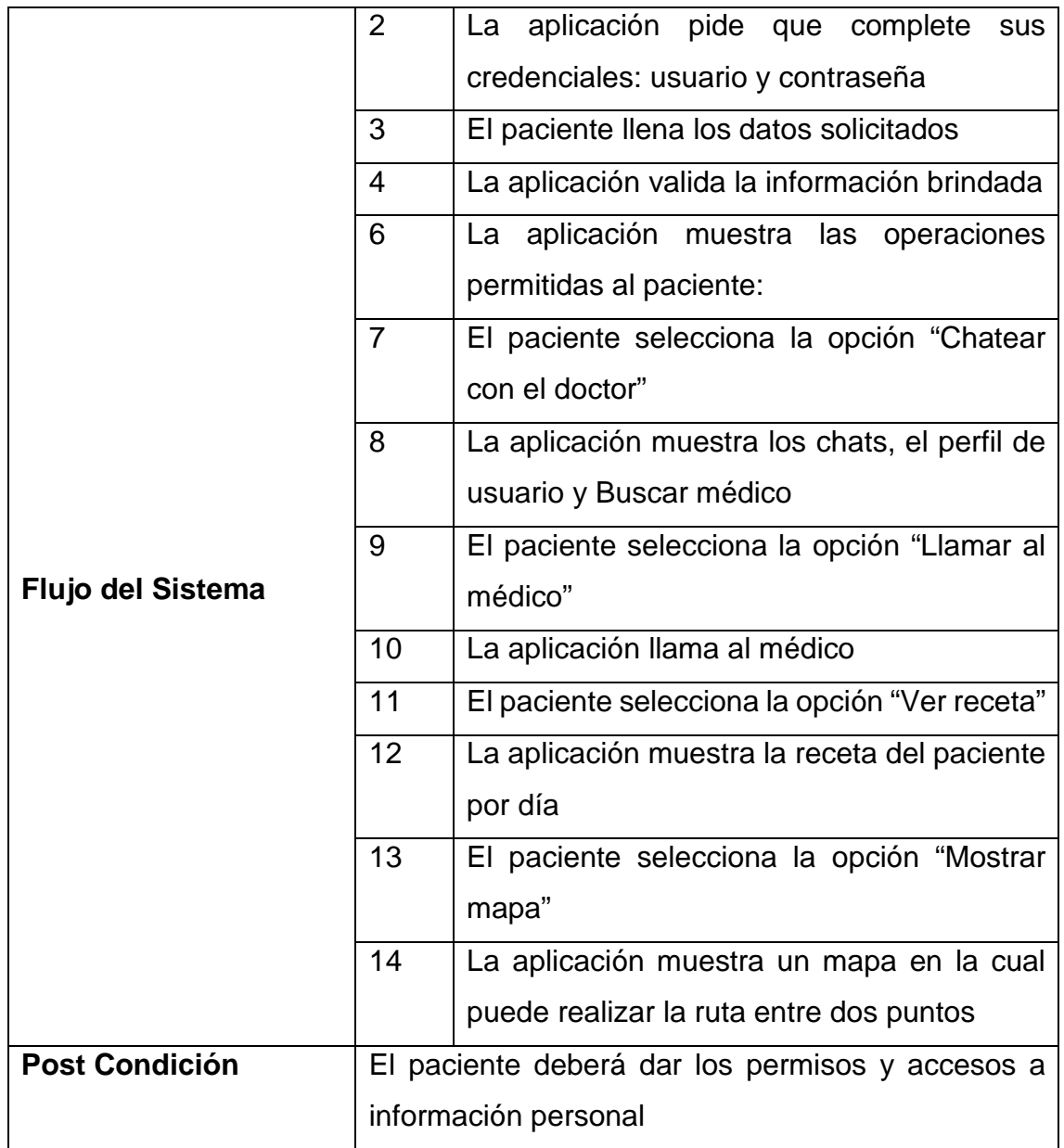

*Tabla 8 Especificación de Caso de uso Número 5, Asistencia del paciente*

*Fuente: Elaboración Propia*

#### **3.4.2. Diagrama de clases**

Para el presente proyecto se ha manejado una base de datos NoSQL para almacenar todos los datos de la aplicación, es decir, toda la información se almacena en nodos independientes y no en tablas relacionales. Sin embargo, la lectura y escritura en los nodos realizan muchas veces a partir de información previa tomada de otros nodos, por lo que si podemos hacer un diagrama que represente la estructura de información del sistema para que tengamos una visión general de dicha información y sea más fácil de entender si solo consideramos la estructura JSON. El diagrama de clase se muestra a continuación.

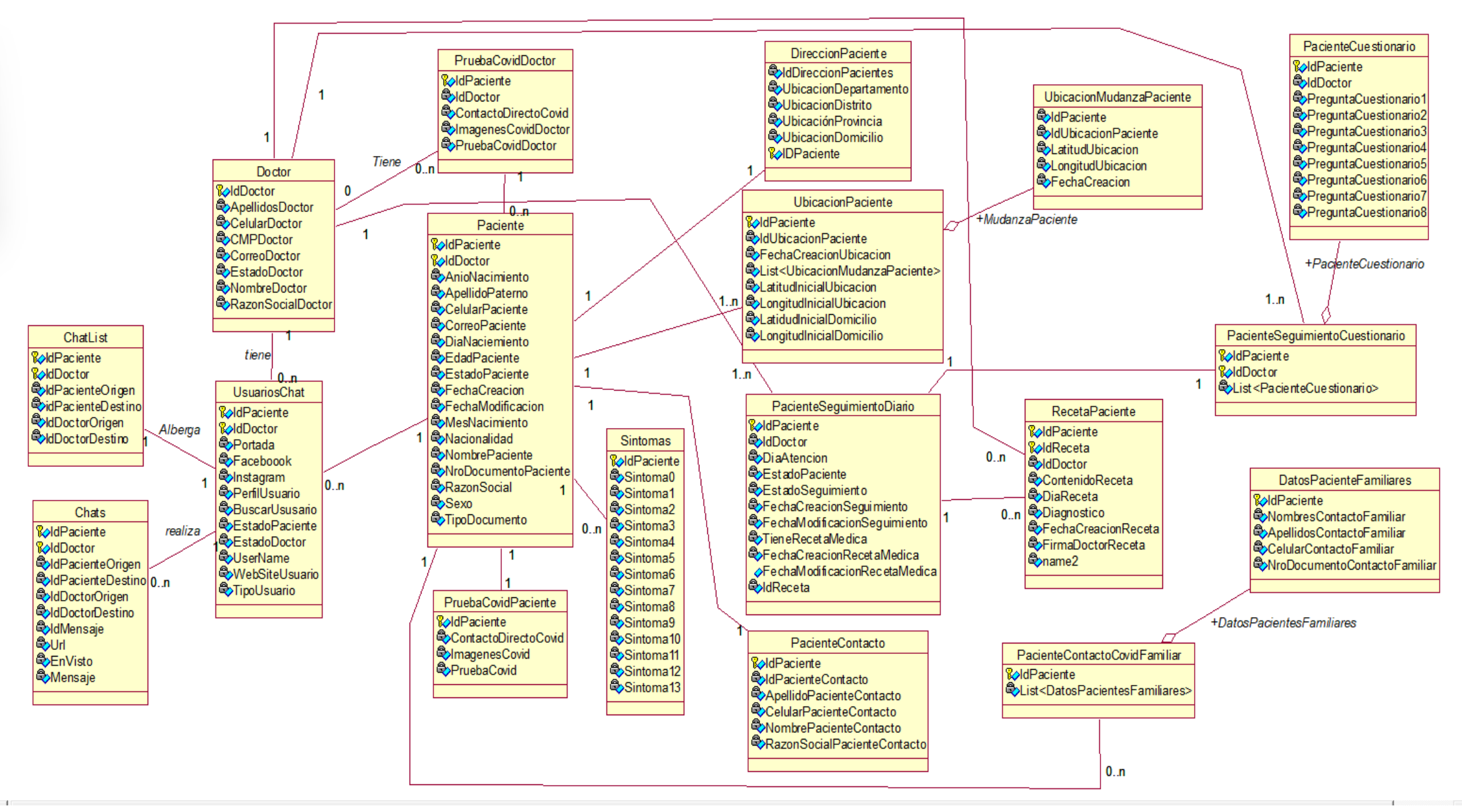

*Figura 8 Diagrama de clase de aplicación de Control y monitoreo del COVID-19*

*Fuente: Elaboración Propia*

# **3.5. Diseño de la base de datos**

Estamos haciendo uso una base de datos NoSQL para guardar toda la información de la aplicación. El almacenamiento de datos sincronizados con Firebase permite acceder a él desde cualquier dispositivo, ya sea móvil o web. Cuando los datos se actualizan desde un dispositivo, se guardan en la nube de Google y se notifica al usuario paralelamente durante un periodo de varios milisegundos. El uso *offline* de la base de datos es otra posibilidad, ya que, si por algún motivo el usuario pierde la conexión a internet, el SDK almacenará los datos en caché locamente hasta que el usuario restaure su conexión y los datos locales se sincronizarán de manera automática.

Firebase también indica que tiene un mecanismo para mantener la seguridad de la base de datos y esto se basa en normas de seguridad que establecen y especifican que usuarios puede acceder a que datos y como se debería estructurar la base de datos

Una de sus otras mayores ventajas es que por estar alojada en la nube de Google, no hay necesidad de mantenimiento de servidores, y el SDK de Android facilita la sincronización.

Con el fin de estructurar correctamente los datos, se ha seguido las pautas provistas por Firebase en su documentación, en la cual indican que todos los datos de Firebase Realtime Database se guardan en formato JSON existente. También dejan en claro que es importante que los datos no tengan demasiados niveles de anidamiento, porque al permitir el acceso de lectura o escritura en la base de datos, también se les otorga acceso a los nodos que hay por debajo. Por esta razón es mejor mantener la estructura simple, incluso cuando haya repetición de la información.

La Figura 8 muestra el diagrama de clases de la base de datos que usará la aplicación la cual fue implementada en Firebase.

# **3.6. Patrón de diseño de BackEnd de Firebase**

Según la información obtenida de la documentación de Google Cloud Platform, lo que significa la creación de un *backend* para una aplicación móvil es:

- Considerar el menor uso de memoria del dispositivo.
- Conceder la sincronización de datos entre muchos dispositivos móviles.
- Administrar datos Offline (Sin conexión).
- Enviar mensajes y notificaciones.
- Minimizar costos de batería.

Para esta aplicación se ha optado por un patrón de diseño que utiliza la nube de Google para generar servicios *backend* que cumplan con los requisitos anteriores. En la figura 9 podemos ver un esquema de dicho patrón y la cual podemos describir que, si se realizan cambios desde un terminal que afecten a la base de datos, por ejemplo, Actualización de datos del usuario, registrar a un nuevo Doctor o registrar un nuevo paciente, etc. Estos se sincronizan instantáneamente y se reflejan en el resto de los dispositivos, por lo que la información se observa en tiempo real. La autenticación y la seguridad de los datos se administran de forma especial, a través de reglas declaradas mediante la interfaz de Firebase. En toda la creación de la aplicación solo se utiliza Firebase como único *backend* y eso significa que hay limitaciones de configuración, pero a cambio se obtiene muchos servicios.

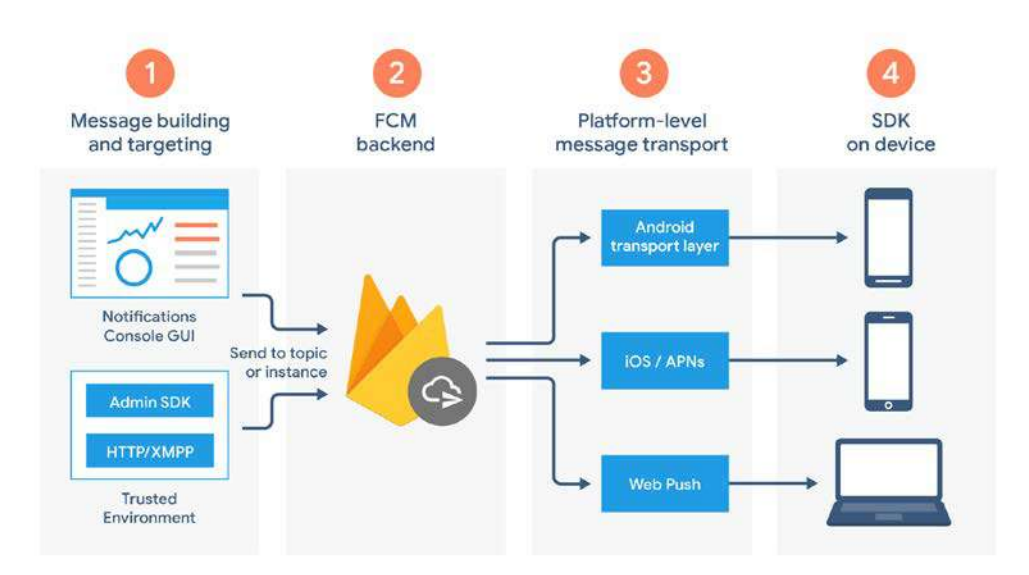

*Figura 9 Arquitectura de la aplicación*

*Fuente: Google Cloud Platform, https://firebase.google.com/docs/cloudmessaging/fcm-architecture?hl=es-419*

Es por lo que la arquitectura de la aplicación se compone de dos partes:

- Una aplicación frontend diseñada para Android con el lenguaje Kotlin.
- Un backend en tiempo real realizado con Firebase.

En resumen, Firebase es un backend muy potente que brinda estas características:

- Sincronización de datos en tiempo real: La base de datos NoSQL de Firebase proporciona almacenamiento de datos sincronizados en tiempo real entre usuarios.
- **Escalabilidad de los datos: Firebase proporciona un backend escalable** horizontalmente eliminando la necesidad del mantenimiento del servidor.
- Menos código para mantener: Dado que se hace menos código en el backend, el programa puede enfocarse en una mejor experiencia del cliente y se reduce el tiempo de desarrollo.
- Gestión de usuarios: Cada solicitud enviada a Firebase contiene la información necesaria para que el dispositivo sea reconocido por Firebase y el usuario sea reconocido. Todo esto se realiza haciendo una copia de seguridad de los tokens(identificadores) del dispositivo,

además, cuando la seguridad del token se ve comprometida, se actualiza automáticamente. Firebase permite acceder a la información de acuerdo con las normas definidas en la propia base de datos.

• Almacenamiento de archivos: Las imágenes fijas de la aplicación, ya sea los íconos del menú o el icono de la aplicación, se guardan localmente. Las animaciones que dependen de que consulta se esté realizando a la base de datos, como ver la imagen de perfil de un usuario o Doctor, o las imágenes enviadas a través el chat, son guardadas en el almacenamiento de Firebase. Este servicio proporciona una URL de descarga para cada una de ellas y estas url se almacenan en la base de datos.

## **3.7. Patrón de diseño de la arquitectura de la app**

El diseño de la arquitectura utilizada para el desarrollo de software es la arquitectura monolítica ya que consiste en crear una aplicación autónoma que contenga absolutamente todas las funciones necesarias para realizar la tarea para la que está diseñada sin agregar dependencias externas a su funcionalidad.

En la arquitectura monolítica, podemos tener una serie de paquetes bien organizados y un código muy limpio, donde cada paquete puede tener una funcionalidad específica y estar desacoplado entre sí (recuerde, esto es independiente del estilo arquitectónico). Pero cuando se compila el código, todo se empaqueta en un solo programa.

A lo largo del tiempo, se les ha dado una mala fama a las aplicaciones monolíticas por las diferentes desventajas, pero una de sus mayores ventajas es que son significativamente más rápidos ya que todo se corre de manera local y no requiere consumir procesos distribuidos para realizar una tarea.

## **3.8. Diseño de la interfaz**

A continuación, se detalla el aspecto final de la aplicación tal y como ha sido implementada en este proyecto.

En la figura 10 se puede ver el splash de la aplicación, esto es lo primero que ve el usuario al momento de abrir la aplicación. En esta pantalla se muestra la información actualizada de los casos concernientes al Covid-19 en Perú, también se aprecia en la figura 11 un menú en la parte superior izquierda desplegable y la cual podemos ir seleccionando las distintas opciones que brinda la aplicación.

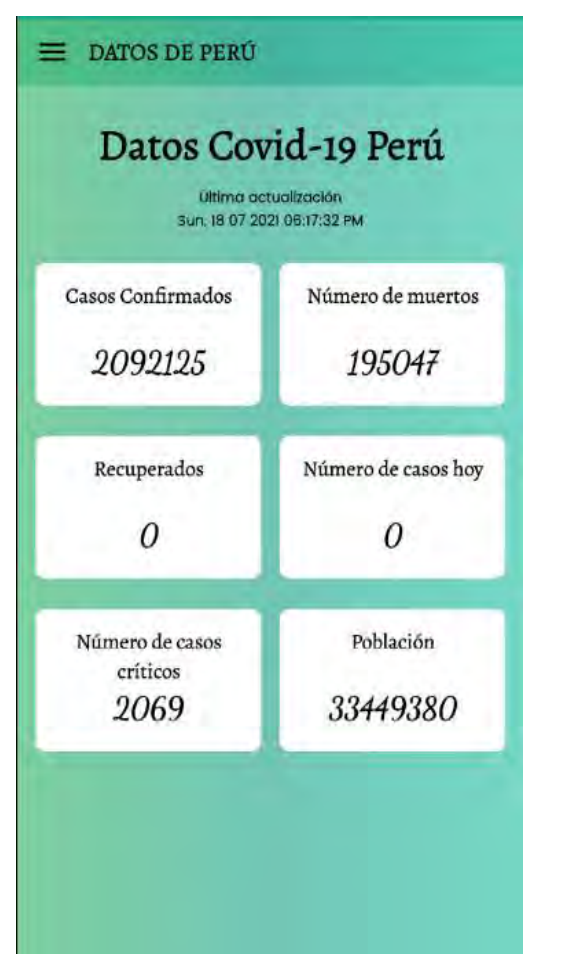

Covid 19 Unsaac Perú Ingenieria Informática y de Sistemas  $\mathcal{F}$ ro de muertos Datos Perú Lista países afectados 195047 **Datos Globales** Mapa de casos ro de casos hoy ¿Tienes sintomas?  $\boldsymbol{0}$ Control de Paciente ¿Eres Paciente? 癌 Voblación Y. Nosotros 3449380

*Figura 10 Pantalla de inicio del aplicativo Figura 11 Pantalla del menú desplegable Fuente: Elaboración Propia Fuente: Elaboración Propia*

La aplicación muestra en su menú 8 opciones en la cual detallaremos a continuación.

#### **3.8.1. Opción "Datos Perú"**

Este apartado muestra como ya se dijo anteriormente, toda la información relacionada al covid1-19 según la figura 10, estos pueden ser los casos confirmados, número de muertos, recuperados, número de casos diarios, número de casos críticos y la población actual de Perú. toda esta información se obtiene de un API (application programming language) que es una interfaz que permite interactuar con código de terceros. en este caso utilizamos el api de la siguiente página https://covid-19-apis.postman.com/ la cual es una herramienta que se ejecuta como un sitio web que usa páginas de GitHub, proporcionando un enfoque simple, de código abierto y con documentación adjunta y colecciones de Postman para ayudar a los desarrolladores y que cuentan con una actualización aproximadamente cada 2 horas.

#### **3.8.2. Opción "Listado países afectados"**

Una vez ingresado a la opción "lista países afectado" dentro del menú podemos observar la figura 12 en la cual apreciamos un Recyclerview de todos los países afectados por el Covid-19 con una vista previa de todos los casos por cada país y también en la parte superior derecha el botón de Searchview para hacer una búsqueda por cada país dentro de la lista.

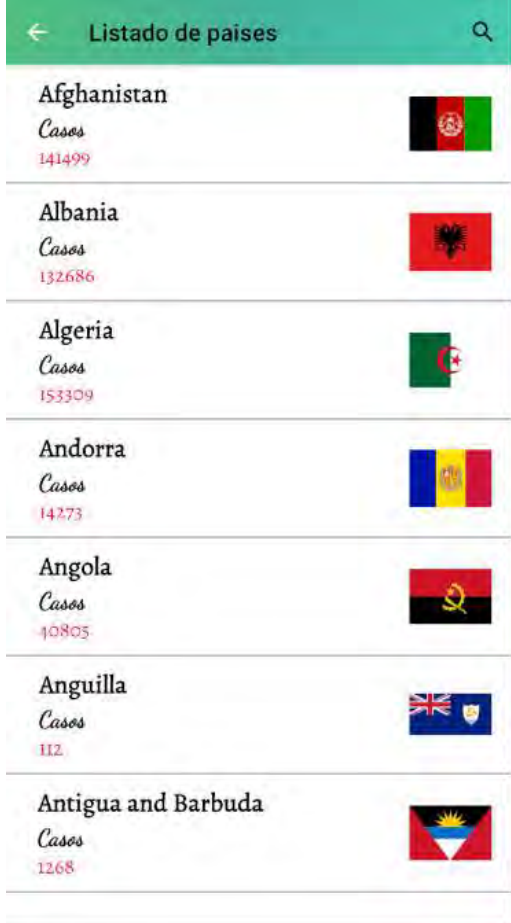

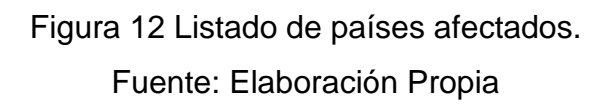

Al hacer clic en cada país, nos muestra todos los datos relacionados al COVID-19 de cada país como se observa en la figura 13. Esto al igual que la información mostrada en "datos Perú", también utiliza un Api de la misma página, pero con otro tipo de información JSON.

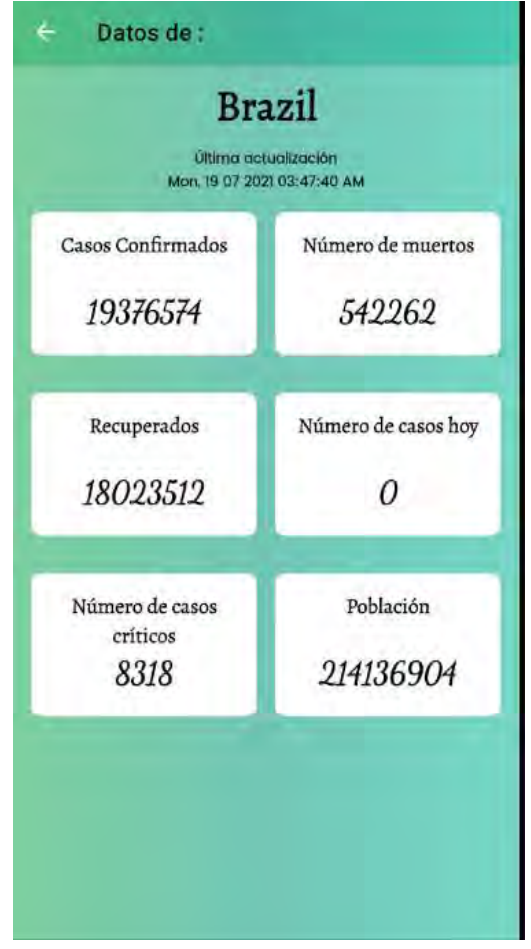

*Figura 13 Información detallada sobre el COVID-19 respecto a cada país. Fuente: Elaboración Propia*

### **3.8.3. Opción "Datos Globales"**

Al ingresar a la opción "datos globales" nos abre una ventana como nos muestra en la figura 15 sobre la situación actual a nivel mundial del COVID 19, la cual nos muestra información de la cantidad de casos confirmados, total de muertos y total de recuperados. Toda esta información se obtiene de una página que se describe en la visualización de la figura 14

```
("updated":1626810507020,"cases":192072150,"todayCases":372882,"deaths":4116967,"todayDeaths"
:4329, "recovered":174779461, "todayRecovered":230558, "active":13175722, "critical":81711
."casesPerOneMillion":24641,"deathsPerOneMillion":528.2,"tests":2904784741
,"testsPerOneMillion":370585.1,"population":7838374349,"oneCasePerPeople":0
 "oneDeathPerPeople":0,"oneTestPerPeople":0,"activePerOneMillion":1680.93
 "recoveredPerOneMillion":22297.92,"criticalPerOneMillion":10.42,"affectedCountries":222}
```
*Figura 14 Api en Formato JSON sobre información del COVID-19 Fuente: API, https://corona.lmao.ninja/v2/all*

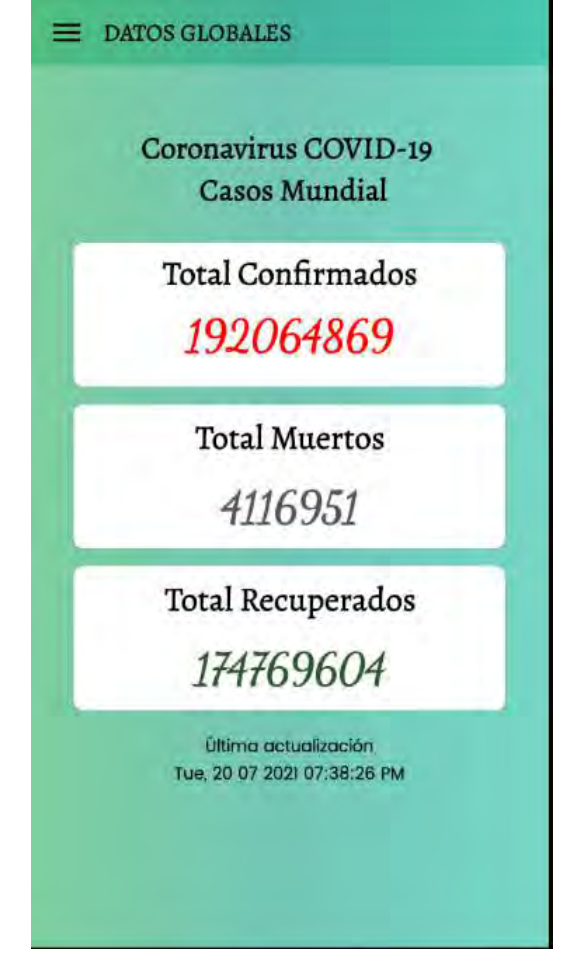

*Figura 15 Datos Globales de personas infectadas con el Virus Fuente: Elaboración Propia*

## **3.8.4. Opción "Mapa de casos"**

La figura 16 muestra un mapa de todos los casos positivos COVID-19 con un mapa de calor sobre las zonas afectadas. Con este instrumento podemos ver cómo va el crecimiento del virus y cuáles son las zonas más afectadas.

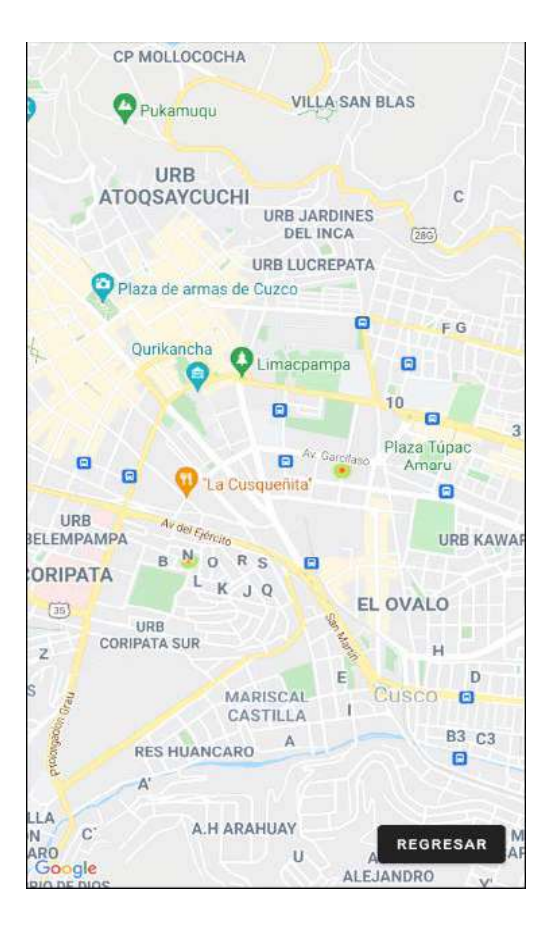

*Figura 16 Mapa de casos de pacientes COVID 19 Fuente: Elaboración Propia*

## **3.8.5. Opción "¿Tienes síntomas?"**

Una de las principales funciones de la aplicación es este apartado. Cuando un usuario presenta síntomas, tiene sospecha de estar infectado o es un usuario que ya tiene un diagnóstico COVID 19, entonces ingresamos al ítem "¿Tienes síntomas?". A continuación, detallaremos el proceso a seguir para registrar a un usuario.

Como primera imagen nos da una bienvenida (figura 17) para poder realizar un triaje ya sea para el usuario o un familiar cercano al usuario.

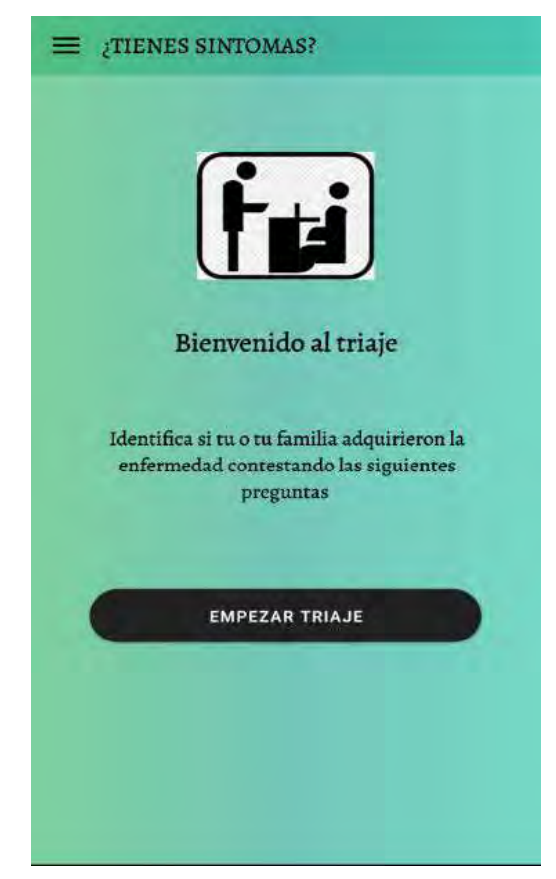

*Figura 17 Inicio del triaje para verificar los síntomas del paciente Fuente: Elaboración Propia*

La figura 18 muestra un ejemplo de los datos principales solicitados al usuario como son los nombres, apellidos, DNI o documento de identidad, etc. El usuario puede hacer una consulta mediante su DNI (solo para peruanos) y de este modo llenar los campos principales automáticamente. También se le pide al usuario un correo y un número de celular, estos dos servirán más adelante para el login del paciente ya diagnosticado con COVID-19. Por último, se le pide al usuario poner los datos (Nombres, apellidos y número de celular) de la persona o contacto que estará a cargo de la atención al paciente mientras éste esté completamente aislado (figura 19).

Una vez finalizado el llenado de los datos principales en el triaje, pasamos a los síntomas del usuario (figura 20), estos síntomas son los que más se alinean al comportamiento de un paciente infectado (según consejo regional – Cusco y colegio médico del Perú).

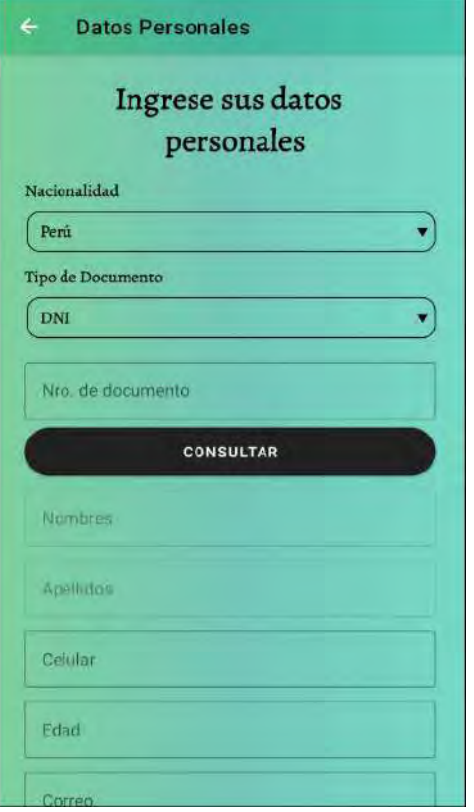

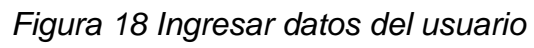

*Fuente: Elaboración Propia*

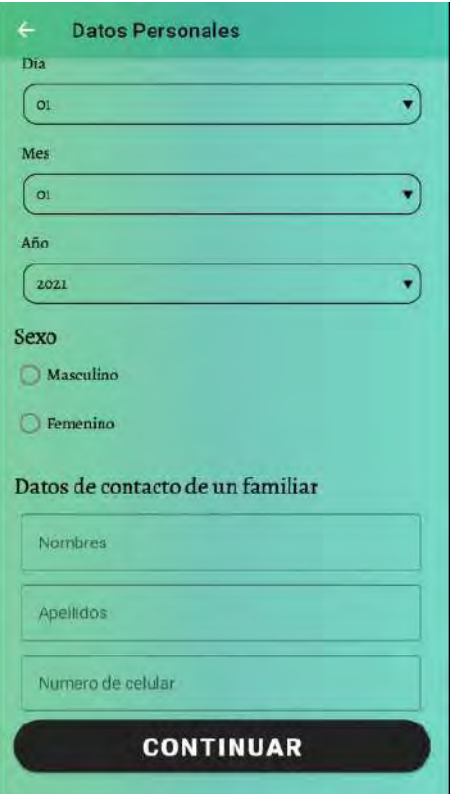

*Figura 19 Ingresar datos del contacto Fuente: Elaboración Propia*

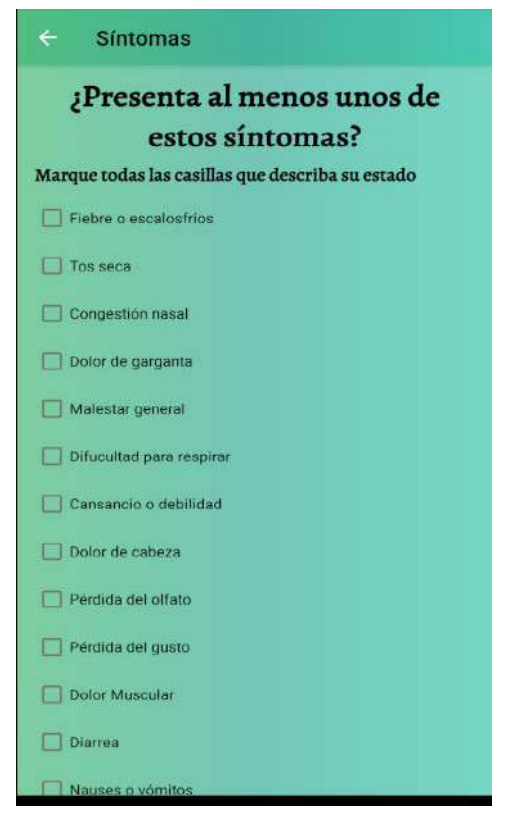

*Figura 20 Síntomas que presenta el usuario*

*Fuente: Elaboración Propia*

La siguiente pantalla nos muestra un mapa del Cusco, en la cual pedimos al usuario marcar la ubicación actual de su vivienda o donde reside actualmente (ver figura 21).

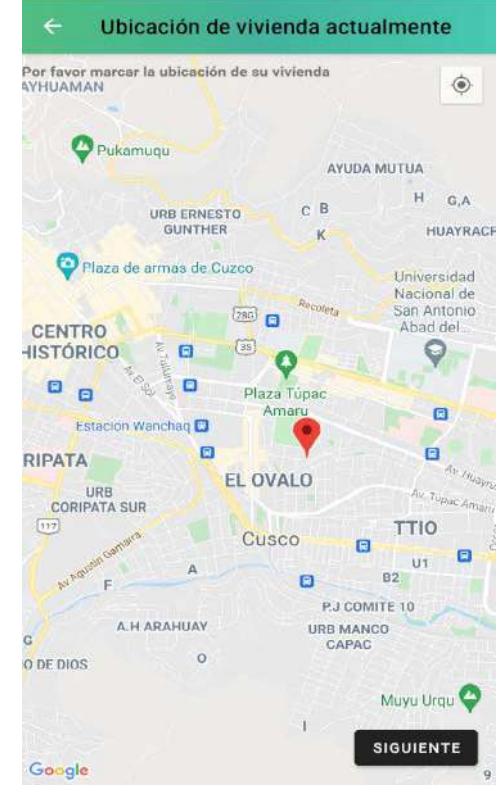

*Figura 21 Mapa del cusco para marcar su vivienda actual Fuente: Elaboración Propia*

Al finalizar, pasamos a la siguiente pantalla en la cual pedimos al usuario indicar donde vive actualmente (figura 22), los campos a llenar son: Departamento, Provincia, Distrito y dirección actual. Como se mencionó en las limitaciones de la aplicación, solo aplicará para la provincia de Cusco.

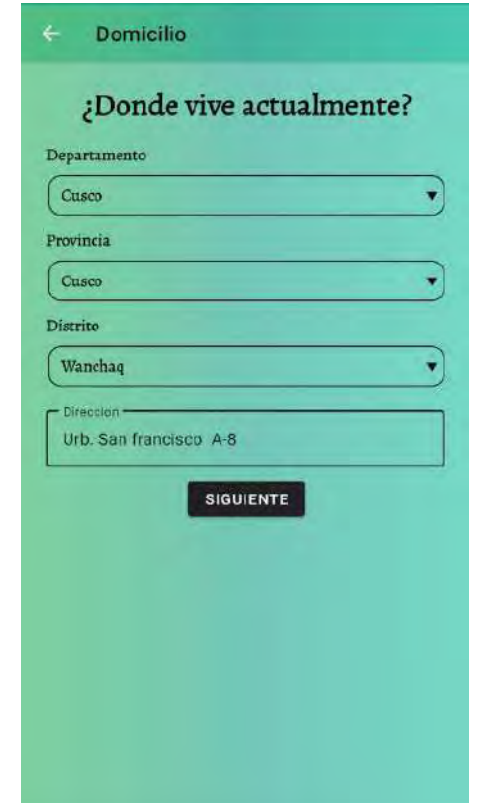

*Figura 22 Dirección de la vivienda actual del usuario Fuente: Elaboración Propia*

Por último, pedimos al usuario llenar una breve encuesta en la cual se confirma si el paciente está infectado (figura 23). Estas preguntas se almacenan en la base de datos y se las muestra al médico que atenderá al paciente en caso sea un paciente confirmado con el virus.

.

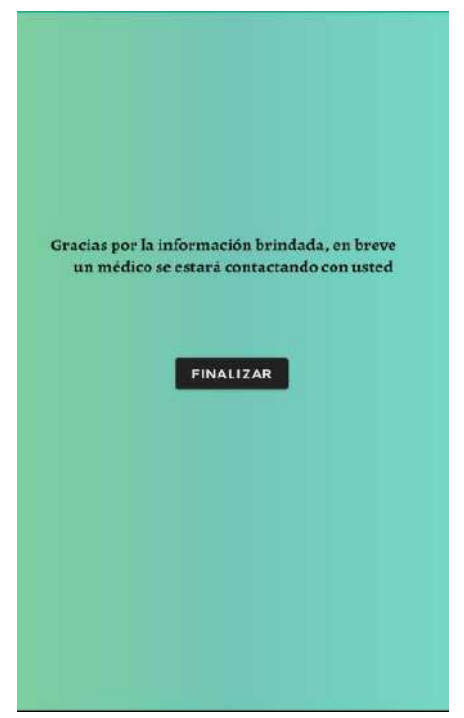

*Figura 23 Mensaje de finalización del triaje Fuente: Elaboración Propia*

Toda la información brindada por el usuario será almacenada en la base de datos y el usuario pasará a ser un Paciente en espera de atención y el médico se estará contactando con el paciente en el transcurso de tiempo de espera.

(figura 24)

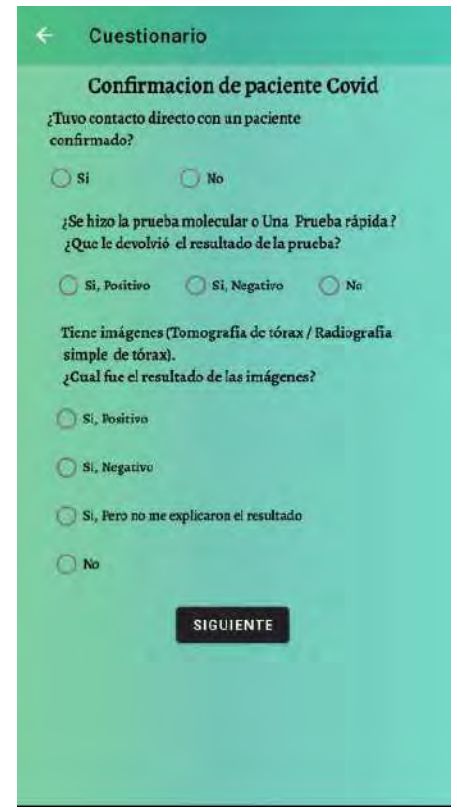

*Figura 24 Encuesta de confirmación del virus al usuario Fuente: Elaboración Propia*

## **3.8.6. Opción Control de paciente**

Otra de las funciones principales del aplicativo móvil es el apartado de control de paciente. Esta función es exclusiva y única para el personal médico (Doctores), Los médicos acceden mediante un usuario y contraseña (Figura 25).

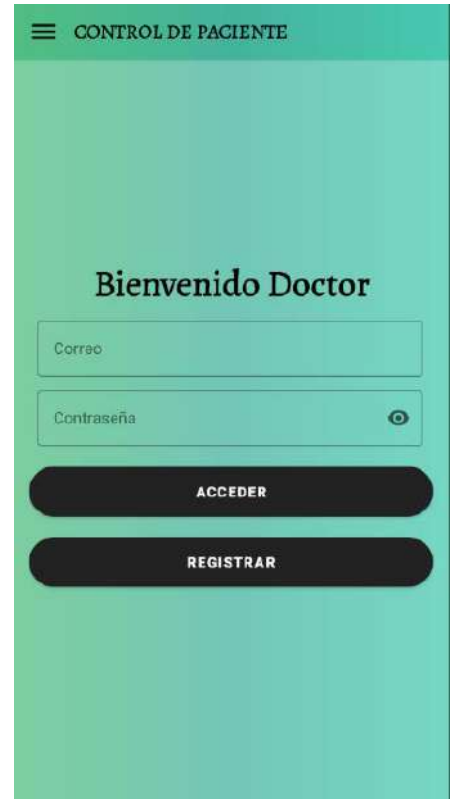

*Figura 25 Acceso al control de paciente con las credenciales del médico Fuente: Elaboración Propia*

Estas credenciales se la otorga el área de desarrollo con el objetivo de validar la información del médico (Verificación del CMP). Luego de acceder mediante sus credenciales se detalla el proceso del médico para:

• Llevar a cabo la confirmación de un paciente covid-19: Todos los usuarios que acceden a la aplicación y realizan su triaje, almacenan sus datos en la base de datos y pasan a un estado "en espera de atención". Los médicos al acceder con sus credenciales pueden visualizar en un RecyclerView a todos los usuarios registrados, con sus datos principales y ordenados por fecha de registro de triaje (Figura 26). Cuando un médico presiona el botón "Atender" pasa a un nuevo Activity y puede visualizar todos los datos que el usuario ingreso al momento de realizar su triaje (figura 27). También podemos visualizar 3 nuevos botones (Confirmar Paciente COVID, Detalles de contacto y Ubicación del paciente).

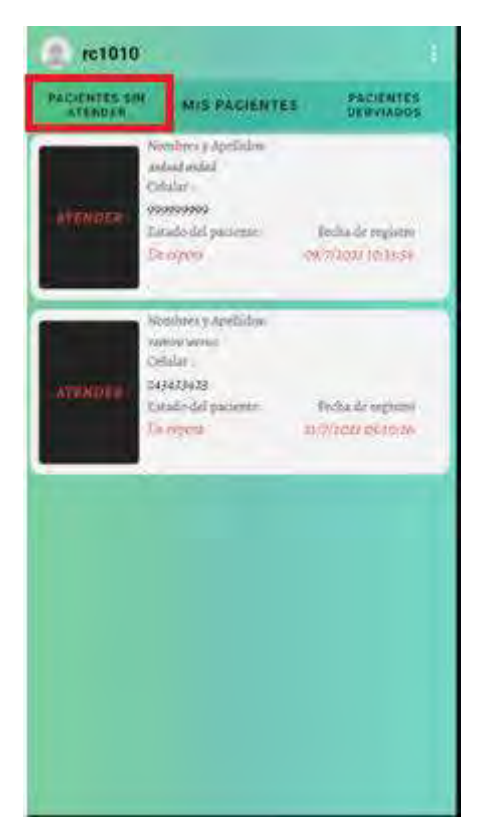

*Figura 26 Pacientes que se encuentran en espera de atención*

*Fuente: Elaboración Propia*

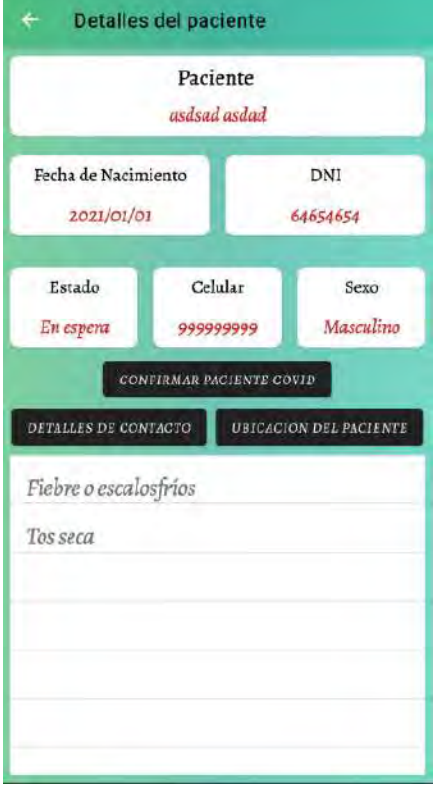

*Figura 27 Información de un paciente en espera de atención Fuente: Elaboración Propia*

• Detalles del contacto: En ella podemos ver los datos de la persona que estará a cargo del cuidado del paciente, así como su número telefónico. (Figura 28)

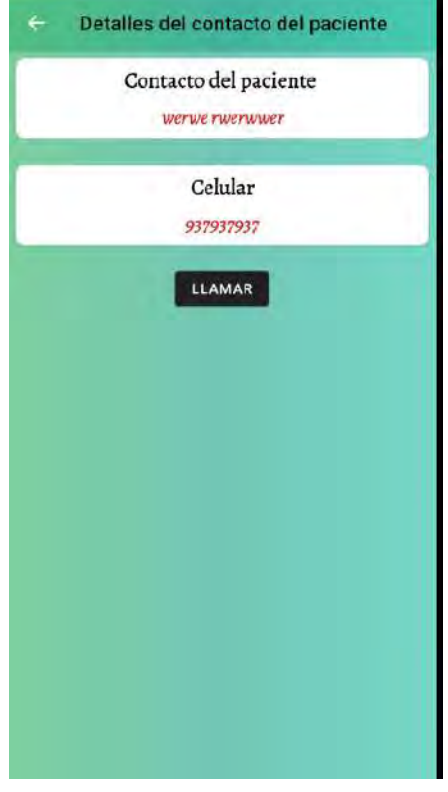

*Figura 28 Información de la persona a cargo del cuidado del paciente Fuente: Elaboración Propia*

• Ubicación del paciente: En esta opción visualizamos mediante un mapa de Google la ubicación de su vivienda del paciente (Figura 29).

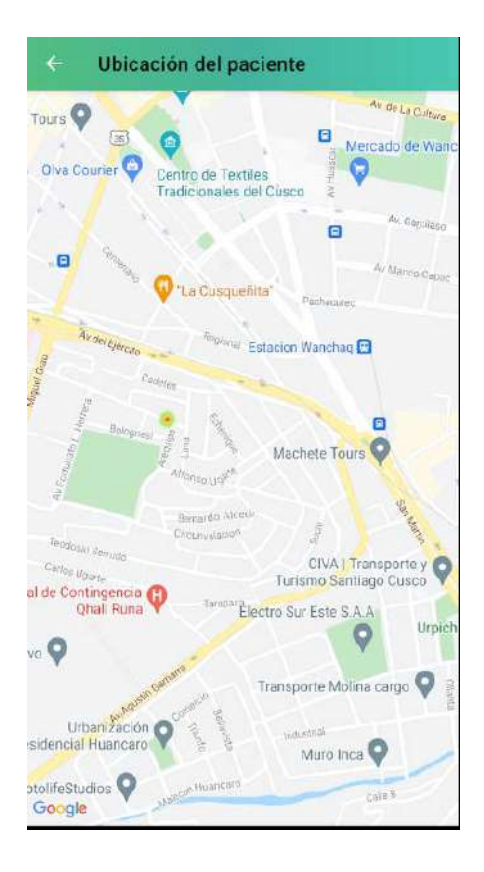

*Figura 29 Vivienda en la actualidad del paciente Fuente: Elaboración Propia*

• Confirmar Paciente COVID: Esta función lo que realiza es como su nombre lo indica, confirmar si un paciente está infectado por el virus o no (Figura 30).

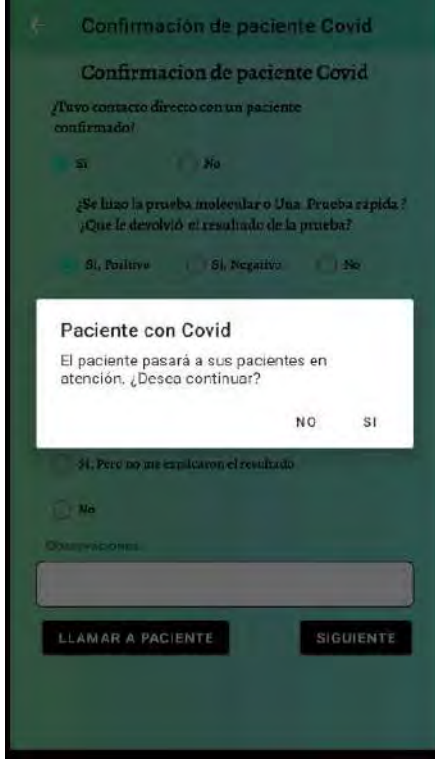

*Figura 30 Confirmación del COVID-19 de un paciente Fuente: Elaboración Propia*

Accediendo al botón nos mostrará nuevamente una serie de preguntas que el médico las llenará con las repuestas del usuario realizando una llamada telefónica (Figura 31).

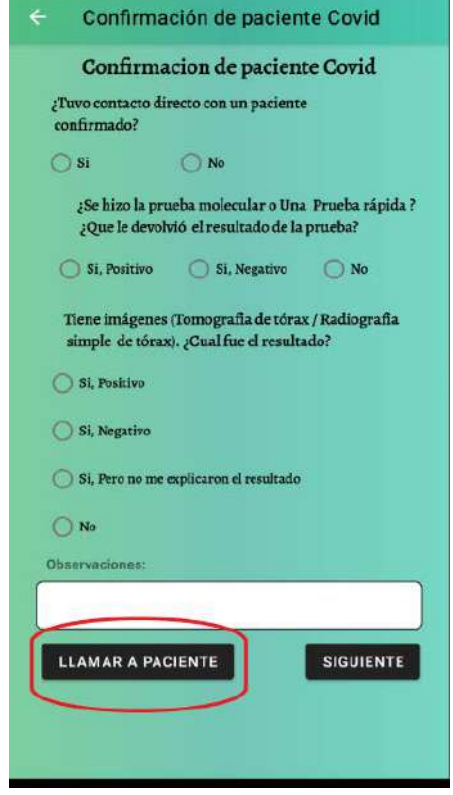

*Figura 31 Realizar una llamada al paciente para confirmar COVID Fuente: Elaboración Propia*

Una vez llenado las preguntas y presionando el botón siguiente, el sistema nos dirá automáticamente si es un paciente COVID y dará una alerta en la cual el médico confirmará la acción del sistema (Figura 32).

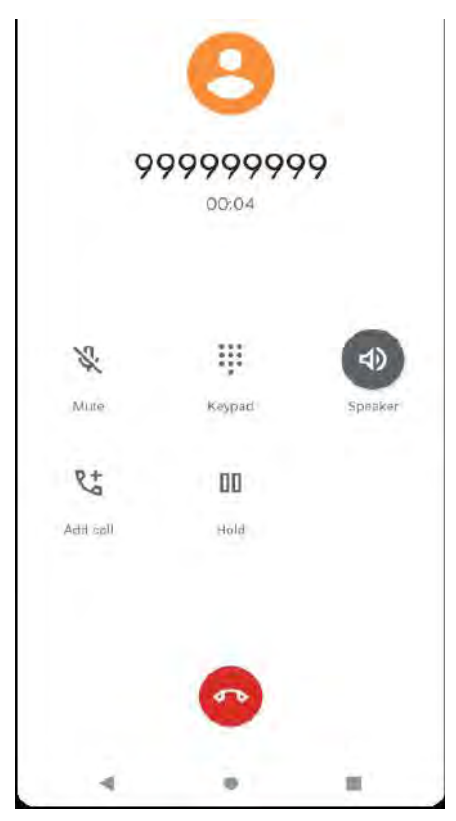

*Figura 32 Mensaje de alerta para clasificación de pacientes Fuente: Elaboración Propia*

Para finalizar existe dos caminos, la primera es que el paciente no esté infectado por el virus y este pasa a ser un paciente atendido, pero sin COVID. La segunda es que el paciente si tiene la enfermedad, por consiguiente, pasa a otro cuestionario sobre otro tipo de enfermedades que padece el paciente y el médico le realiza las preguntas para clasificarlo de acuerdo con la gravedad del covid-19 (Figura 33 y 34).

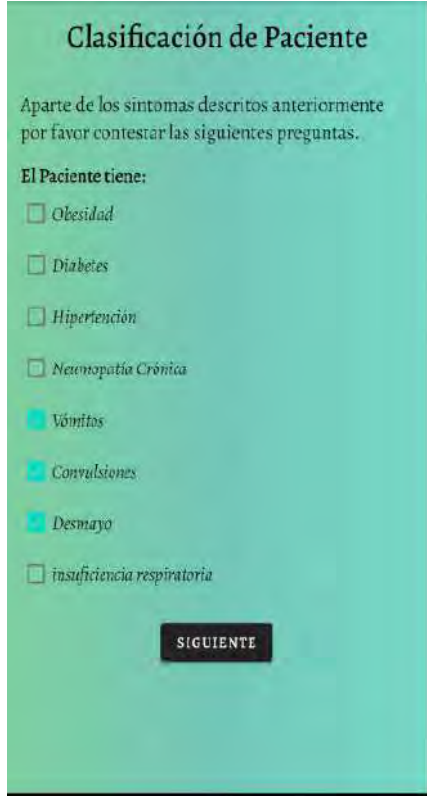

*Figura 33 Clasificación de los pacientes según otras enfermedades*

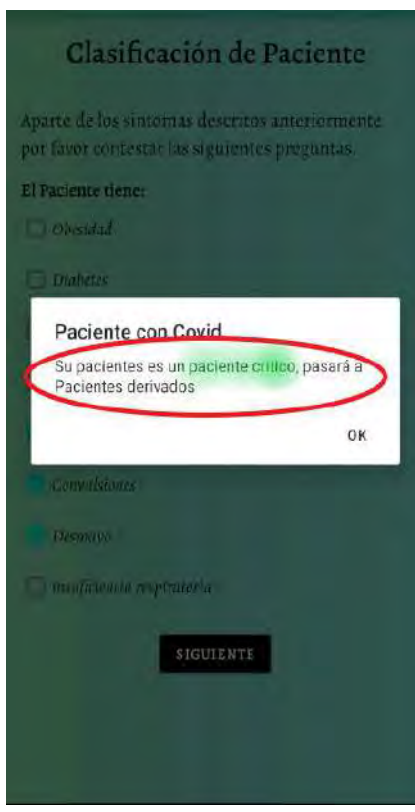

*Fuente: Elaboración Propia*

*Figura 34 Mensaje clasificación de paciente Fuente: Elaboración Propia*

Al finalizar el cuestionario, también el sistema clasifica al paciente automáticamente en 3 grupos las cuales son, "Paciente leve", "Paciente moderado" y "Paciente crítico" (Figura 35).

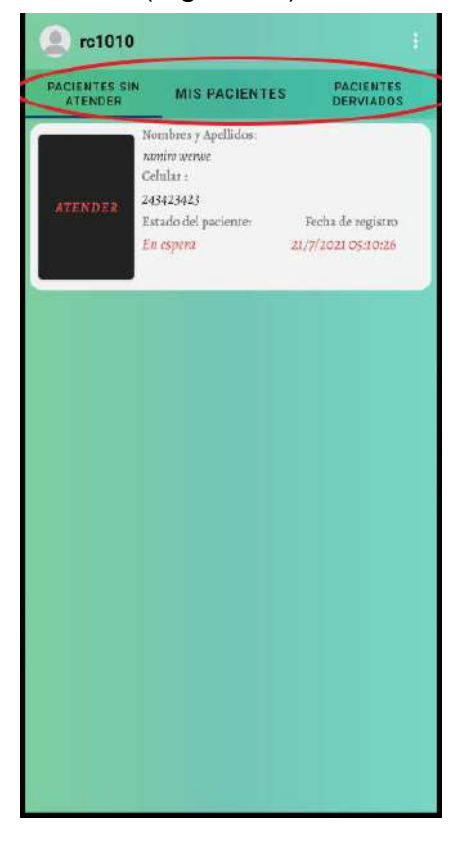

*Figura 35 Clasificación del paciente en los 3 grupos Fuente: Elaboración Propia*

Los médicos solo podrán dar atención a los pacientes leves y moderados. Los pacientes críticos se les deriva directamente a un centro de salud con la ayuda del médico para que él pueda realizar la llamada a emergencia y enviar un vehículo de emergencia a la vivienda del paciente.

Al realizar todo este proceso, el médico regresa al menú donde se encuentran pacientes "en espera de atención", "Mis Pacientes" y "pacientes Atendidos".

Dar seguimiento a sus pacientes: La segunda opción "Mis pacientes" (Figura 36), muestra un Recyclerview con una lista de pacientes que están siendo atendidos por el mismo médico que les hizo el seguimiento para determinar si el paciente está infectado o no.

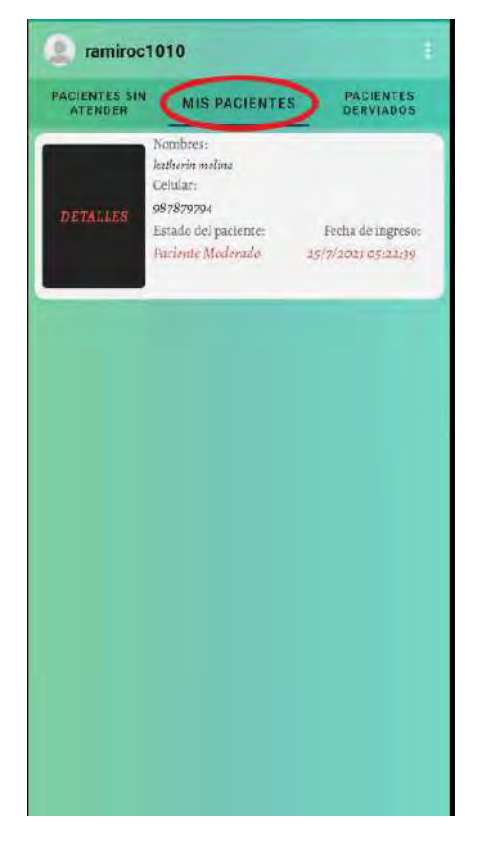

*Figura 36 Clasificación en grupo "Mis Pacientes" Fuente: Elaboración propia*

Cuando un médico presiona el botón "Detalles" pasa a un nuevo Activity y puede visualizar todos los datos del usuario (figura 37), a la vez podemos visualizar 4 nuevos botones (Detalle del contacto, ubicación del paciente, Manual y Seguimiento del paciente).

- Detalles del contacto: Como ya se precisó anteriormente, en ella podemos ver los datos como el nombre y celular de la persona que estará a cargo del cuidado del paciente.
- Ubicación del paciente: Se visualiza mediante Google Maps donde vive actualmente el paciente.

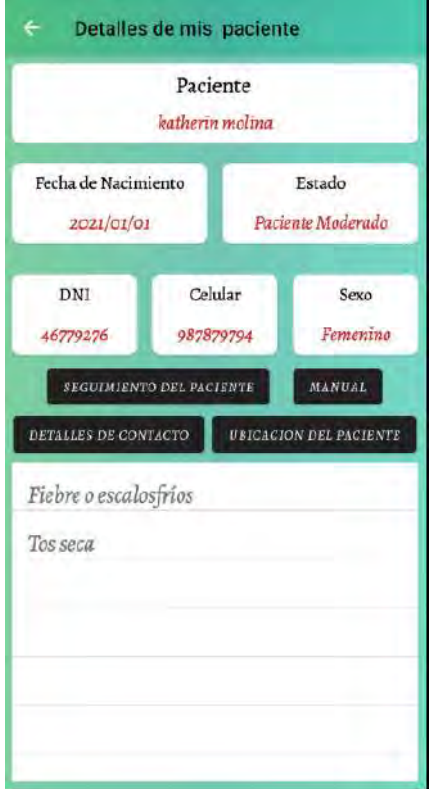

*Figura 37 Información principal del paciente Fuente: Elaboración propia*

- Manual: En este apartado mostramos cuatro guías generales según el "Manual Rápido para el manejo del COVID 19 en el primer nivel de atención" presentado por colegio médico del Perú y el Consejo Regional del Cusco (Figura 38). A continuación, nombraremos las cuatro guías.
- Recomendaciones Para pacientes en Aislamiento Domiciliario (Figura 39).

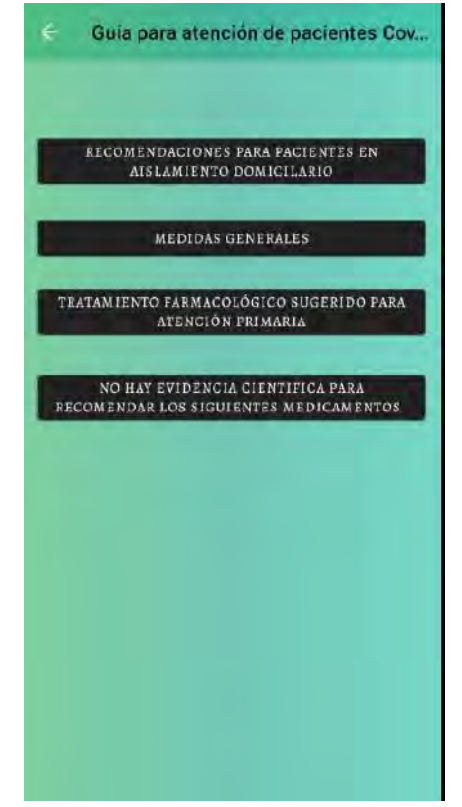

*Figura 38 Manual médico para atención de pacientes con COVID*

#### *Fuente: Elaboración propia*

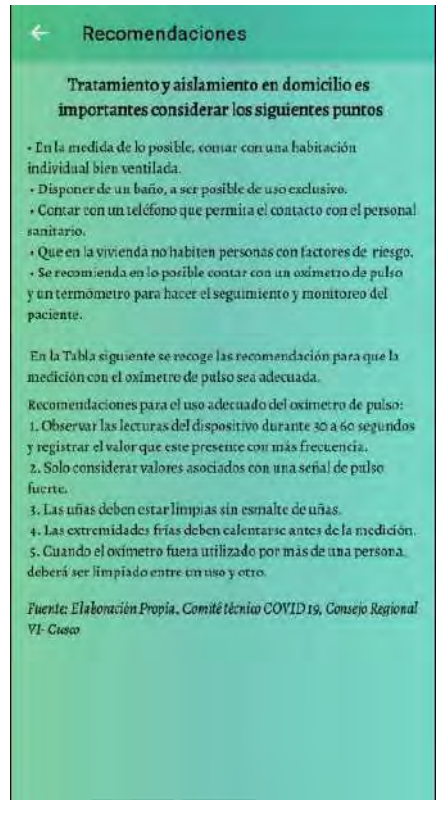

*Figura 39 Manual - "Recomendaciones para pacientes en aislamiento"*

*Fuente: Elaboración propia*

- Medidas Generales (Figura 40).
- Tratamiento Farmacológico sugerido para atención primaria (Figura 41).
- Evidencia científica para recomendar Medicamentos (Figura 42).

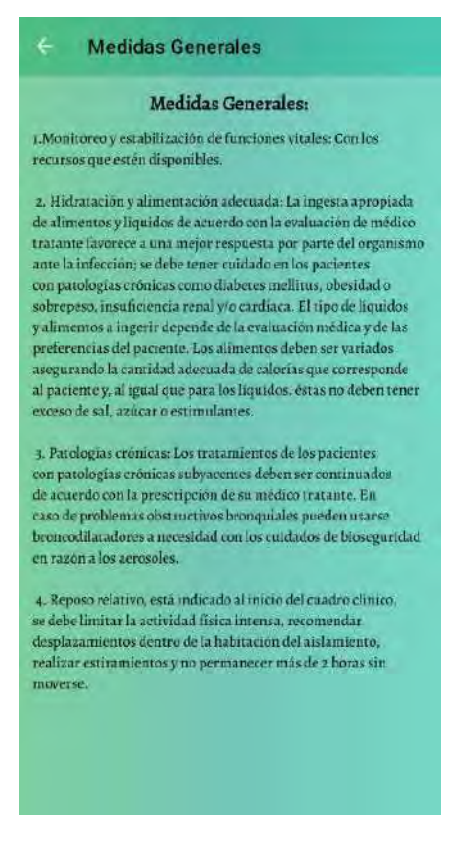

*Figura 40 Manual – "Medidas Generales"*

*Fuente: Elaboración Propia*

#### Tratamiento

#### Tratamiento farmacológico sugerido para atención primaria

1. Paracetamol: Es el medicamento más ampliamente usado y seguro en población adulta y pediátrica. Ideal para los casos Evaluar antecedentes de problema hepático. Dosis sugeridas: En adultos 1 pramo cada 6 a 8 horas vía oral (Máximo 4 or/día) En niños entre 10-15 mg/kg de peso/dosis condicional, máximo 4 tomas al día

z. Metamizol: Se puede prescribir como alternativa al uso de paracetamol. Dosis superidas: En adultos: coo me cada 8 horas via oral o 1-2 gramos via intravenosa o intramuscular cada 8 horas. En niños: 15-20 mg/kg de peso condicional a síntomas. Máximo 3 tomas al día.

3. Antiinflamatorio (Ibuprofeno). - Generalmente no se le recomienda por ser gastrolesivo, aunque no se ha demostrado en estudios sucesivos que su uso sea contraproducente en la evolucion de COVID-19

4. Antibióticos - Para los casos leves no se recomienda el uso de amibióticos. Para los casos moderados se indicará antibioticoterapia de acuerdo con la evaluación clínica y sospecha de sobreinfección bacteriana. Según reportes preliminares, la tasa de sobreinfección bacteriana es de 3-8% en pacientes con COVID-19 al ingreso. a) Azirromicina. - Al momento no se recomienda su uso profiláctico en pacientes COVID 19. Se puede usar en casos de sobreinfección bacteriana y con prescripción médica. b) Doxicielina: No está demostrada su efectividad en COVID-19, pero es una alternativa antibiótica útil en infecciones del aparato respiratorio si la evaluación medica lo justifica.

#### *Figura 41 Manual – "Tratamiento*

#### *Fuente: Elaboración Propia*

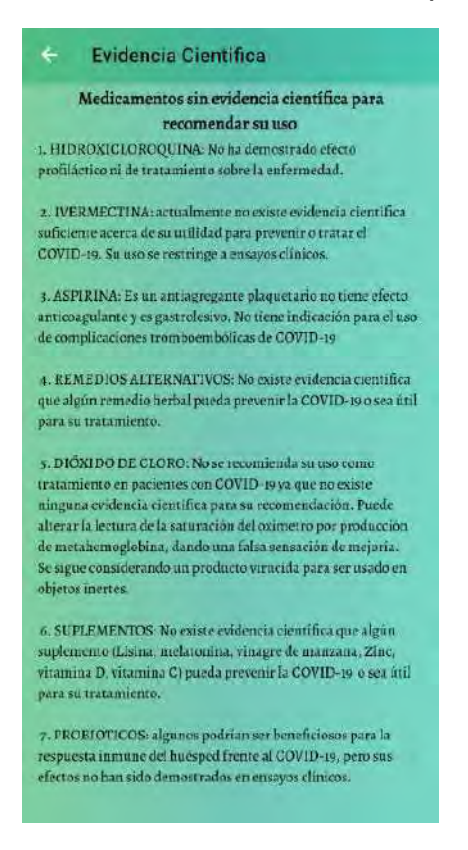

*Figura 42 Manual – "Evidencia científica para recomendar medicamentos" Fuente: Elaboración Propia*

Seguimiento del paciente: Otro apartado muy importante dentro de la aplicación, en la cual podemos darle un chequeo médico diario (virtual) a los pacientes asignados a cada médico (Figura 43) y dar una receta médica si el médico ve por conveniente en cualquier día del proceso de chequeo del paciente es accediendo al seguimiento de Paciente. A continuación, daremos una descripción más profunda sobre el funcionamiento de este módulo.

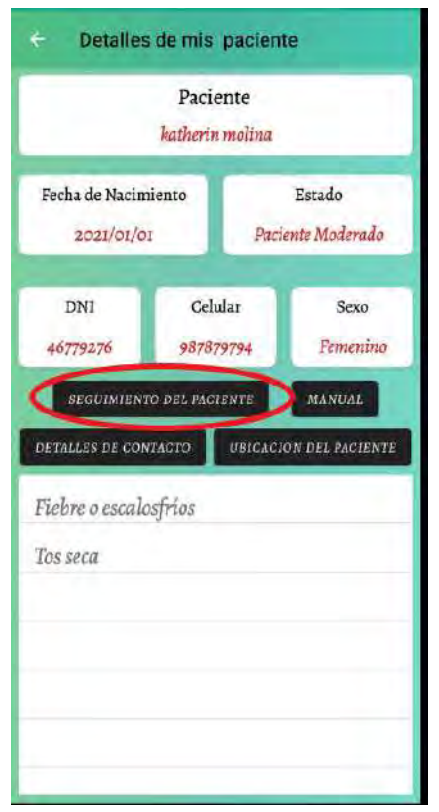

*Figura 43 Botón "Seguimiento del Paciente" Fuente: Elaboración Propia*

Una vez accedamos al botón "Seguimiento del Paciente" tendremos una descripción del proceso de atención del paciente. En ella visualizamos los datos principales del paciente y los días que está siendo observado por su médico (Figura 44). Dentro de cada ítem diario existe el estado de atención y tres botones, las cuales son:

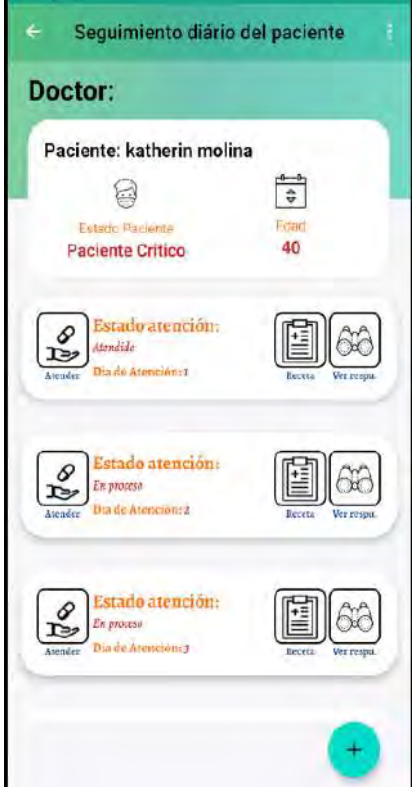

*Figura 44 Descripción del proceso de atención del paciente Fuente: Elaboración Propia*

Atender: El inicio de la atención diaria es accediendo a esta opción (figura 45) cuando accedamos, encontraremos una serie de preguntas que el médico le realiza al paciente a través de una llamada telefónica (Figura 46).
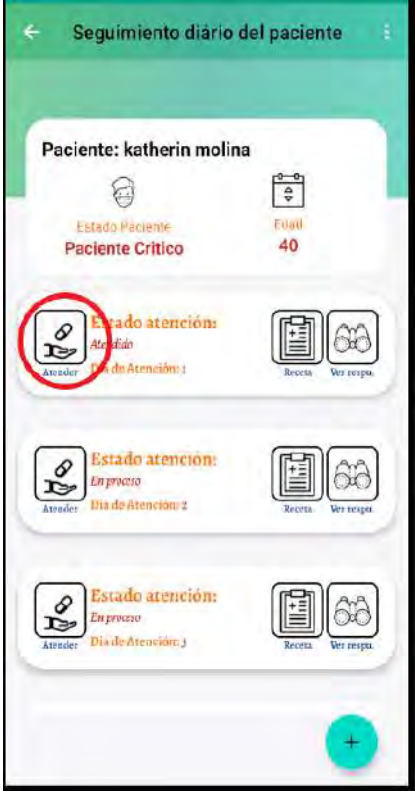

*Figura 45 Primer paso para la atención de un paciente – "Atender" Fuente: Elaboración Propia*

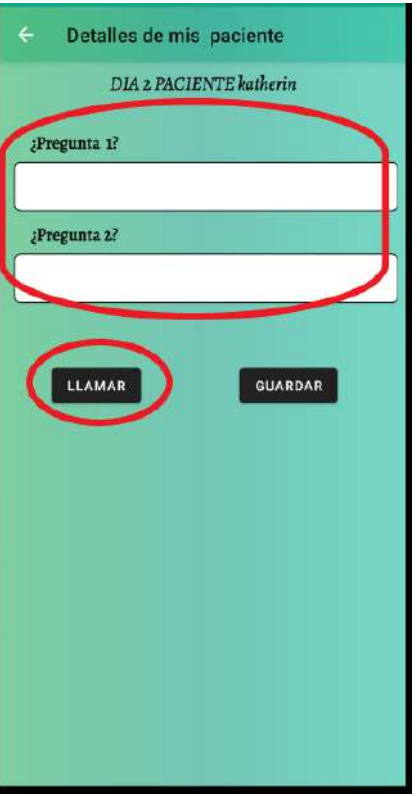

*Figura 46 Preguntas establecidas para el control del paciente Fuente: Elaboración Propia*

Cuando el médico finalice el chequeo solo tendrá que guardar las respuestas del paciente no sin antes mostrar un mensaje de alerta en la cual indica que una vez guardado no podrá realizar ninguna modificación a las respuestas del paciente (Figura 47).

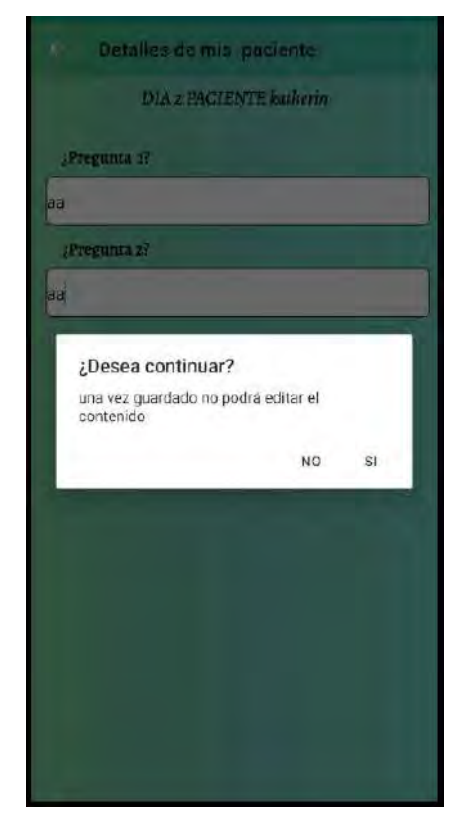

*Figura 47 Advertencia sobre el guardado de las preguntas establecidas Fuente: Elaboración Propia*

Una vez guardada la información, el sistema también le preguntará si desea agregar una receta médica para el día de la atención (Figura 48). Esta decisión es opcional.

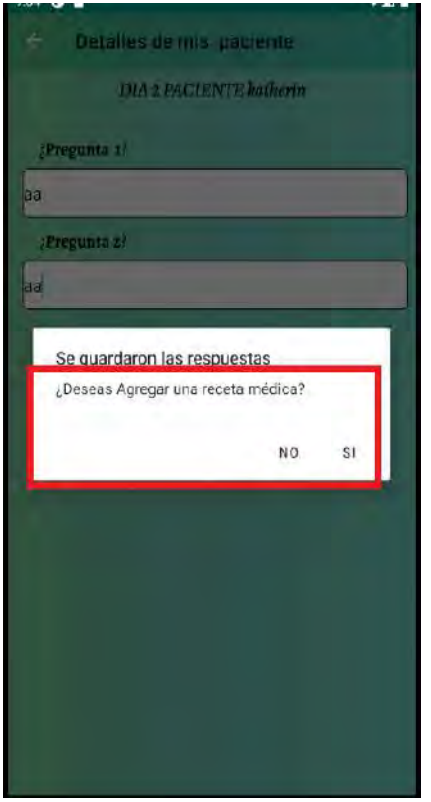

*Figura 48 Mensajes para agregar una receta médica Fuente: Elaboración Propia*

En caso de que el médico vea por conveniente que no se necesita una Receta médica, el sistema volverá a la figura 41, en caso de que si se necesite una recete médica, se abrirá una nueva ventana en la cual el médico solo ingresará el diagnóstico y la prescripción médica ya que los demás datos ya se encuentran precargados (Figura 49). La atención termina cuando el médico finaliza la receta o cuando completa las preguntas y no requiere una receta médica.

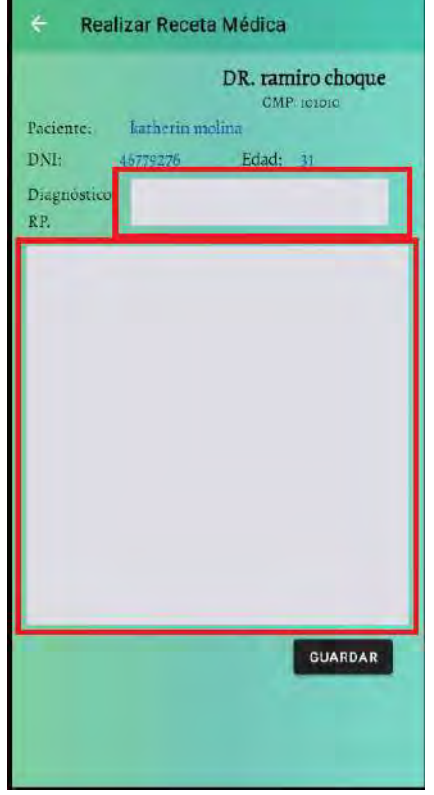

*Figura 49 Receta médica preestablecida para llenar solo diagnóstico y prescripción*

Receta: Esta opción solo estará habilitada cuando el médico termine la atención del día seleccionado del paciente (Figura 50), y solo mostrara información si es que el médico hizo una receta médica para el día especifico, caso contrario mostrará una alerta para indicar que no se realizó una receta médica en el día seleccionado (Figura 51).

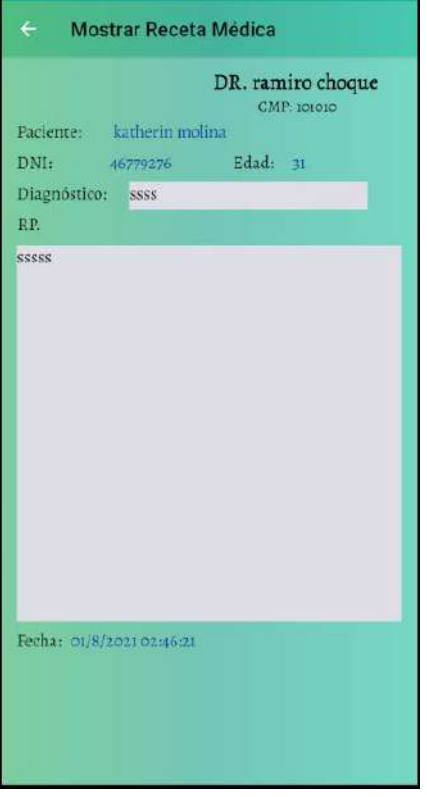

*Figura 50 Receta médica guardada y solo visualizada en el día de la creación de la receta*

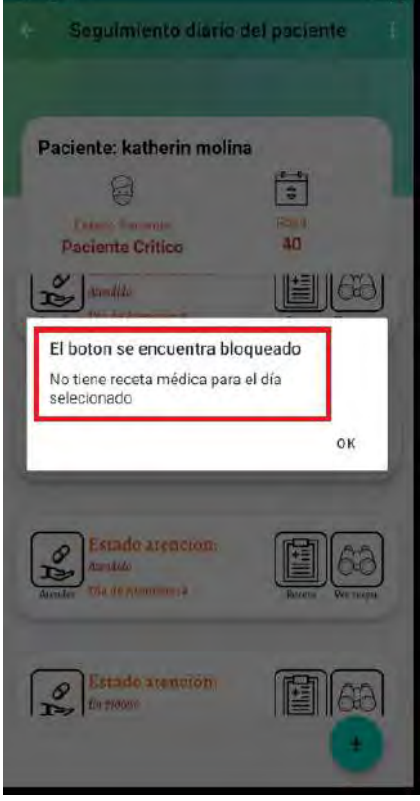

*Fuente: Elaboración Propia*

*Figura 51 Alerta sobre la no existencia de receta médica para el día seleccionado*

Ver Respuestas: Esta opción también solo estará habilitada cuando el medico termine la atención del día seleccionado del paciente. Con esto evitamos que el médico pueda cambiar o modificar las respuestas del usuario (Figura 52).

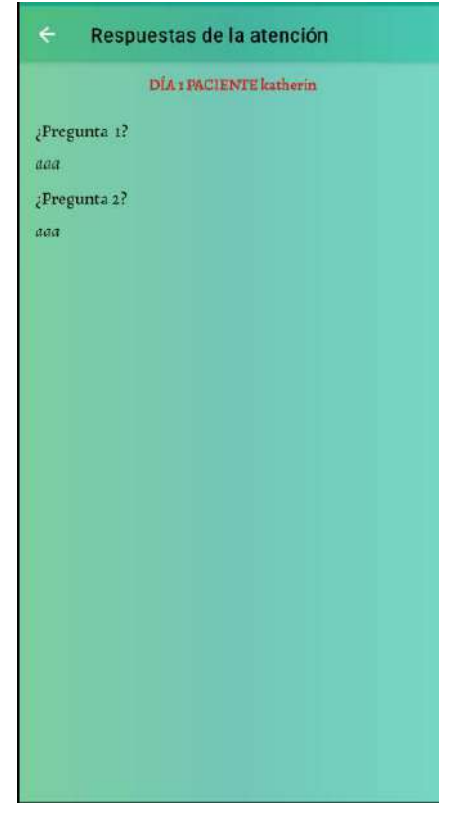

*Figura 52 Visualización de respuestas del paciente después del guardado por parte del médico.*

*Fuente: Elaboración Propia*

Pacientes Derivados: En esta opción (Figura 53), solo visualizaremos a los pacientes que fueron derivados por el médico que analizó al paciente y concluyó que debido a sus otras enfermedades o la situación en la que se encontraba el paciente, la mejor opción fue derivar a un hospital o centro de atención más cercano. El paciente seguirá contando con las mismas propiedades que un paciente leve o moderado (Figura 54).

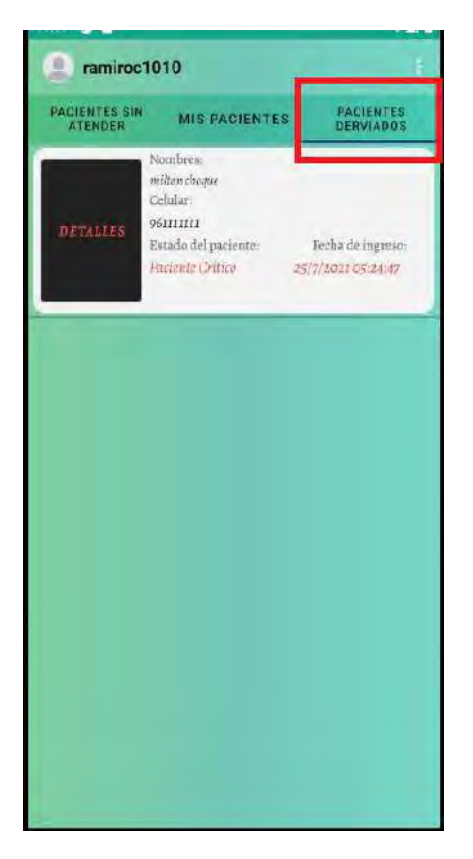

*Figura 53 Clasificación en grupo "Pacientes Derivados"*

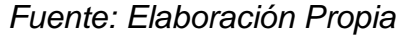

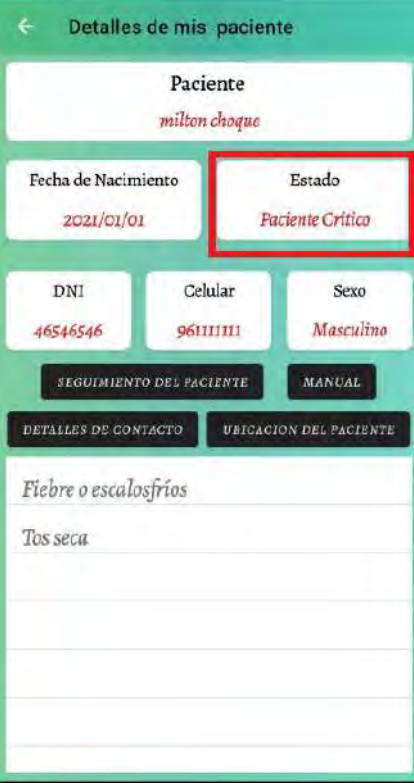

*Figura 54 Detalles de un paciente en estado Crítico*

### **3.8.7. Opción "¿Eres paciente?"**

Es uno de los módulos más importantes dentro de la aplicación (Figura 55), una vez el usuario finalice su triaje en el módulo *"¿Tienes síntomas?"* y luego el médico determine si el paciente tiene el virus en el módulo *"Control del Paciente"*, el usuario pasa a ser un paciente y puede acceder a este módulo con sus credenciales (Figura 56). A continuación, detallaremos el proceso y/o funcionamiento del módulo.

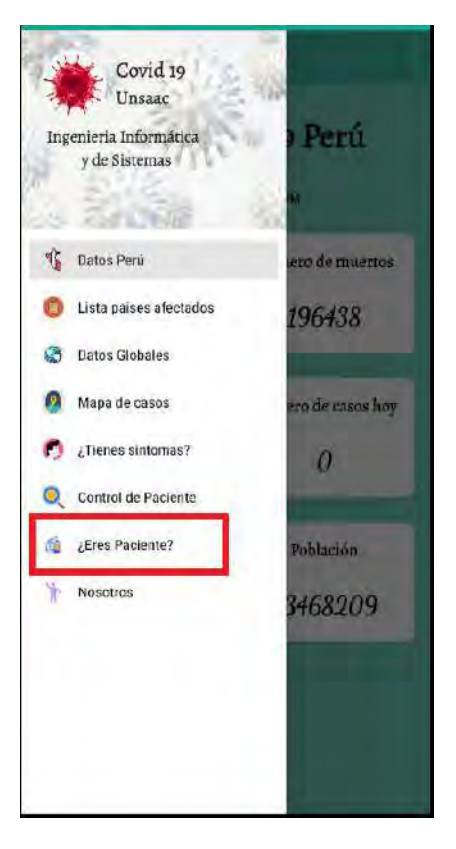

*Figura 55 Módulo "¿Eres Paciente?" Fuente: Elaboración Propia*

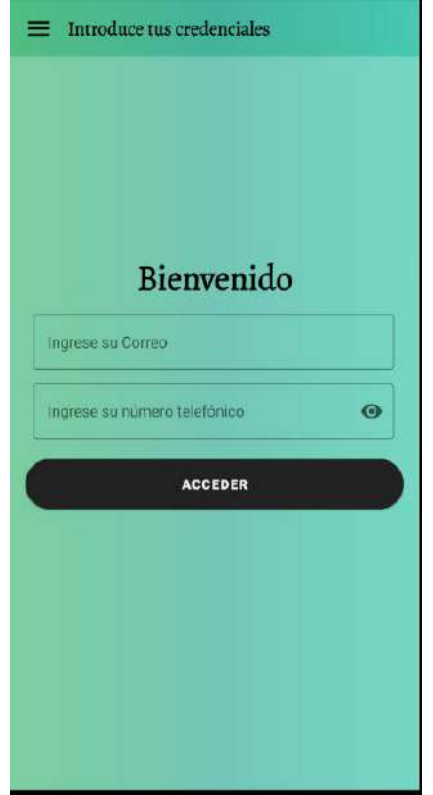

*Figura 56 Login del paciente usando sus credenciales Fuente: Elaboración Propia*

Cuando el paciente ingresa con sus credenciales, accede a una nueva vista llamada "Menú" y podemos ver 4 opciones (Figura 57):

- Chat
- Llamar al Doctor
- Ver receta
- Mostrar mapa de hospitales

Detallaremos cada una de las opciones de la siguiente manera.

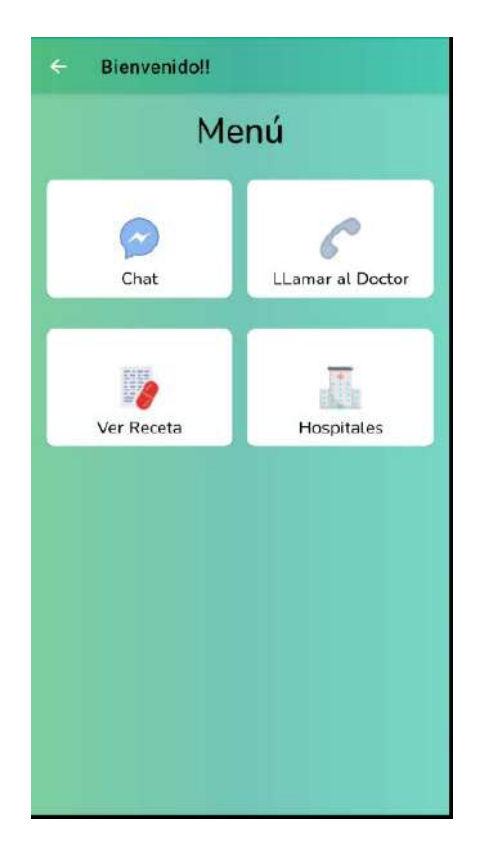

*Figura 57 Menú del paciente Fuente: Elaboración Propia*

Chat: Este apartado como su nombre lo indica, es un chat entre el paciente y el médico que le está atendiendo (figura 58).

Dentro del módulo Visualizamos en la parte superior izquierda el nombre de usuario del paciente, en la parte superior derecha la opción de cerrar sesión y por debajo 3 opciones las cuales son: *Chats, Buscar y Perfil*. (Figura 59 y 60).

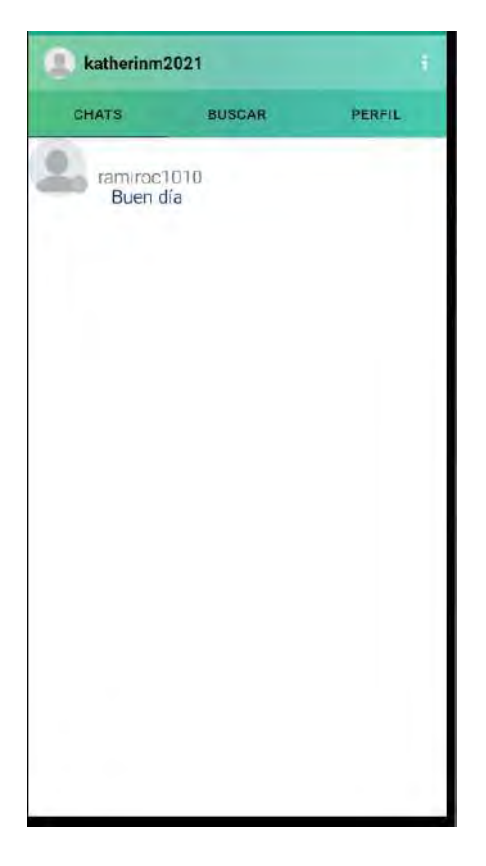

*Figura 58 Vista principal del Módulo 'Chat'*

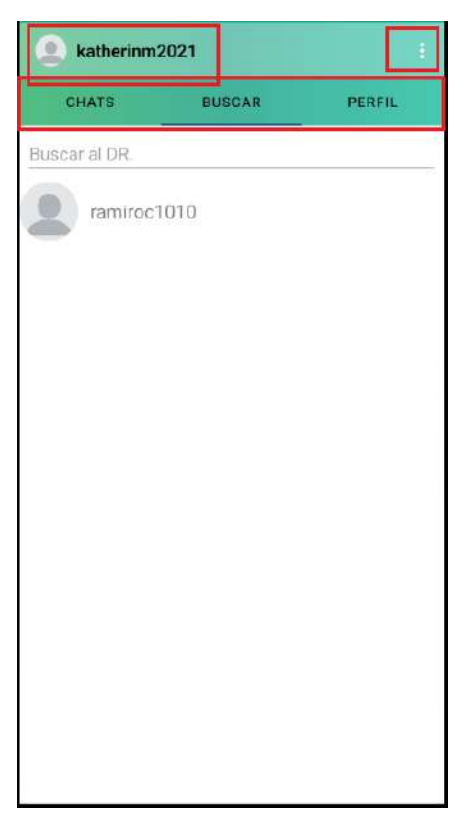

*Figura 59 Detalles del módulo 'Chat' (1) Fuente: Elaboración Propia*

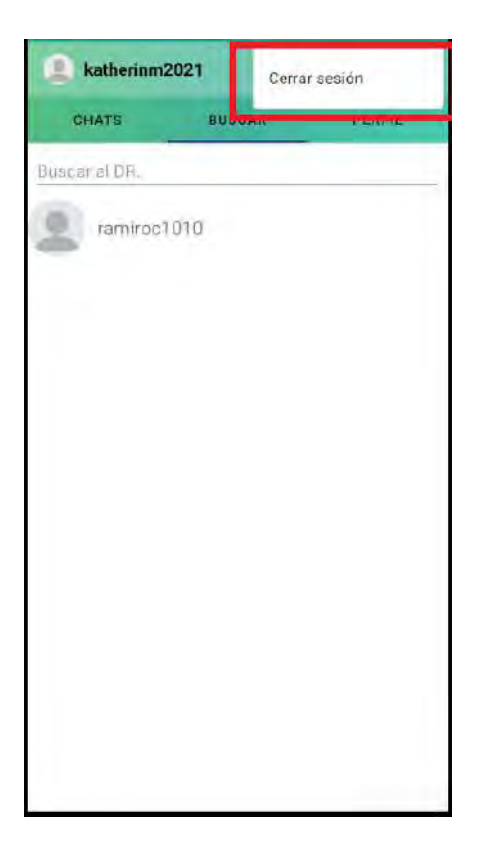

*Figura 60 Detalles del módulo 'Chat' (2) Fuente: Elaboración Propia*

• Chats: En ella podemos visualizar dentro de una RecyclerView la lista de conversaciones que se tiene con el médico. (Figura 61). También podemos acceder al chat y poder seguir conversando (Figura 62 y 63) o visitar el perfil del médico (Figura 64).

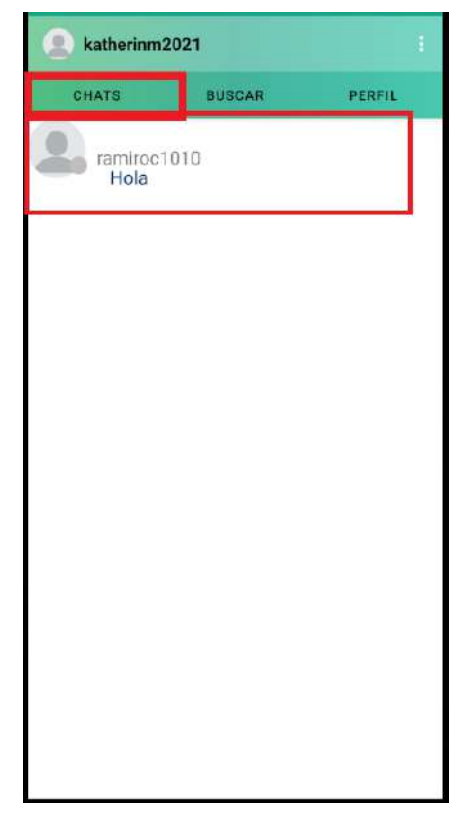

*Figura 61 Lista de conversaciones y cierre de sesión*

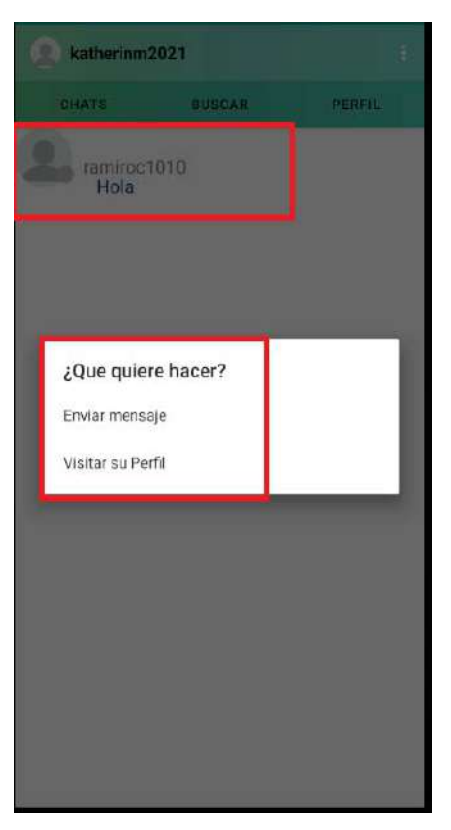

*Figura 62 Detalles al seleccionar una conversación Fuente: Elaboración Propia*

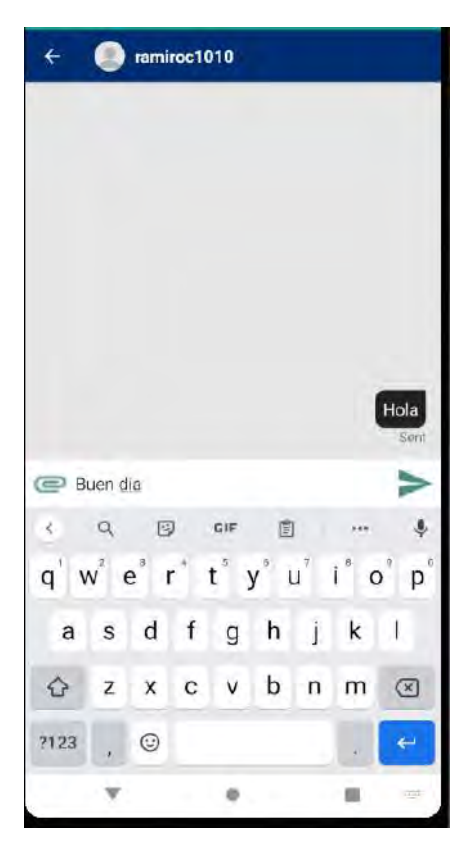

*Figura 63 Envío de mensajes mediante el chat Fuente: Elaboración Propia*

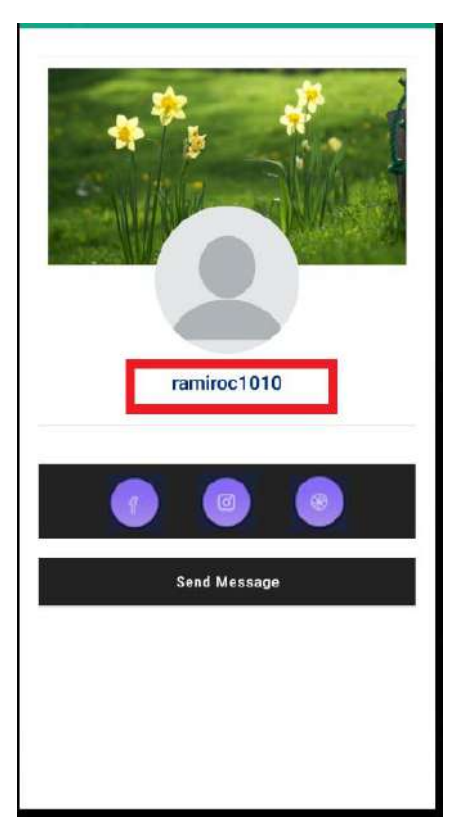

*Figura 64 Ver perfil del médico Fuente: Elaboración Propia*

• Buscar: Aquí podemos realizar una búsqueda del médico que está atendiendo al paciente, una vez encontrado empezar una conversación o visitar su perfil (Figura 65). Al entrar a la opción "enviar mensaje", nos cargará la pantalla como la figura 63.

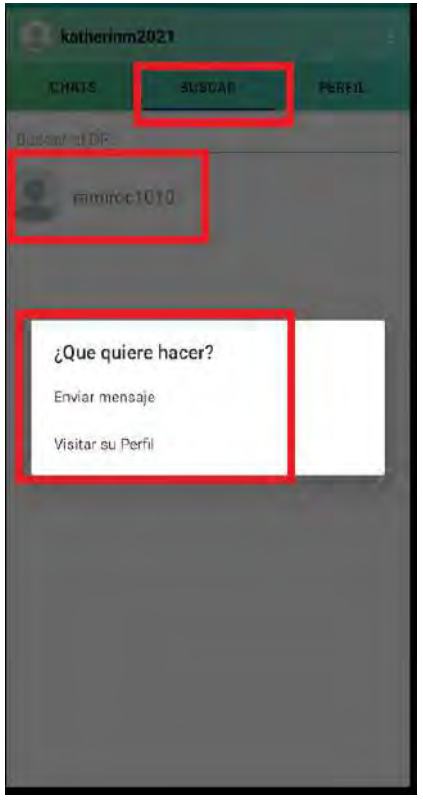

*Figura 65 Búsqueda del médico que actualmente atiende al paciente Fuente: Elaboración Propia*

• Perfil: El paciente puede compartir información personal, por ejemplo, sus fotos de perfil y fondo, redes sociales como Facebook o Instagram (Figura 66 y 67).

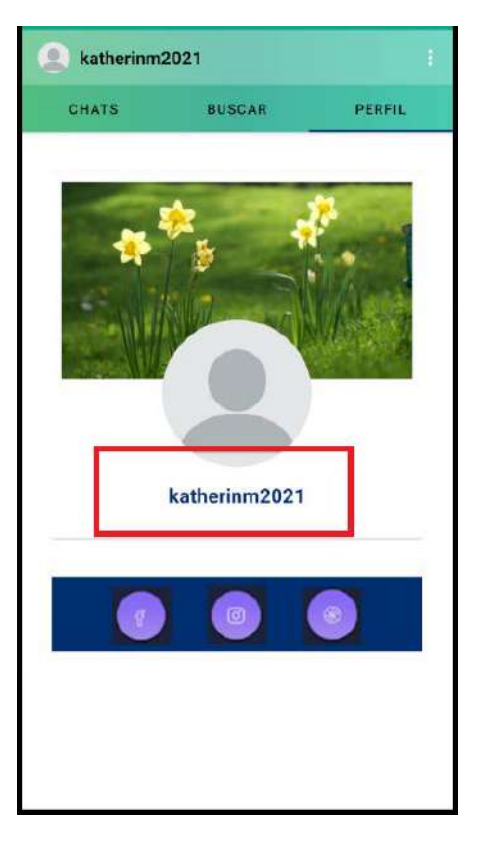

*Figura 66 Perfil del paciente Fuente: Elaboración Propia*

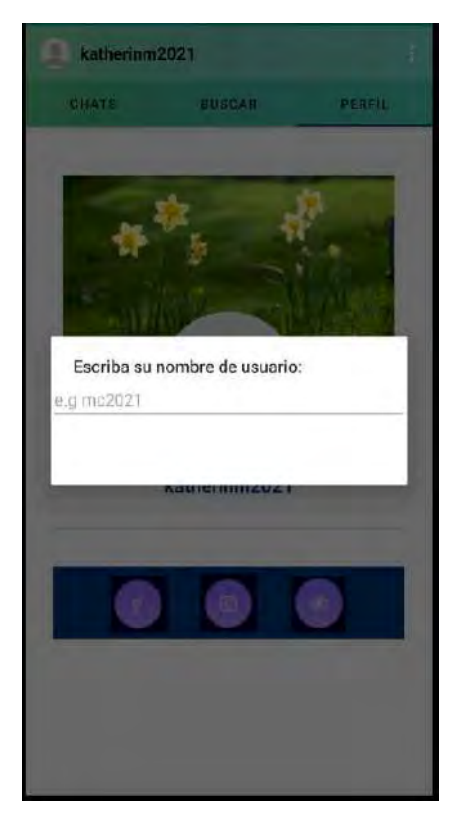

*Figura 67 Modificaciones del perfil del paciente Fuente: Elaboración Propia*

• **Llamar al Doctor:** El paciente solo puede realizar la llamada a su médico asignado, la aplicación obtiene el número telefónico del médico de la base de datos. (Figura 68)

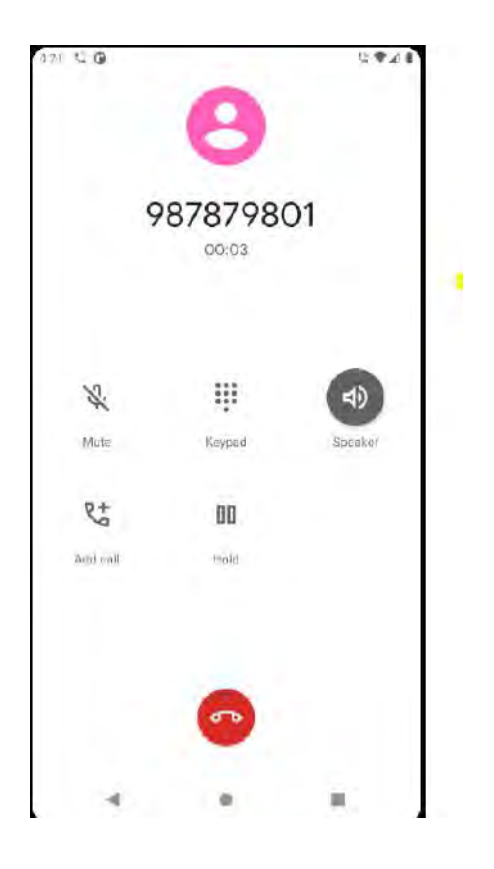

*Figura 68 Realización de llamada telefónica al médico asignado al paciente Fuente: Elaboración Propia*

• **Ver receta:** El paciente podrá visualizar las recetas médicas asignadas por su médico, en este apartado se podrá visualizar cuando fue que se generó la receta médica y podrá guardar la receta para luego podre imprimir o mostrar en alguna farmacia. (Figura 69)

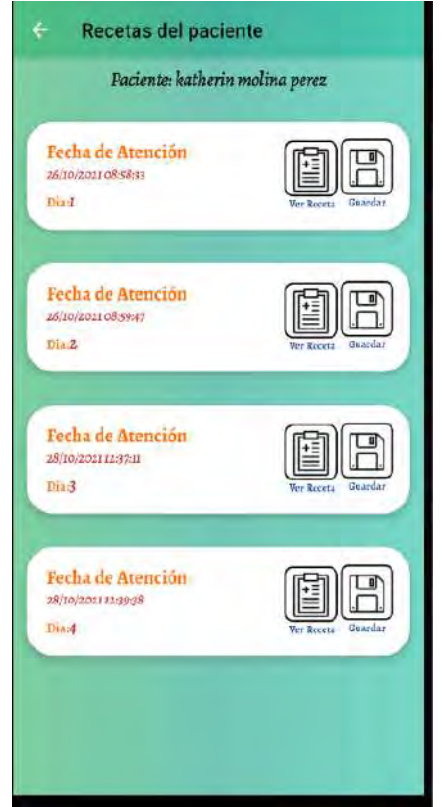

*Figura 69 Recetas del paciente Fuente: Elaboración Propia*

**Mostrar mapa de hospitales**: El paciente podrá visualizar mediante un mapa de Google maps, todos los hospitales que se encuentran en la ciudad del Cusco, con el fin de poder guiar al paciente la ruta más cercana del lugar que se encuentra al hospital que desee el paciente. (figura 70).

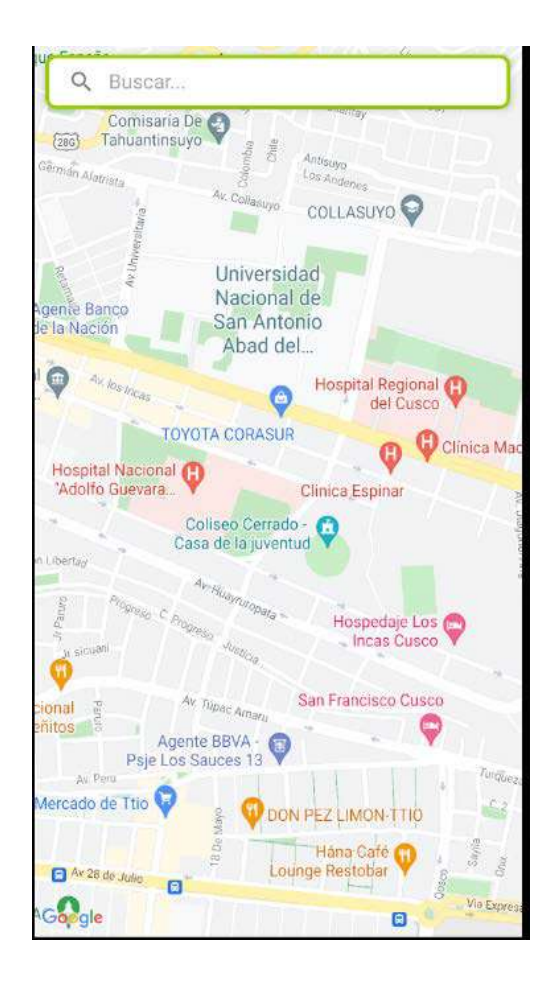

*Figura 70 Mapa de los hospitales en la Ciudad del cusco Fuente: Elaboración Propia*

# 4. **Implementación y prueba**

## **4.1. Detalles de la implementación**

### **4.1.1. Componentes de la aplicación**

Los mecanismos principales de una aplicación Android son los Activities y Fragments, como se define en la guía de desarrolladores Android (Developer, 2021). Además, las actividades, aunque puedan estar relacionadas entre sí, transmitiendo información y llamándose unas tras otras, estas operan de forma independiente unas de otras. En cambio, el Fragmento representa una parte de la interfaz de usuario en una FragmentActivity. Se puede combinar varios fragmentos en una sola actividad para crear una interfaz de usuario de varios fragments y reutilizar el código en diversas actividades. Para crear una actividad, se debe escribir una clase Java que hereda del Activity. En un fragmento de nuestro código mostrado en la Figura 71, se puede visualizar cómo la clase usada hereda de *AppCompatActivity*, que es la clase base para todas las actividades que desean usar algunas características más recientes de la plataforma en dispositivos Android más antiguos.

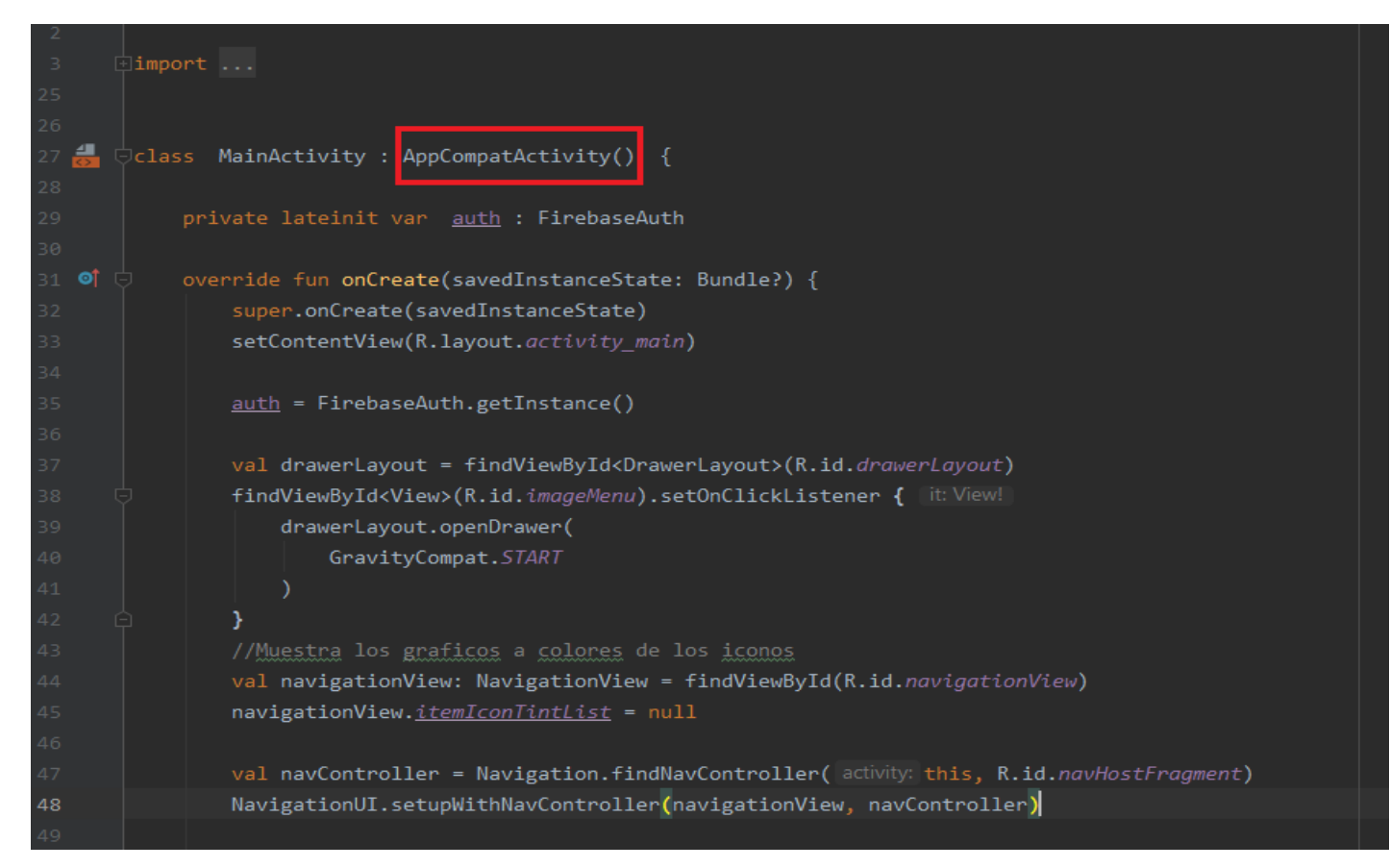

*Figura 71 Código que muestra la Herencia de AppCompatActivity.*

La Guía del desarrollador también establece que las llamadas a otros componentes se realizan a través de mensajes asincrónicos, vinculando los componentes en tiempo de ejecución. Además, la información se puede transferir de una actividad a otra almacenándola en un mensaje. Un claro ejemplo de este tipo son los intents donde se puede almacenar información en una variable y pasarla a otra actividad a través de ese intent (Figura 72). En la línea 265, el mensaje se inicializa y la información se agrega a la línea 266. La actividad se inicia en la línea 267 con la función startActivity (intent)

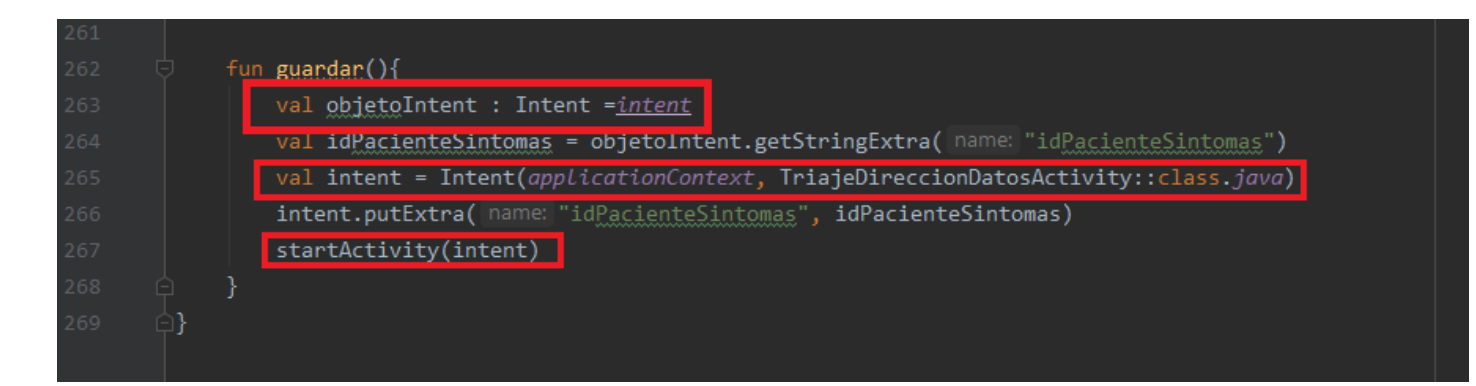

### *Figura 72 Código que muestra la redirección entre Actividades Fuente: Elaboración Propia*

Para que los componentes se inicialicen, deben declararse en *AndroidManifest*, y este es un archivo XML de la aplicación. Cuando instalamos una app de Android en un dispositivo, se le solicita al usuario los permisos necesarios para su funcionamiento. En este caso, se requieren diversos permisos como conexión a Internet, acceso a la ubicación, permiso para realizar llamadas, acceso a la ubicación en segundo plano, etc. para el normal funcionamiento de la aplicación. (Figura 73, línea 1020).

| AndroidManifest.xml |                                                                                                    |  |  |  |  |  |  |  |  |
|---------------------|----------------------------------------------------------------------------------------------------|--|--|--|--|--|--|--|--|
| $\mathbf{1}$        | $k?$ xml version="1.0" encoding="utf-8"?>                                                                                                    |  |  |  |  |  |  |  |  |
| 2                   | <b>Comanifest xmlns:</b> android="http://schemas.android.com/apk/res/android"                                                                                                    |  |  |  |  |  |  |  |  |
| з                   | xmlns:tools="http://schemas.android.com/tools"                                                                                                    |  |  |  |  |  |  |  |  |
| 4                   | package="com.example.appcovidv5">                                                                                                    |  |  |  |  |  |  |  |  |
| 5                   |                                                                                                    |  |  |  |  |  |  |  |  |
| 6                   | <uses-permission android:name="android.permission.WAKE LOCK"></uses-permission>                                                                                                    |  |  |  |  |  |  |  |  |
| 7                   |                                                                                                    |  |  |  |  |  |  |  |  |
| 8                   | <uses-feature android:name="android.hardware.type.watch"></uses-feature>                                                                                                    |  |  |  |  |  |  |  |  |
| 9                   |                                                                                                    |  |  |  |  |  |  |  |  |
| 10                  | <uses-permission android:name="android.permission.INTERNET"></uses-permission>                                                                                                    |  |  |  |  |  |  |  |  |
| 11                  | <uses-permission android:name="android.permission.ACCESS FINE LOCATION"></uses-permission>                                                                                                    |  |  |  |  |  |  |  |  |
| 12                  | <uses-permission android:name="android.permission.ACCESS_COARSE_LOCATION"></uses-permission>                                                                                                    |  |  |  |  |  |  |  |  |
| 13                  | <uses-permission android:name="android.permission.ACCESS BACKGROUND LOCATION"></uses-permission>                                                                                                    |  |  |  |  |  |  |  |  |
| 14                  | <uses-permission android:name="android.permission.ACCESS NETWORK STATE"></uses-permission>                                                                                                    |  |  |  |  |  |  |  |  |
| 15                  | <uses-permission android:name="android.permission.WRITE INTERNAL STORAGE"></uses-permission>                                                                                                    |  |  |  |  |  |  |  |  |
| 16                  | <uses-permission android:name="com.androidtutorialpoint.mymapsappsdirection.permission.MAPS RECEIVE&lt;/td&gt;&lt;/tr&gt;&lt;tr&gt;&lt;td&gt;17&lt;/td&gt;&lt;td&gt;&lt;uses-permission android:name=" com.google.android.providers.gsf.permission.read_gservices"=""></uses-permission> |  |  |  |  |  |  |  |  |
| 18                  | <uses-permission android:name="android.permission.CALL PHONE"></uses-permission>                                                                                                    |  |  |  |  |  |  |  |  |
| 19                  | <uses-permission android:name="android.permission.WRITE EXTERNAL STORAGE"></uses-permission>                                                                                                    |  |  |  |  |  |  |  |  |
| 20                  | <uses-permission android:name="android.permission.READ_EXTERNAL_STORAGE"></uses-permission>                                                                                                    |  |  |  |  |  |  |  |  |
| 21                  |                                                                                                    |  |  |  |  |  |  |  |  |
| 22                  | <application< td=""></application<>                                                                                                    |  |  |  |  |  |  |  |  |
| 23                  | android:allowBackup="false"                                                                                                    |  |  |  |  |  |  |  |  |
| $24$ $M$            | android: icon="@mipmap/ic_launcher"                                                                                                    |  |  |  |  |  |  |  |  |
| 25                  | android: label="Covid 19"                                                                                                    |  |  |  |  |  |  |  |  |
| $26$ $\blacksquare$ | android: roundIcon="@mipmap/ic_launcher_round"                                                                                                    |  |  |  |  |  |  |  |  |
| 27                  | android: supportsRtl="true"                                                                                                    |  |  |  |  |  |  |  |  |
| 28                  | android:theme="@style/AppTheme">                                                                                                    |  |  |  |  |  |  |  |  |
| 29                  | <activity android:name=".EnesPaciente.VisitUserProfileActivity"></activity>                                                                                                    |  |  |  |  |  |  |  |  |
| 30                  | <activity android:name=".EnesPaciente.ViewFullImageActivity"></activity>                                                                                                    |  |  |  |  |  |  |  |  |
| 31                  | <activity android:name=".EnesPaciente.EnesPacienteMenuChatMessage"></activity>                                                                                                    |  |  |  |  |  |  |  |  |
| 32                  | <b><activity< b=""><br/>o</activity<></b>                                                                                                    |  |  |  |  |  |  |  |  |
| 33                  | android:name=".ControlPacienteAll.ControlDePaciente"                                                                                                    |  |  |  |  |  |  |  |  |
| 34                  | android: label="ControlDePaciente"                                                                                                    |  |  |  |  |  |  |  |  |
| 35                  | android:theme="@style/AppTheme.NoActionBar" />                                                                                                    |  |  |  |  |  |  |  |  |

*Figura 73 Parte del Código XML del AndroidManifest*

También en la aplicación se utilizaron imágenes como recursos, estilos y colores para cada una de las pantallas de la aplicación. En la figura 74 mostramos los estilos definidos en el archivo XML y la Figura 75 mostramos los colores definidos en el XML Colors.

| styles.xml                     |                                                                                                    |  |  |  |  |  |  |  |  |  |
|--------------------------------|----------------------------------------------------------------------------------------------------|--|--|--|--|--|--|--|--|--|
| kresources><br>$\blacklozenge$ |                                                                                                    |  |  |  |  |  |  |  |  |  |
| 2                              |                                                                                                    |  |  |  |  |  |  |  |  |  |
| В                              | Base application theme.                                                                                                    |  |  |  |  |  |  |  |  |  |
| a,                             | <style name="AppTheme" parent="Theme.MaterialComponents.Light.NoActionBar"></th></tr><tr><th></th><th><!-- Customize your theme here, -- ></th></tr><tr><th>a.</th><th><item name="colorPrimary">@color/colorPrimary</item></th></tr><tr><th></th><th><item name="colorPrimaryDark">@color/colorPrimaryDark</item></th></tr><tr><th></th><th><item name="colorAccent">@color/colorAccent</item></th></tr><tr><th><math>\theta</math></th><th><item name="android:statusBarColor">#17A589</item></th></tr><tr><th>18</th><th></th></tr><tr><th>11</th><th></style>                                                                                                    |  |  |  |  |  |  |  |  |  |
| 12                             |                                                                                                    |  |  |  |  |  |  |  |  |  |
| $T\bar{S}$                     | <style name="LoginTextInputLayoutStyle" parent="Widget.MaterialComponents.TextInputLayout.OutlinedBox.Dense"></th></tr><tr><th>14<br>П</th><th><item name="boxStrokeColor">#fff</item></th></tr><tr><th>15</th><th><item name="boxStrokeWidth">2dp</item></th></tr><tr><th>16.</th><th></style>                                                                                                    |  |  |  |  |  |  |  |  |  |
| 17                             |                                                                                                    |  |  |  |  |  |  |  |  |  |
| 18                             |                                                                                                    |  |  |  |  |  |  |  |  |  |
| 49                             | <style name="spinner_style"></th></tr><tr><th>20</th><th><item name="android:layout width">match parent</item></th></tr><tr><th>21</th><th><item name="android:layout height">wrap content</item></th></tr><tr><th><math>22 - 1</math></th><th><item name="android:background">@drawable/gradient spinner</item><br><item name="android: layout margin">10dp</item></th></tr><tr><th>역<br>24</th><th><item name="android:paddingLeft">8dp</item></th></tr><tr><th>25</th><th><item name="android:paddingRight">20dp</item></th></tr><tr><th>28</th><th><item name="android:paddingTop">5dp</item></th></tr><tr><th>27</th><th><item name="android:paddingBottom">5dp</item></th></tr><tr><th>28 0</th><th><item name="android:popupBackground">#DFFFFFFF</item></th></tr><tr><th>19</th><th></style> |  |  |  |  |  |  |  |  |  |
| 30                             |                                                                                                    |  |  |  |  |  |  |  |  |  |
| $\exists$ 1                    | <style name="ToolbarTheme" parent="ThemeOverlay.AppCompat.ActionBar"></th></tr><tr><th>36<br>п</th><th><item name="colorControlNormal">@color/colorWhite</item></th></tr><tr><th>п<br>33</th><th><item name="titleTextColor">@color/colorWhite</item></th></tr><tr><th>34</th><th></style>                                                                                                    |  |  |  |  |  |  |  |  |  |
| 35                             |                                                                                                    |  |  |  |  |  |  |  |  |  |
| 36                             |                                                                                                    |  |  |  |  |  |  |  |  |  |

*Figura 74 Extracto del Código XML del Style.xml*

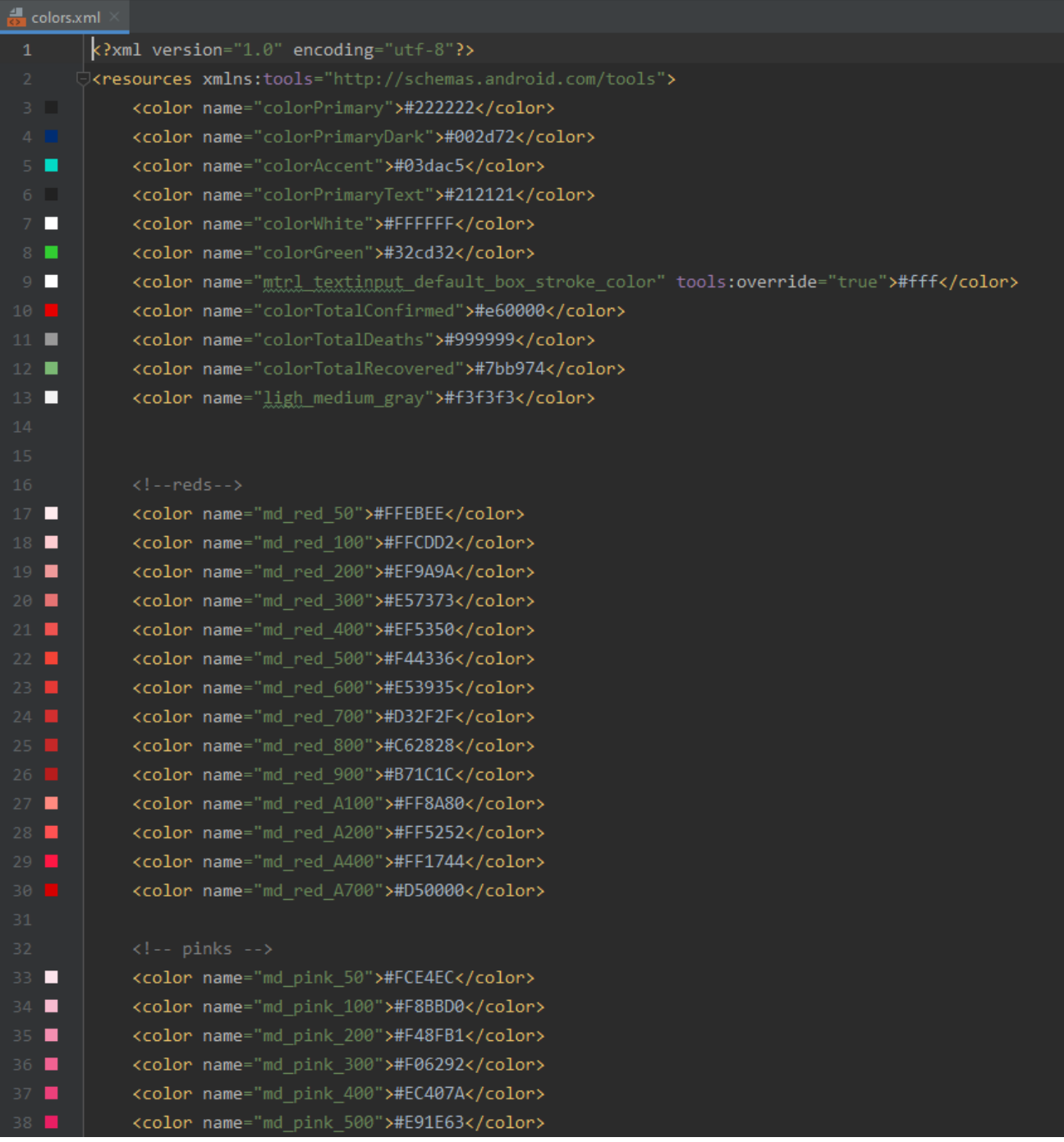

*Figura 75 Extracto del Código XML de Colors.xml*

#### **4.1.2. Estructura del proyecto**

Cuando inicias Android Studio y creas un nuevo proyecto, automáticamente separa las clases de Java de los recursos que consisten en imágenes y archivos XML. Las clases de Java se dividen en 2 tipos, la parte visual o interfaz de usuario y la parte del modelo de datos que contiene la lógica de la aplicación. En la Figura 76 vemos la estructura de árbol del proyecto en Android Studio.

|                       |      |                          |             | <b>AppCovidV5</b> app > src > main > res > loud layout                                |   |  |  |  |  |  |  |
|-----------------------|------|--------------------------|-------------|---------------------------------------------------------------------------------------|---|--|--|--|--|--|--|
|                       |      |                          | ≚ Android ▼ |                                                                                       | ⊕ |  |  |  |  |  |  |
| 1: Project            |      | $\overline{\bullet}$ app |             |                                                                                       |   |  |  |  |  |  |  |
| ь                     |      |                          |             | manifests                                                                             |   |  |  |  |  |  |  |
|                       |      |                          |             | AndroidManifest.xml                                                                   |   |  |  |  |  |  |  |
|                       | java |                          |             |                                                                                       |   |  |  |  |  |  |  |
|                       |      |                          |             | com.example.appcovidv5                                                                |   |  |  |  |  |  |  |
|                       |      |                          |             | ControlPacienteAll                                                                    |   |  |  |  |  |  |  |
|                       |      |                          |             | DatosGlobalesAll                                                                      |   |  |  |  |  |  |  |
| Resource Manager      |      |                          |             | <b>C</b> DatosGlobalesFragment                                                        |   |  |  |  |  |  |  |
| A                     |      |                          |             | DatosPeruFragmentAll                                                                  |   |  |  |  |  |  |  |
|                       |      |                          |             | DatosPeruVolley                                                                       |   |  |  |  |  |  |  |
|                       |      |                          |             | <b>C</b> DatosPeruFragment                                                            |   |  |  |  |  |  |  |
| <b>Build Variants</b> |      |                          |             | <b>Executed</b> EresPaciente                                                          |   |  |  |  |  |  |  |
|                       |      |                          |             | ListadoPaisesAfectadosAll                                                             |   |  |  |  |  |  |  |
|                       |      |                          |             | ListadoPaisesAfectadosVolley                                                          |   |  |  |  |  |  |  |
| ×                     |      |                          |             | ListadoPaisesAfectadosDetalle                                                         |   |  |  |  |  |  |  |
|                       |      |                          |             | ListadoPaisesAfectadosFragment                                                        |   |  |  |  |  |  |  |
| Z: Structure          |      |                          |             | ListadoPaisesAfectadosPrueba                                                          |   |  |  |  |  |  |  |
|                       |      |                          |             | O OptionsMenuActivity                                                                 |   |  |  |  |  |  |  |
|                       |      |                          |             | MapaDeCasosAll                                                                        |   |  |  |  |  |  |  |
| a.                    |      |                          |             | MapaDeCasosActivityMostrarMapa                                                        |   |  |  |  |  |  |  |
|                       |      |                          |             | MapaDeCasosFragment                                                                   |   |  |  |  |  |  |  |
| 2: Favorites          |      |                          | ►           | TieneSintomasAll                                                                      |   |  |  |  |  |  |  |
|                       |      |                          |             | MainActivity                                                                          |   |  |  |  |  |  |  |
| $\star$               |      |                          |             | MyToolbar                                                                             |   |  |  |  |  |  |  |
|                       |      |                          |             | com.example.appcovidv5 (androidTest)                                                  |   |  |  |  |  |  |  |
|                       |      |                          |             | com.example.appcovidv5 (test)                                                         |   |  |  |  |  |  |  |
|                       |      |                          |             | <b>B</b> java (generated)                                                             |   |  |  |  |  |  |  |
|                       |      |                          | res         | <b>drawable</b>                                                                       |   |  |  |  |  |  |  |
|                       |      |                          |             | $\Box$ font                                                                           |   |  |  |  |  |  |  |
|                       |      |                          |             | $\blacktriangledown$ <b>D</b> layout                                                  |   |  |  |  |  |  |  |
|                       |      |                          |             | activity_control_de_p_aciente_mis_pacientes_detalle_sin_evidencia_cientifica.xml      |   |  |  |  |  |  |  |
|                       |      |                          |             | activity_control_de_paciente.xml                                                      |   |  |  |  |  |  |  |
|                       |      |                          |             | activity_control_de_paciente_contacto_sin_atender_detalle.xml                         |   |  |  |  |  |  |  |
|                       |      |                          |             | activity_control_de_paciente_mis_pacientes_detalle.xml                                |   |  |  |  |  |  |  |
|                       |      |                          |             | activity_control_de_paciente_mis_pacientes_detalle_guia.xml                           |   |  |  |  |  |  |  |
|                       |      |                          |             | activity_control_de_paciente_mis_pacientes_detalle_guia_medidas_generales.xml         |   |  |  |  |  |  |  |
|                       |      |                          |             | activity_control_de_paciente_mis_pacientes_detalle_guia_tratamiento.xml               |   |  |  |  |  |  |  |
|                       |      |                          |             | activity_control_de_paciente_mis_pacientes_detalle_seguimiento_paciente.xml           |   |  |  |  |  |  |  |
|                       |      |                          |             | activity_control_de_paciente_mis_pacientes_detalle_seguimiento_paciente_editar.xml    |   |  |  |  |  |  |  |
|                       |      |                          |             | activity_control_de_paciente_mis_pacientes_detalle_seguimiento_paciente_seguimiento.x |   |  |  |  |  |  |  |
|                       |      |                          |             | activity_control_de_paciente_mis_pacientes_detalle_seguimiento_paciente_seguimiento_o |   |  |  |  |  |  |  |
|                       |      |                          |             | activity_control_de_paciente_mis_pacientes_detalle_seguimiento_paciente_seguimiento_  |   |  |  |  |  |  |  |
|                       |      |                          |             | activity_control_de_paciente_mis_pacientes_detalle_seguimiento_paciente_seguimiento_  |   |  |  |  |  |  |  |
|                       |      |                          |             | activity_control_de_paciente_register.xml                                             |   |  |  |  |  |  |  |
|                       |      |                          |             | thois control de nacionis relacion de l                                               |   |  |  |  |  |  |  |

*Figura 76 Extracto de la estructura del proyecto en Android Studio Fuente: Elaboración Propia*

Todo lo desarrollado está en la carpeta "app" y esta carpeta está dividida en 3 grupos respectivamente: "manifest", "java" y "res".

El primero es el archivo de configuración donde podemos aplicar las configuraciones básicas de nuestra aplicación, podemos encontrar el nombre del paquete y el ID de la aplicación (Figura 77), los componentes de la aplicación dicen que para cada componente de la aplicación generada el cual debe declarar un XML correspondiente (Figura 78), también encontramos los permisos que describimos anteriormente.

En segundo lugar, como sugiere el nombre, todo el código se desarrolla en Kotlin. Las carpetas están organizadas por módulos y están organizadas por capas según sean operaciones de control de pantalla de aplicación, capas de modelo o capas de servicio, clases que funcionan como adaptadores para mostrar elementos en *RecyclerViews*.

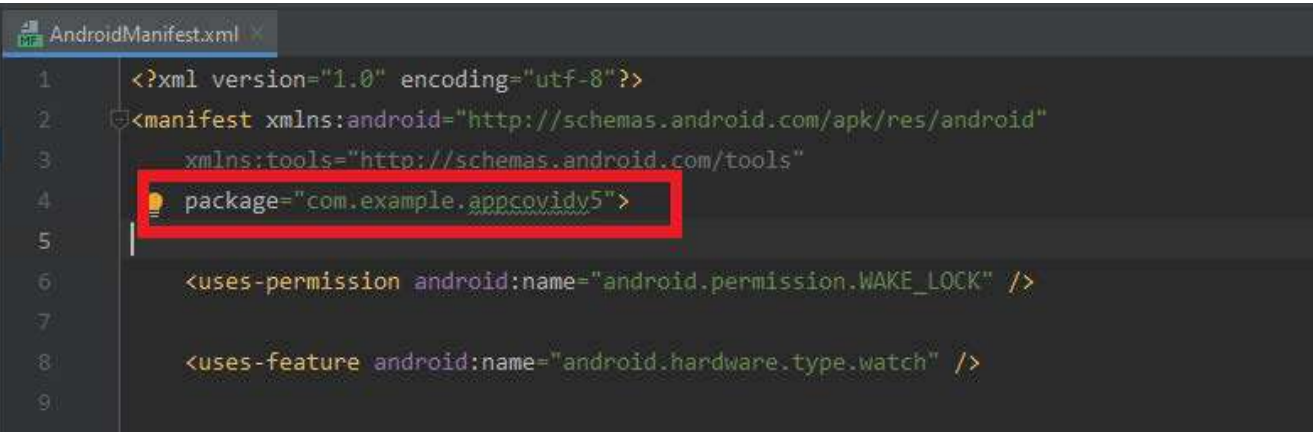

*Figura 77 Extracto del AndroidManifest y el nombre del paquete del proyecto*

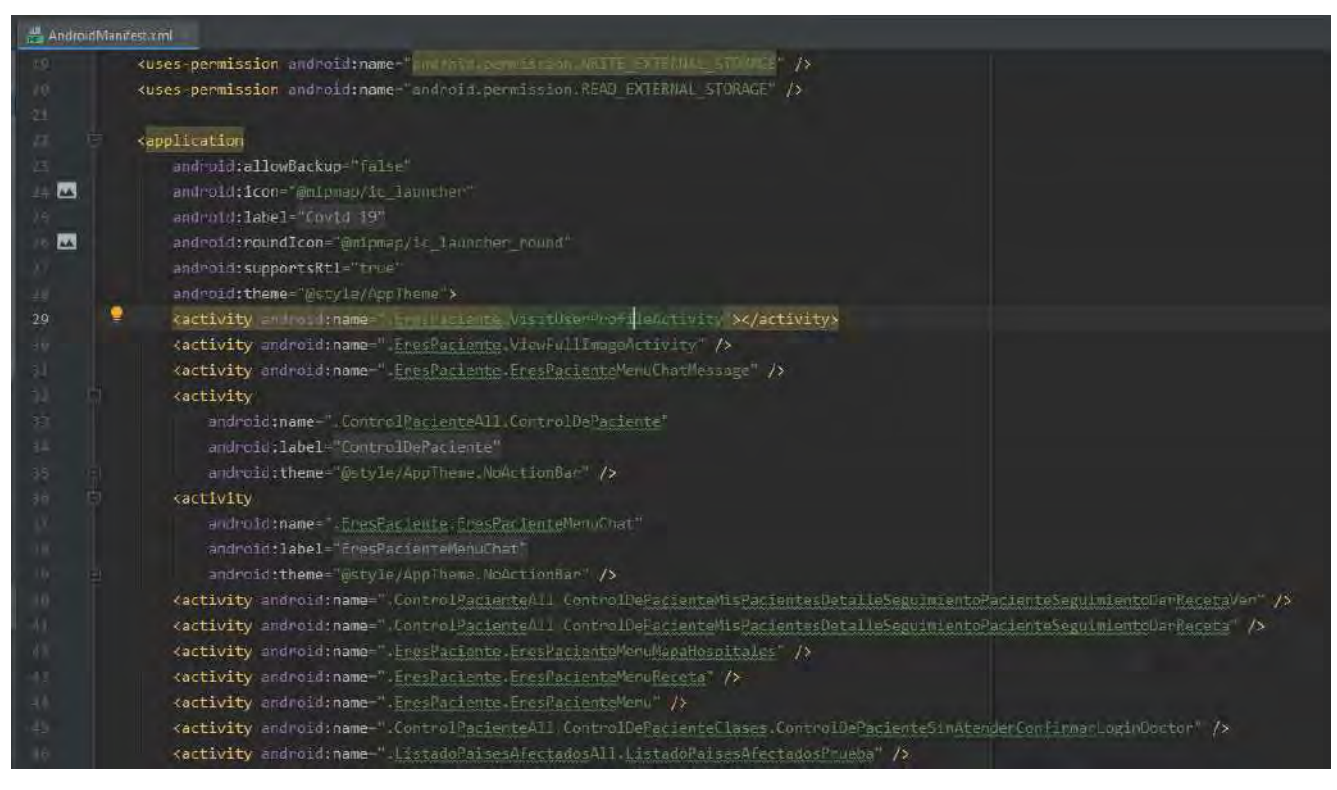

*Figura 78 Extracto del AndroidManifest con los componentes de la aplicación*

La tercera que es la carpeta "res" encontramos los archivos XML donde se diseñan las pantallas (carpeta "*layout"*), así como las imágenes, recursos dibujados en XML, fuentes para el tipo de letras, colores, estilos y temas. También encontramos una carpeta de nombre "values" con los valores de constantes al igual que la carpeta "strings" (Figura 79).

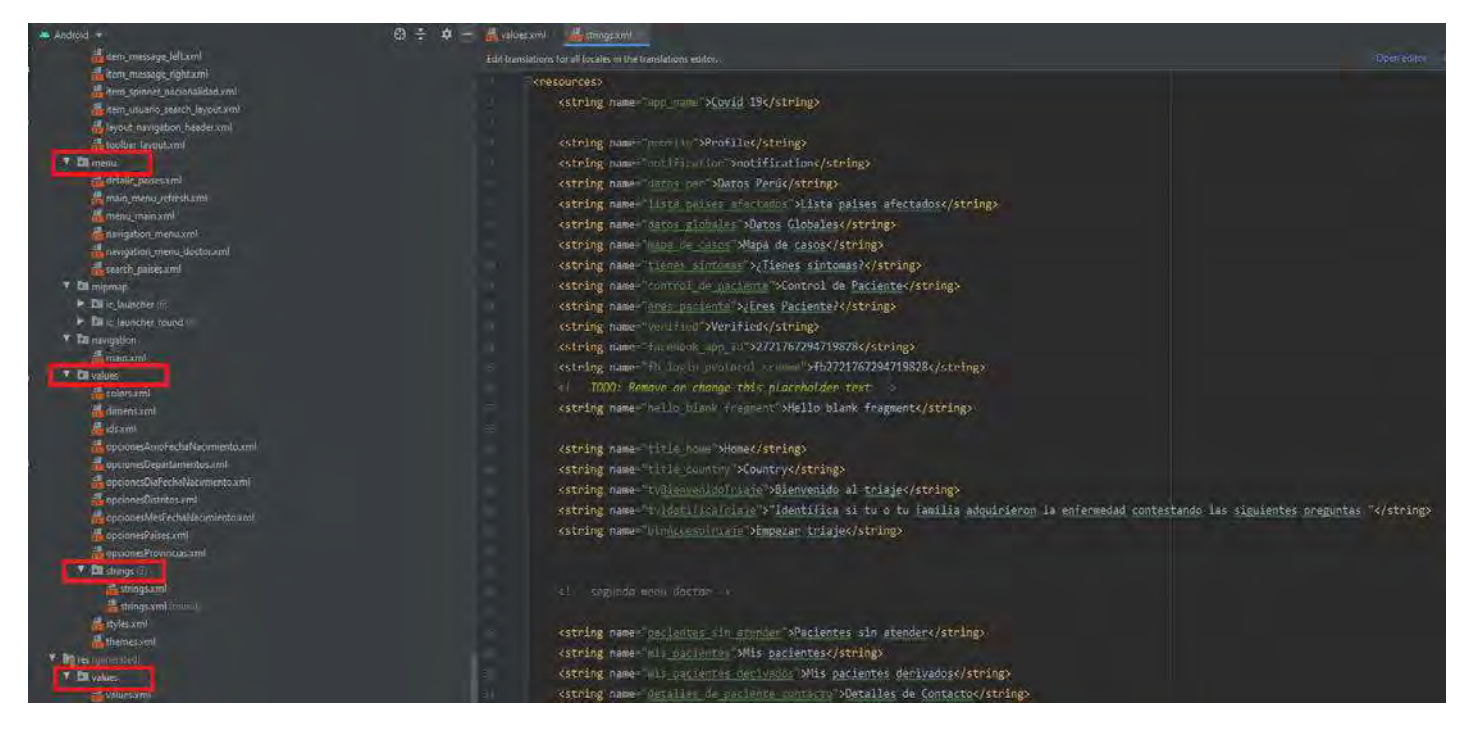

*Figura 79 Extracto de la carpeta "res" y los archivos XML Fuente: Elaboración Propia*

### **4.1.3. Diseño**

Según la Guía de desarrolladores de Android (Developer, 2021) explica que todos los elementos de diseño se crean utilizando una jerarquía de objetos como *View y ViewGroup*. Una vista normalmente muestra un elemento que el usuario puede ver e interactuar con él, en su lugar, *ViewGroup* es un contenedor invisible que contiene otras *Views* (Figura 80).

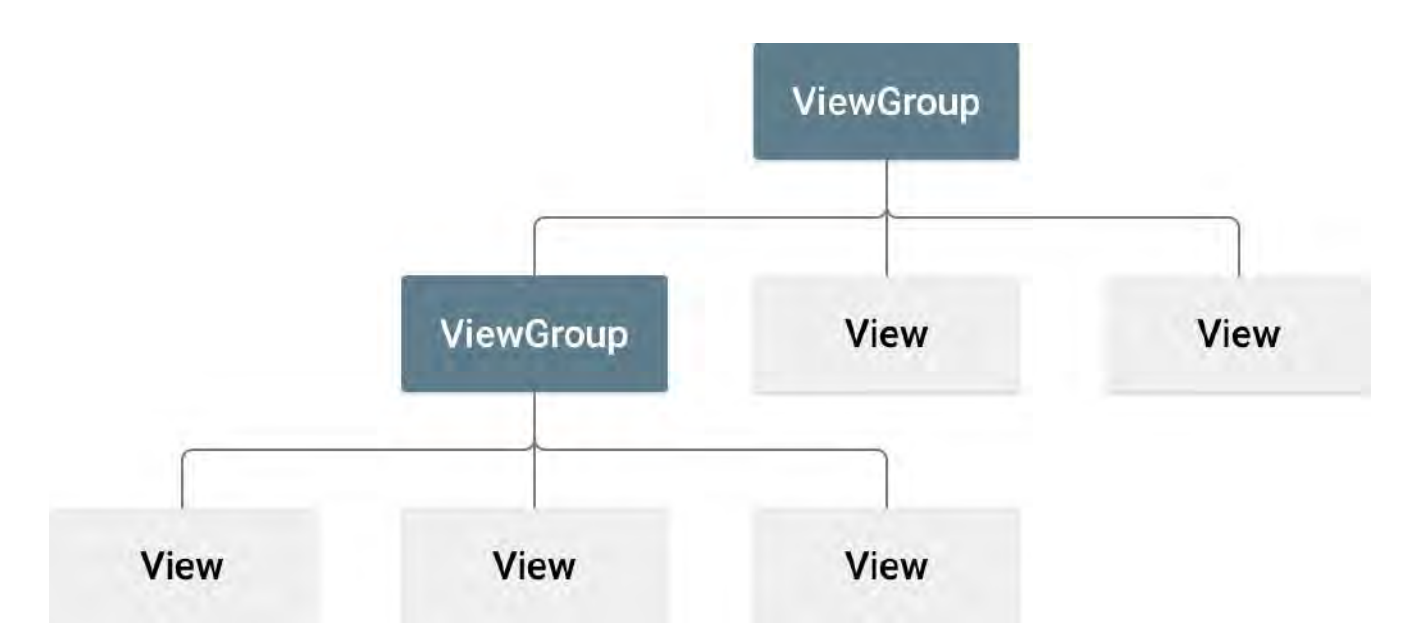

*Figura 80 Jerarquía de vista, que define un diseño de IU Fuente: Elaboración Propia*

Puedes declarar un diseño de dos formas, la más sencilla es diseñar una pantalla usando un archivo XML porque Android proporciona un vocabulario XML simple que corresponde a las clases y subclases de vistas, como el ejemplo de la figura 81. La otra forma es inicializando los objetos de vista en el código de operaciones y expandiendo el árbol de vista.

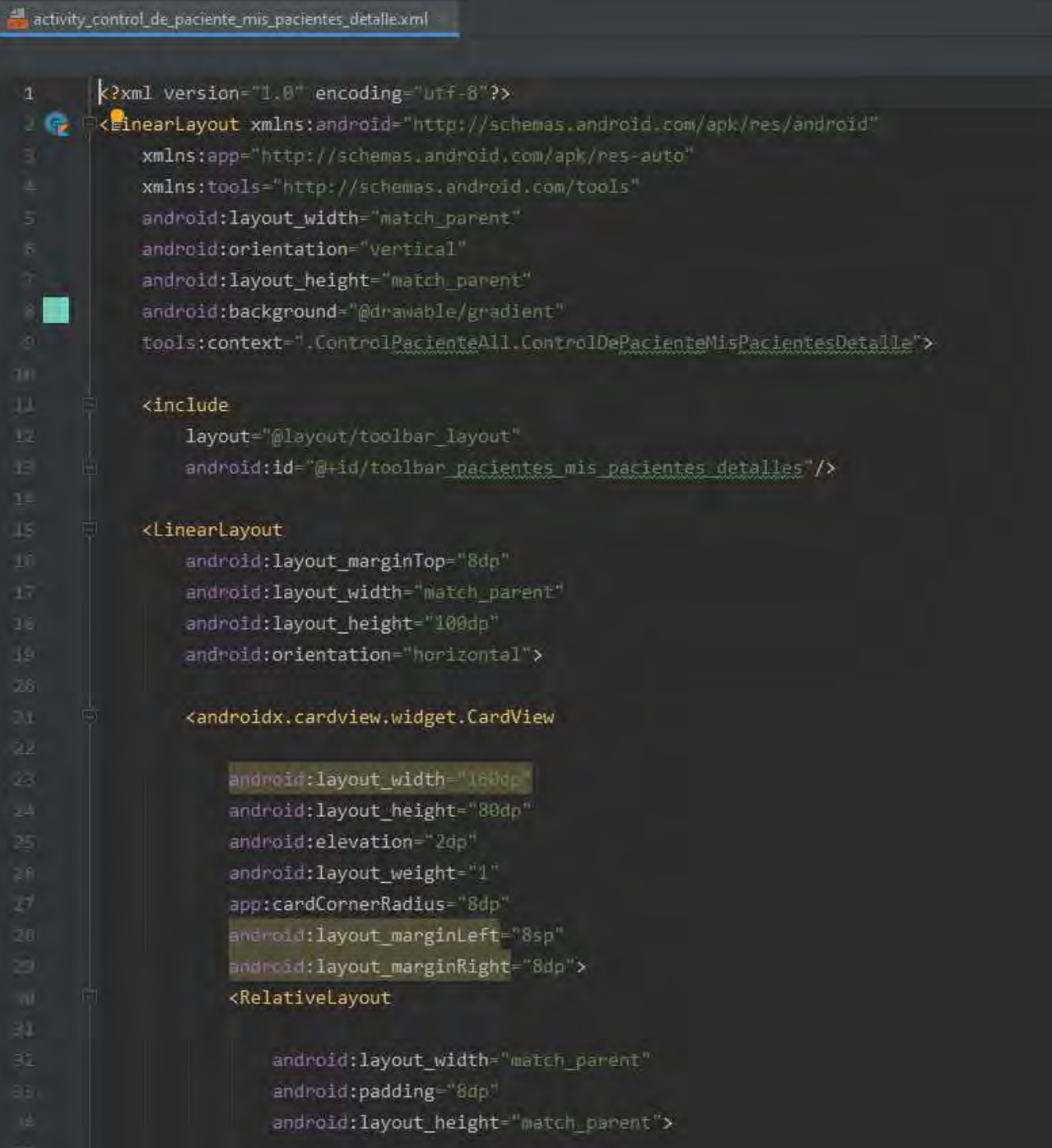

*Figura 81 Extracto del código que muestra el diseño de los detalles del control del paciente*

Para poder utilizar los archivos de diseño, deben cargarse desde la actividad asociada. Esto se realiza llamado al *setContentView()* donde se pasan las referencias a los recursos(Figura 82 línea 43). Cuando se invoca una nueva Actividad, el *framework* de Android indica al método *callback onCreate*() donde se realiza la llamada al recurso (Figura 82 línea 41).

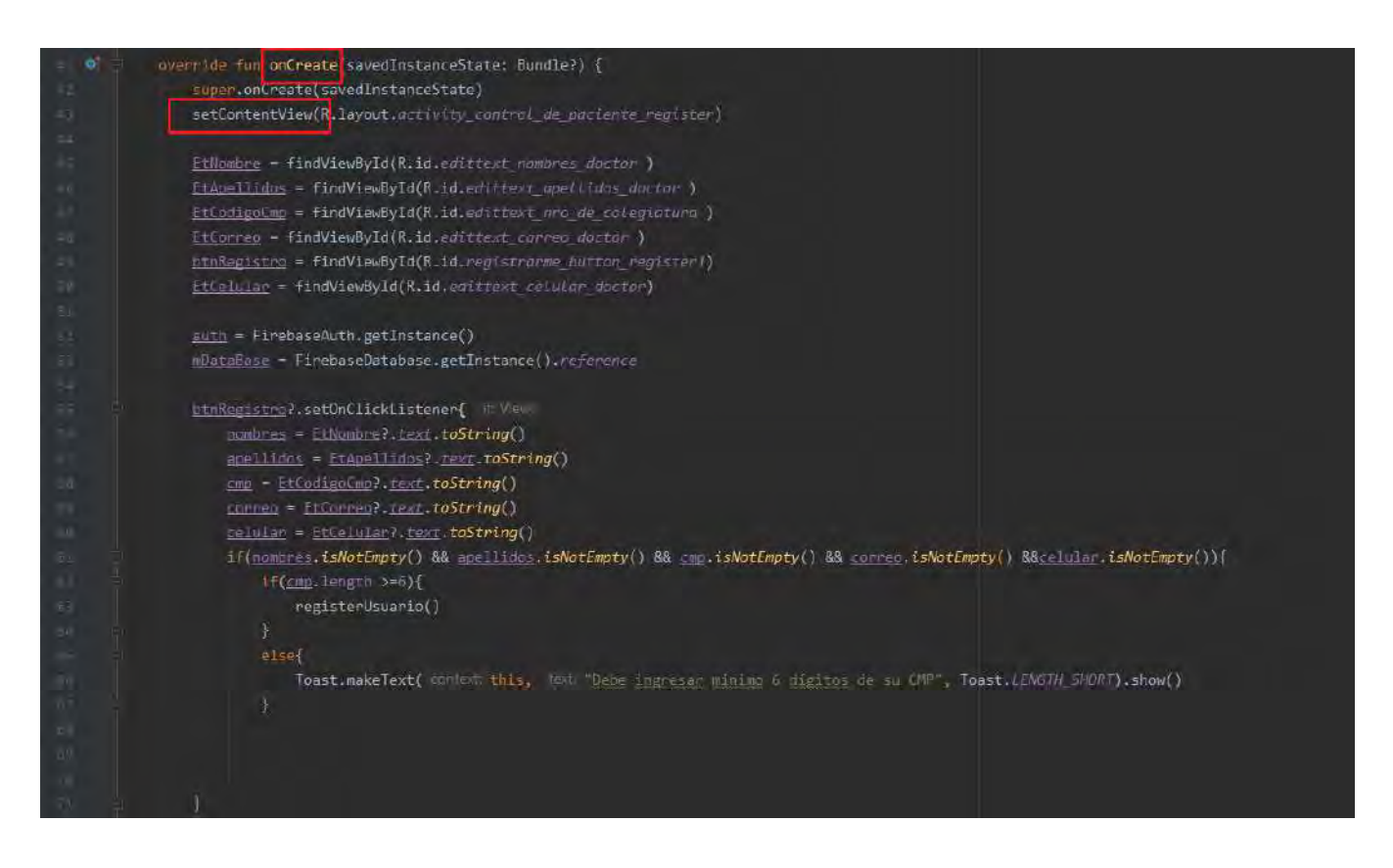

*Figura 82 Extracto del código que muestra como añadir una vista a una Actividad*

*Fuente: Elaboración Propia*

# **4.1.4. Uso de adaptadores para rellenar los datos de una vista**

Para poblar los datos de determinadas vistas, como una lista de usuarios en espera de atención, es necesario vincular la instancia de dicha lista en la Actividad a un adaptador porque este adaptador se encarga de recuperar los datos y mostrarlos. En el caso de nuestra aplicación, recuperamos datos de una base de datos de Firebase y cada clase de adaptador ha sido programada para cumplir con un diseño determinado porque las vistas son diferentes y contienen diferentes tipos de información. Para la construcción del adaptador, los constructores se pasan como parámetros: el contexto de la aplicación y la lista de datos a adaptar (Figura 83 línea 90-92)

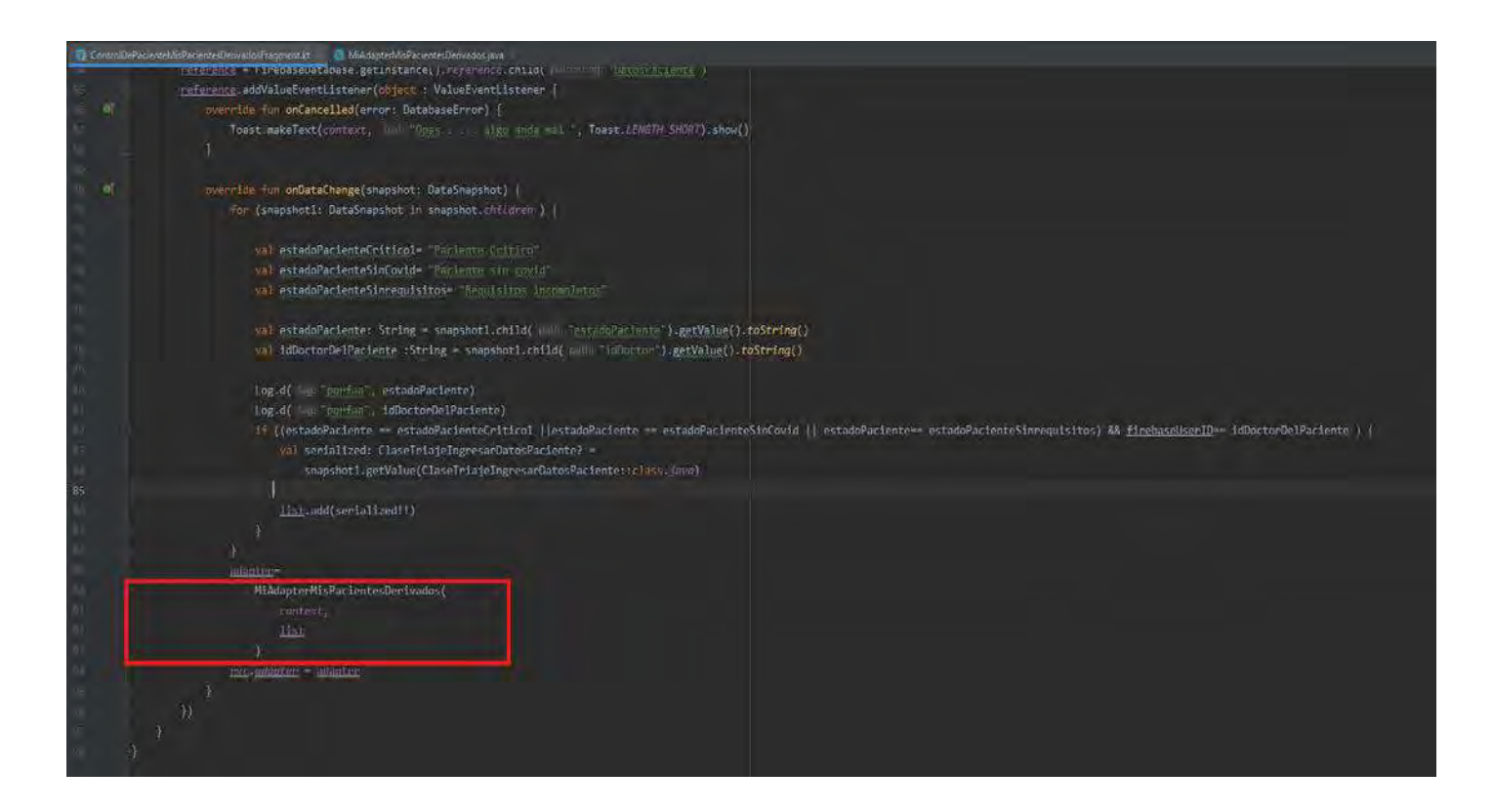

*Figura 83 Código que muestra como añadir un adapter a la lista Fuente: Elaboración Propia*

#### **4.1.5. Eventos**

De acuerdo con las pautas de Android, los eventos de usuario son donde dejamos que el usuario interactúe con nuestra aplicación, generalmente se les llama *listeners* porque están escuchando o esperando que ocurra el evento especificado. Hay muchos eventos disponibles en la clase *View*, como la tabla 9.

La figura 84 muestra un extracto del código de la aplicación que ilustra este caso.

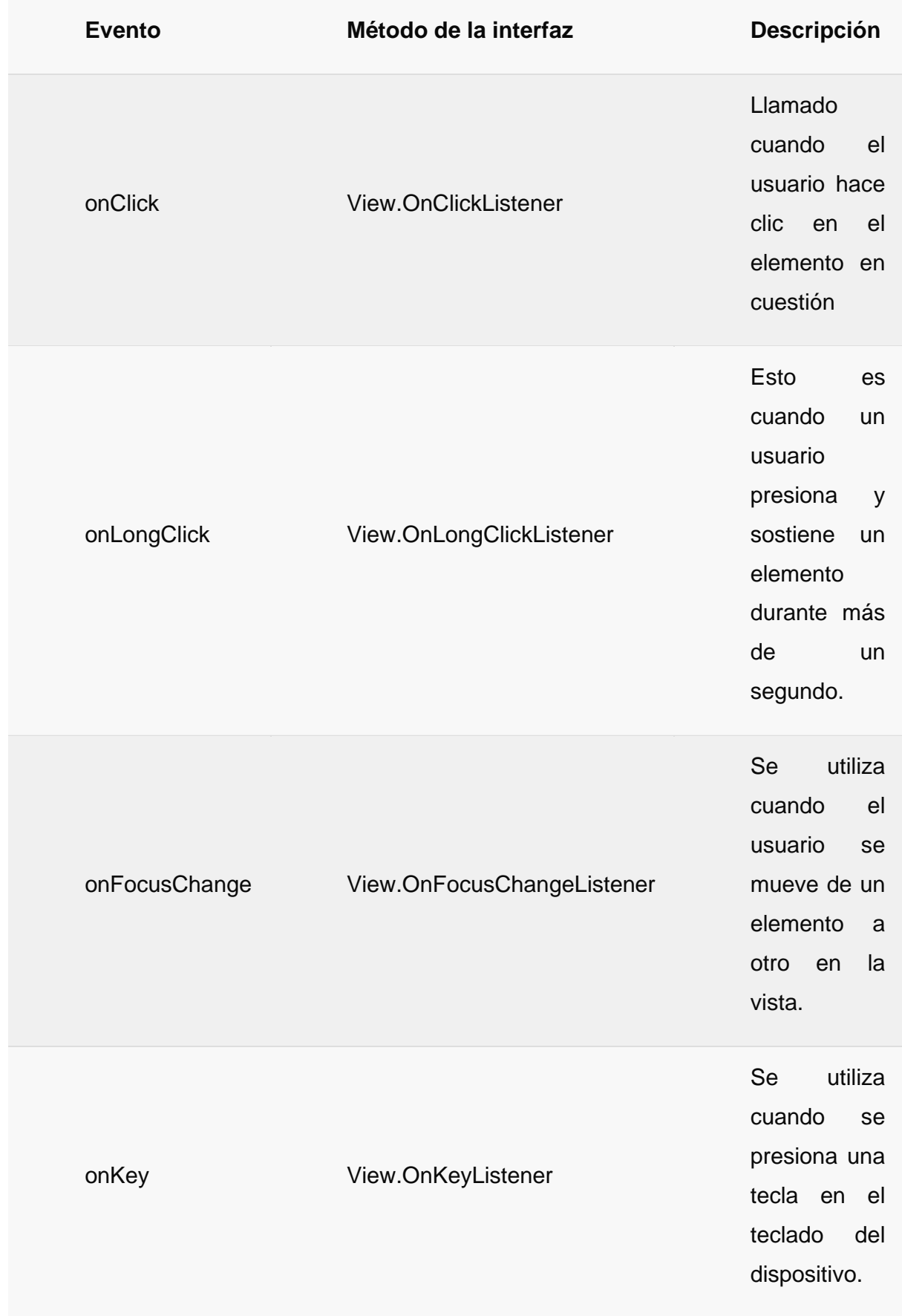

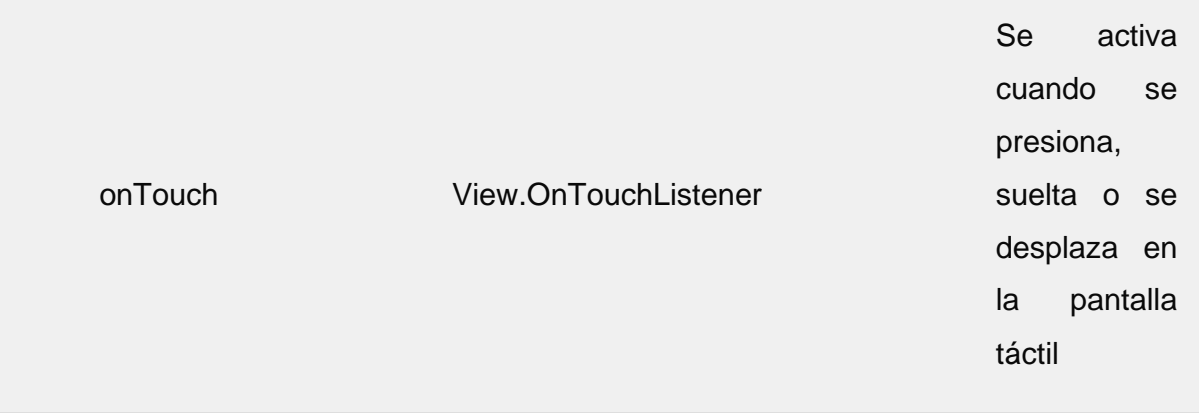

#### *Tabla 9 Ejemplos de eventos para interactuar con el usuario*

#### *Fuente: Elaboración Propia*

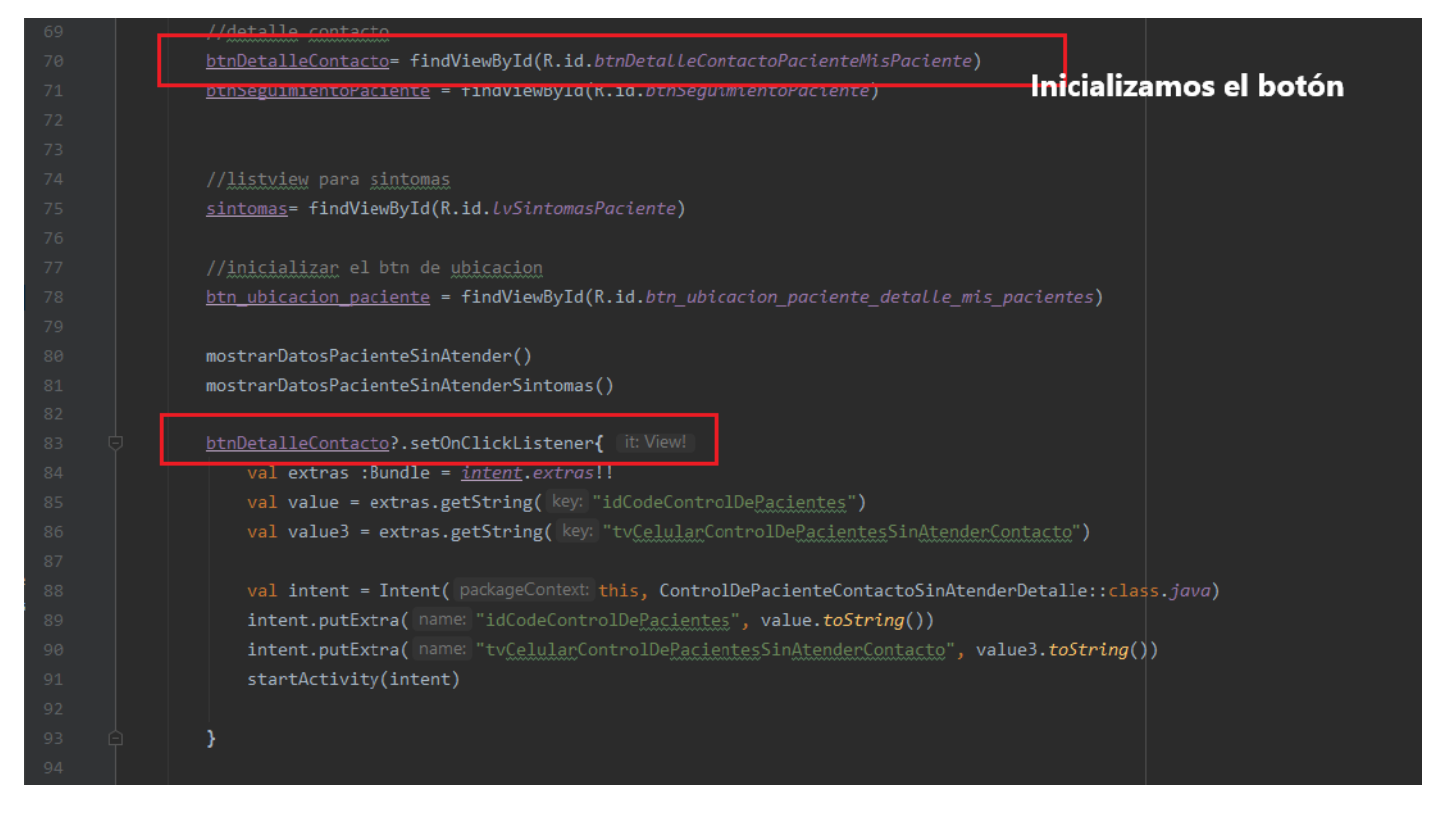

*Figura 84 Código que muestra el callback de un evento*
#### **4.1.6. Notificaciones**

Una notificación es un mensaje que Android muestra al usuario incluso fuera de la interfaz de usuario (aplicación en segundo plano) para notificar al usuario sobre un recordatorio, mensaje de otra persona u otra información específica de la aplicación. Hay muchas formas de mostrarlo en un dispositivo, ya sea en la barra de estado, las notificaciones de emergencia o la pantalla de bloqueo.

En el caso de Firebase, existe Firebase Cloud Messaging (FCM), que proporciona una variedad de opciones y funciones de mensajería. Con FCM, puede enviar dos tipos de mensajes a los clientes que son los mensajes de notificación y mensajes de datos.

Si queremos que FCM (Firebase, 2021) sea responsable de mostrar mensajes en nombre de la app cliente, usamos notificaciones. Si queremos procesar los mensajes en tu app cliente, se utilizará el mensaje de datos.

#### **4.1.7. Lectura y escritura de la base de datos**

En la documentación de Firebase (Firebase Realtime Database, 2021) nos indica que si queremos hacer operaciones de escritura básicas, se puede usar setValue*()* para guardar datos en la base de datos de referencia. De esta manera los datos en formato JSON se cambiarán en el destino. Cuando se obtiene un objeto JAVA personalizado, la clase de modelo solo necesita un constructor sin argumentos predeterminado, de esta manera las propiedades del objeto se asignarán a ubicaciones secundarias en los datos anidados de la base de datos. En la Figura 85, podemos ver un ejemplo de *setValue ().*

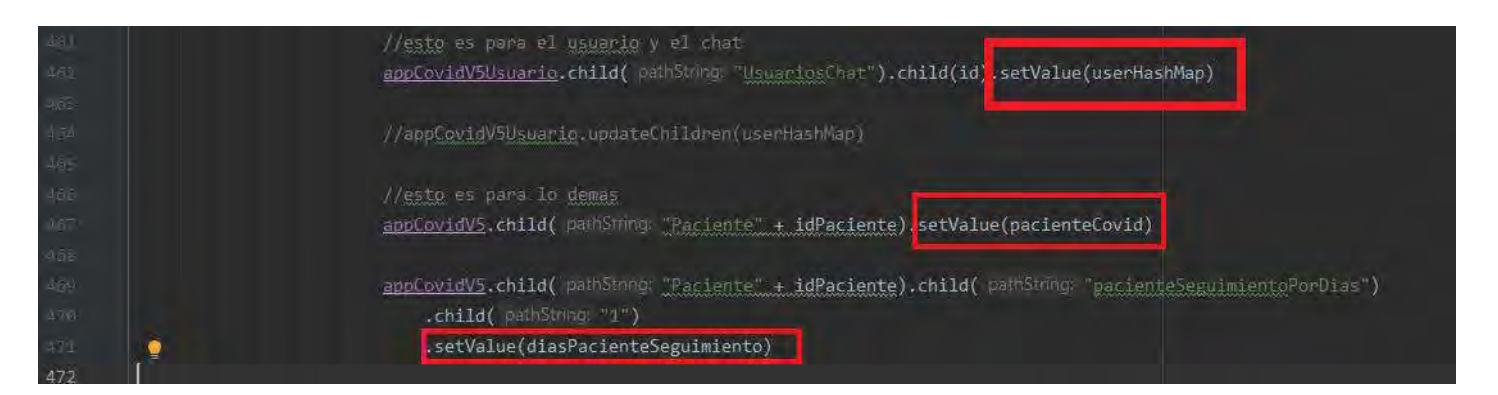

*Figura 85 Código que muestra la escritura en Firebase con setValue() Fuente: Elaboración Propia*

También indica la documentación de Firebase que para recuperar datos el receptor asíncrono debe estar adjunto a una referencia de tipo *FIrebaseDatabase*, de esta manera, el receptor se activará una vez para recopilar el estado inicial de los datos y cualquier otro dato siempre que cambien en la base de datos.

Existen diferentes tipos de receptores, cada uno con varios callbacks de llamada de eventos:

- ValueEventListener: Se utiliza para mostrar cambios en el contenido de una ruta.
- ChildEventListener: Se utiliza para detectar cambios en los elementos de la lista.

Si se quiere un uso continuo, se usan los métodos *addValueEventLsitener() o addChildEventListener().* La figura 86 muestra un ejemplo de lo expuesto.

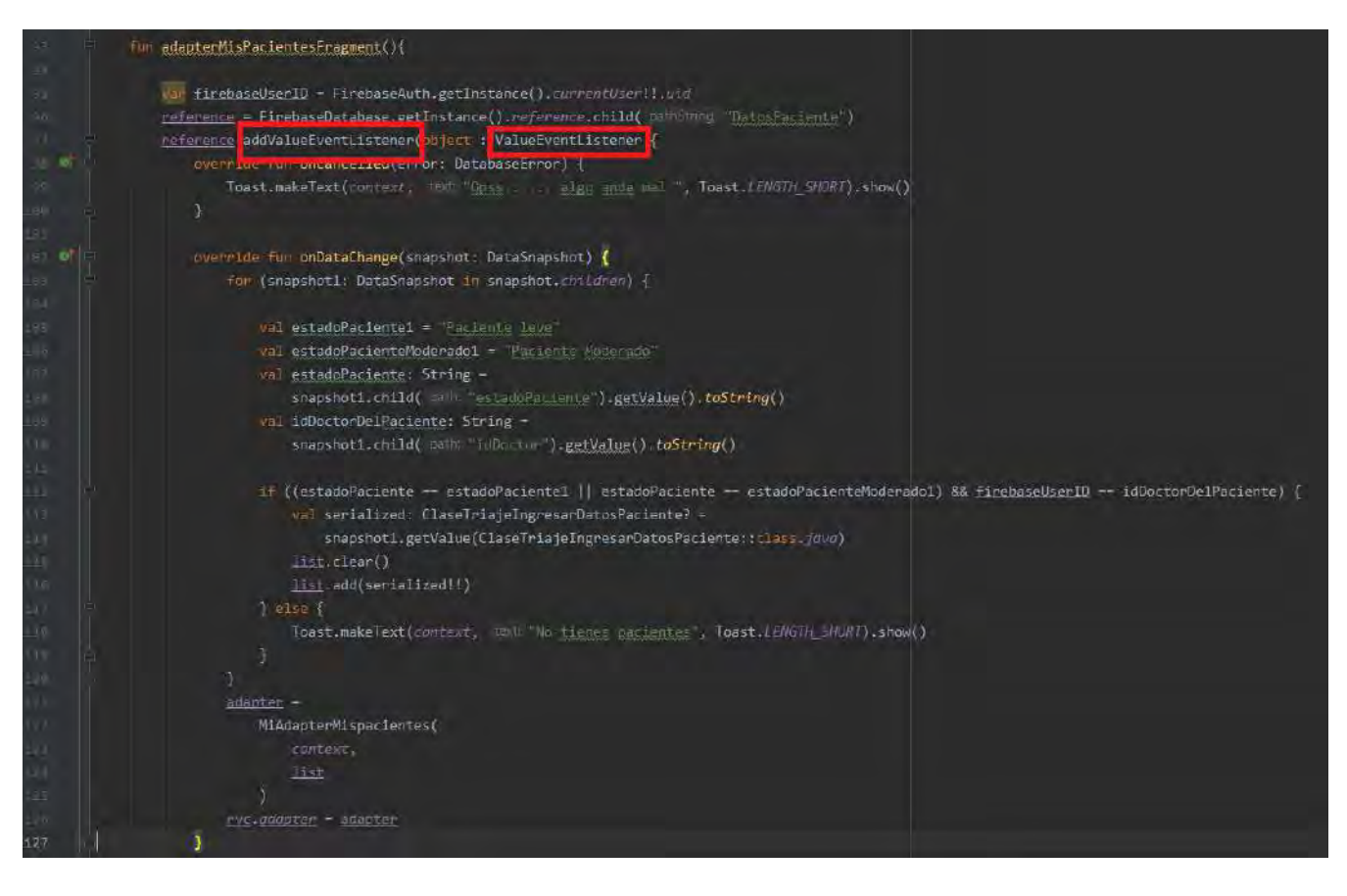

*Figura 86 Código que muestra el uso de receptores en la lectura de datos de Firebase*

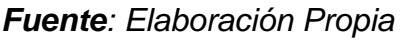

#### **4.1.8. Autenticación**

De acuerdo con los documentos de Firebase (Firebase Authentication, 2021) para conocer la identidad del usuario, usamos Firebase Authentication con bibliotecas SDK y servicios preparados para autenticar al usuario. Usado con diferentes proveedores de identidad. En el caso de la aplicación, solo se utiliza autenticación basada en correo electrónico y contraseña, aunque existen muchas otras como Facebook, Twitter, GitHub, Yahoo!, Google, Telefónica o proveedores de identidad de Microsoft (Figura 87).

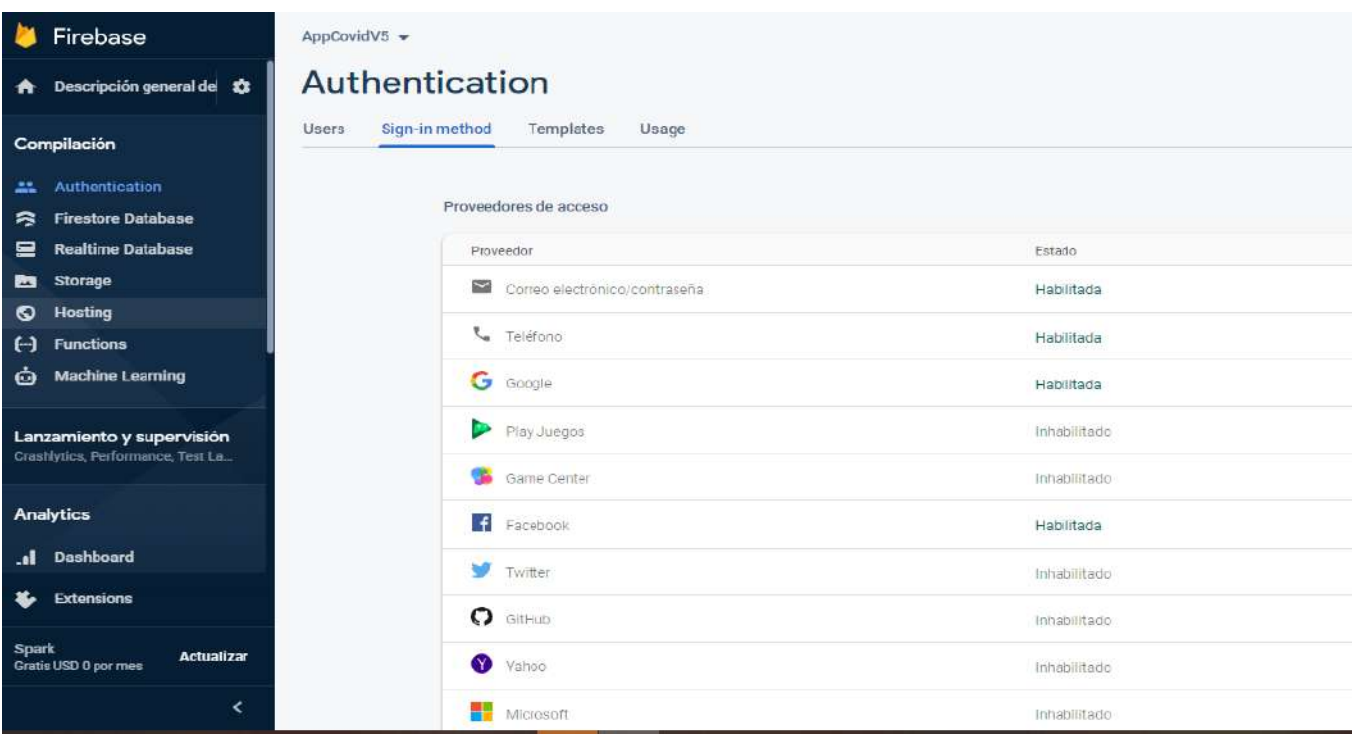

*Figura 87 Ejemplos de autenticación de usuarios con Firebase*

#### *Fuente: Elaboración Propia*

Cuando los usuarios inician sesión con sus credenciales, se pasan al SDK de Autenticatión Firebase y el backend de Firebase las verifica y envía una respuesta al cliente. (Figura 88)

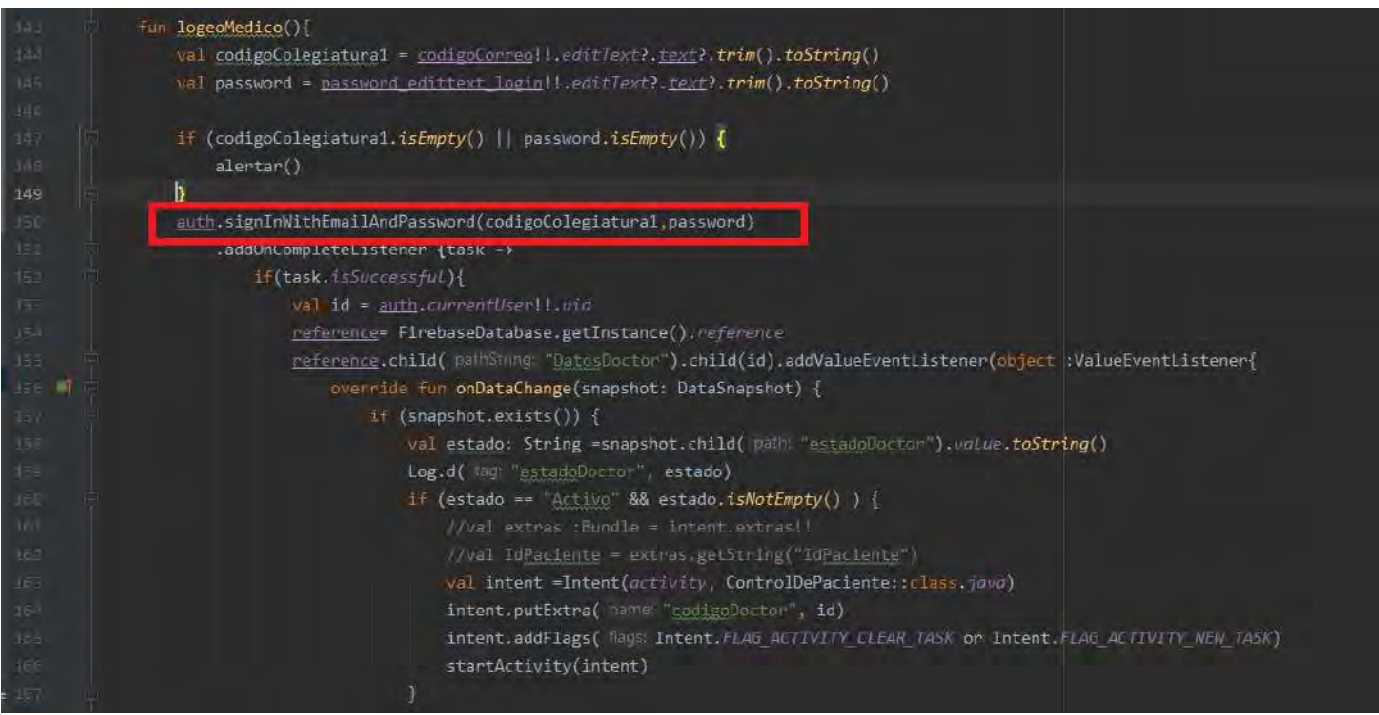

*Figura 88 Código que muestra la autenticación del usuario por correo*

*Fuente: Elaboración Propia*

### **4.1.9. Compatibilidad**

Android funciona de tal manera que las aplicaciones más antiguas siempre son compatibles con las versiones más nuevas de Android. En el caso de la aplicación, se creó para la versión mínima del SDK 23, lo que significa que todos los dispositivos Android que utilicen el nivel de API 23 o superior (Android 5.1.1 Marshmallow y posterior) seguirán siendo compatibles con la aplicación. (Figura 89)

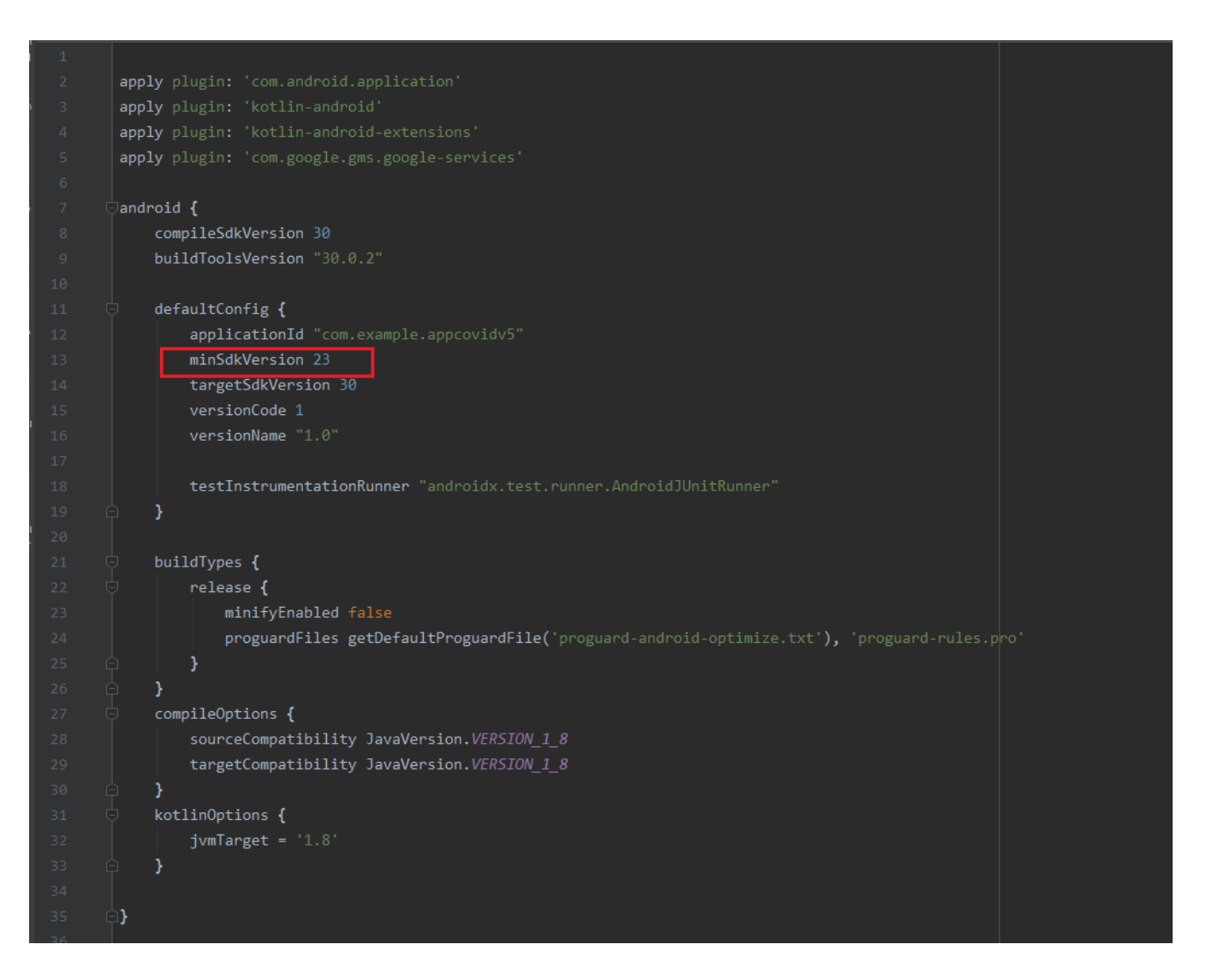

*Figura 89 Versión mínima del SDK para la compatibilidad con los dispositivos Android*

*Fuente: Elaboración Propia*

### **4.2. Verificación y pruebas**

La validación y verificación de la aplicación se realiza durante cada uso de la aplicación con un paciente nuevo,

Se hizo la revisión del código desarrollado línea por línea y ejecutando la aplicación. También se hizo las pruebas denominadas caja negra, verificando que la aplicación cumpla con los requisitos funcionales como los no funcionales, de modo que la interfaz de usuario se adhiere a las pautas de Material Design y no crear confusión al usuario sino más bien la aplicación está desarrollada para ser utilizada de manera intuitiva. Para todos los casos en los que el usuario necesita introducir información, se verificó que todas las opciones estén completamente validadas para ingresar los valores respectivos.

Las pruebas funcionales y no funcionales se realizaron de forma manual con un dispositivo físico One Plus 6, que cuenta con la versión de Android 10.0 y también se hizo pruebas con el emulador de Android Studio para probar diferentes resoluciones.

Para realizar las pruebas se ha tomado una muestra de personas reales a las cuales se les ha brindado la aplicación a sus celulares por descarga directa para poder ingresar su información y permitir realizar las pruebas funcionales con la aplicación.

Esto ha permitido elaborar un Dataset de las personas con esos pacientes con el cual se realizará la limpieza de data para poder tratarla y visualizarla como se explicará posteriormente.

Si bien es cierto que ha sido complicado poder interactuar con las personas mencionadas por diversos factores de cuidado se ha conseguido que éstas participen de nuestra investigación por medio de la afinidad existente.

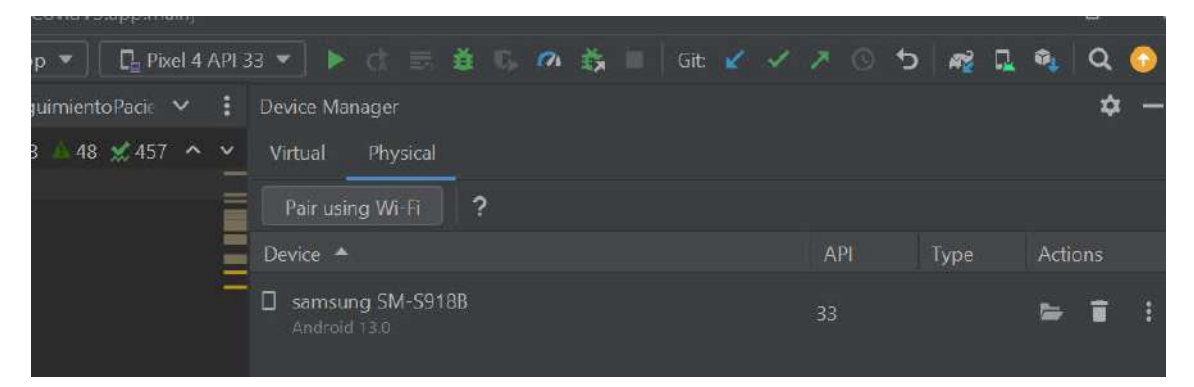

*Figura 90 Transferencia de la aplicación a los móviles de los pacientes Fuente: Elaboración Propia*

## **4.3. Obtención del DataSet**

Firebase almacena la información alimentada por la aplicación móvil en un archivo compuesto de formato JSON, este archivo suele tener una estructura algo complicada para su tratamiento pero existen métodos para poder hacer uso de este dataset y extraer la información que este contiene, transformarla y luego cargarla para poder usarla para la visualización de los resultados en un software como Power Bi o Excel que nos permita mostrar estos datos y dar a conocer los resultados usando estrategias de Datastorytelling.

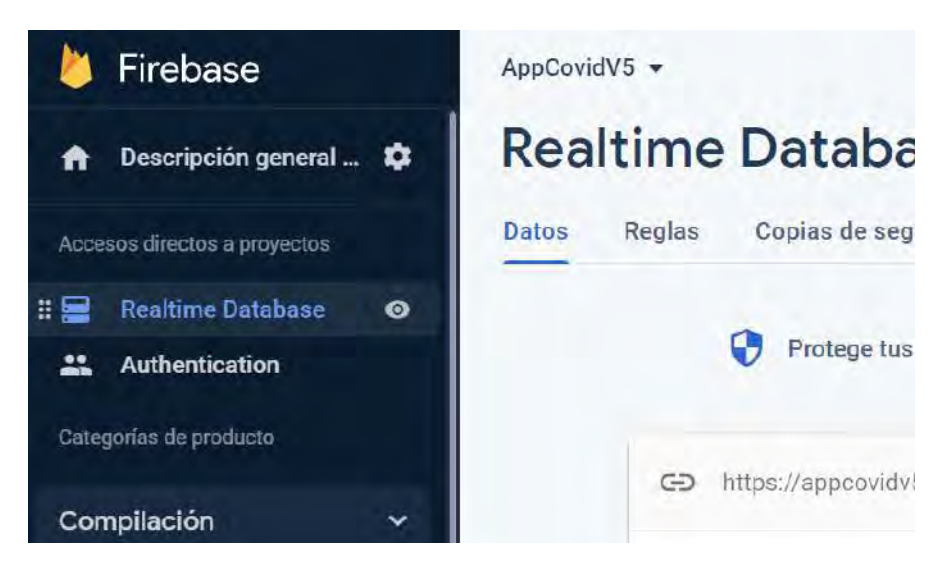

*Figura 91 Realtime Database de Firebase Fuente: Elaboración Propia*

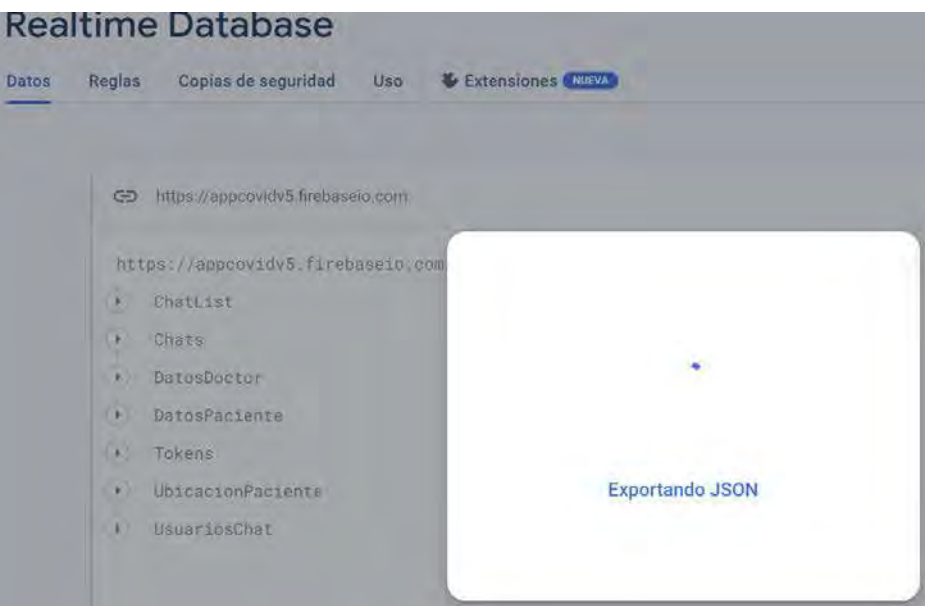

*Figura 92 Exportación de JSON Fuente: Elaboración Propia*

| Autoguardado (                                                                                        | 日の<br>$\bigcirc$ = $\overline{z}$ Libro1 - Excel                                                                                                    |
|----------------------------------------------------------------------------------------------------|----------------------------------------------------------------------------------------------------|
| Archivo<br>Insertar<br>Inicio                                                                         | Disposición de página Fórmulas<br>Revisar<br>Vista<br>Datos                                                                                                    |
| $\Box$ De texto/CSV<br><b>De la web</b><br>Obtener<br>datos v<br>De una tabla o rango                 | Desde una imagen v<br>Consultas y conexione<br><b>B</b> Fuentes recientes<br>Britain into<br>Actualizar<br>todo ~<br><b>A</b> Conexiones existentes<br>$\frac{1}{2}$ Eure on the |
| De un archivo<br>A                                                                                    | y conexiones<br>Desde un libro de Excel                                                                                                    |
| De una base de datos                                                                                  | Y<br>De texto/CSV<br>G                                                                                                    |
| <b>De Azure</b>                                                                                       | X<br>De XML                                                                                                    |
| $\frac{4}{5}$ $\frac{5}{6}$ $\frac{7}{8}$ $\frac{8}{9}$ $\frac{9}{10}$ 11<br><b>De Power Platform</b> | X<br>De JSON                                                                                                    |
| De otras fuentes                                                                                      | У<br>De PDF<br>PDF                                                                                                    |
| 12<br>13<br>14<br>15<br>16<br>17<br><b>Combinar consultas</b>                                         | X<br>De una carpeta                                                                                                    |
| Iniciar Editor de Power Query<br>₽                                                                    |                                                                                                    |
| Configuración del origen de datos<br>$\frac{18}{19}$<br>Opciones de consulta                          |                                                                                                    |

*Figura 93 Importación de JSON a Excel Fuente: Elaboración Propia*

| - la propiedade<br>đ<br>ø<br>Amul-28<br>Certer<br>Arminister *<br>visit presis.<br><b>RIGHT</b><br>Ceiter<br>Cinsulty | $-50000$ 4.329350<br>OUTL<br>columns * columns *<br>A Bresistan as Coulomnias | $-11$<br><b>DURN</b><br>Sign *<br><b>Christian</b><br><b>Register King</b> | Time die dieste studentiers *<br>宍<br>w<br>Okar la premiera fila contro encabezado -<br>D-WH<br>Appel<br>Rennesias as valores<br><b>PERMITE</b><br><b>Set</b><br><b>Excitement</b> |                                 | AM Enmissional consultant<br>"I' Available for suffact *.<br>drewon<br><b>Selbergrowth</b><br>basivements."<br>cymbion | Configurador do<br>crizeri de filibio<br>Sygnetics, Drigowich Britis | - Numo crigine<br>Ocioinals networks ?<br>This continue data a<br>Novia Ilmulla |                                |                                 |  |
|----------------------------------------------------------------------------------------------------|-------------------------------------------------------------------------------|----------------------------------------------------------------------------|----------------------------------------------------------------------------------------------------|---------------------------------|----------------------------------------------------------------------------------------------------|----------------------------------------------------------------------|---------------------------------------------------------------------------------|--------------------------------|---------------------------------|--|
| <b>Consider T</b>                                                                                                    | $\mathbf{\times}$                                                             |                                                                            | - Table:Distinct(#"Olvas columnas contadas", { will - indicate conclusion 1)                                                                                                    |                                 |                                                                                                    |                                                                      |                                                                                 |                                | Configuración de la co X        |  |
| <b>EL DAN COWD</b>                                                                                                    | <b>ITL. (5) Value of</b>                                                      |                                                                            | <b>Call Columnation Property Call Columnation Property</b>                                                                                                    | 11 11 Value molton entreproduts | <b>D</b> If Value established enter                                                                                    |                                                                      | Velux celator contacts                                                          | <b>Carl Value correctadent</b> |                                 |  |
|                                                                                                    | GoodsTaftesCooneRtWSCh41 CAMILA                                               |                                                                            | <b>EQUIDATION CO.</b>                                                                                                    | 47541262                        | 045095577                                                                                                    |                                                                      | 158778855                                                                       | <b>GELOUISIATURE</b>           | <b><i>A PROPEDADES</i></b>      |  |
|                                                                                                    | 2022 / 2023 / 285/45/10/2023 / No. 45/45/45                                   |                                                                            | JAINTO U.ATAS                                                                                                    | 42409231                        | enterritis                                                                                                    |                                                                      | 592655312                                                                       | Insuration 22 Participants     | <b>Nembre</b>                   |  |
|                                                                                                    | (Office Wildemeterly-Gilbert Houle), CASEROL HARRISHE                         |                                                                            | <b>SANTOS INSTRUM</b>                                                                                                    | <b>MANHALLY</b>                 | <b>JAN CASA LINE</b>                                                                                                   |                                                                      | 600334522                                                                       | imushibiti gund                | <b>Data County</b>              |  |
|                                                                                                    | REMARKED TO HOSPITAL HARMANDS THE REAL PROPERTY                               |                                                                            | <b>BUANANAVIERSE</b>                                                                                                    | <b>KF624707</b>                 | 931785503                                                                                                    |                                                                      | 938776022                                                                       | unfertobilidation.co           | Todas las propiadades           |  |
|                                                                                                    | ATEENT Green THANSELECTURE (TONIC)                                            | <b>NSRAZE1</b>                                                             | <b>ERLICTATIVE ERS</b>                                                                                                    | <b>MASKSAT</b>                  | SOYEBAGOO                                                                                                    |                                                                      | 032589335                                                                       | Network2015 plants             | <b><i>A PASOS APLICADOS</i></b> |  |
|                                                                                                    | ANTIMASAC FIXATIONING INTERACT                                                | <b>IMMOUNDED</b>                                                           | <b><i>EXERCITION WILTERS!</i></b>                                                                                                    | UNLEASURE A                     | <b>NEELFASH 265</b>                                                                                                    |                                                                      | 010352899                                                                       | <b>Permission Part</b>         | <b>Origins</b>                  |  |
|                                                                                                    | <b>Microsoft Collision Continues Inc.</b>                                     |                                                                            | SEGURA CCHOR                                                                                                    | <b>REGIST?</b>                  | 187870250                                                                                                    |                                                                      | <b>PAGGINES</b>                                                                 | <b>ICARSTARISMALCON</b>        | <b>Navegación</b>               |  |
|                                                                                                    | <b>CRASSICANO FUEL CITATIONS AREA PARTIES</b>                                 |                                                                            | BRONZ CLERK                                                                                                    | 前达1008<br>The group             | 10060873357                                                                                                    |                                                                      | <b>NUSSIBARY</b>                                                                | and General grant              | Conversible in latin            |  |
|                                                                                                    | ENVIRONMENT REPORTED VALUES OF A DISTURBANCE                                  |                                                                            | TALCMENT LECH-                                                                                                    | 45.619275                       | <b>Windows</b>                                                                                                    |                                                                      | <b>INVARIANT</b>                                                                | germant Willingtown in a       | Se mipanzió Value               |  |
|                                                                                                    | ROCK/SYNS/SEAST/FRAXISTANTIC  (FRANCE AVEST                                   |                                                                            | <b>INSTANCIALS</b>                                                                                                    | PERMIT                          | erricose.                                                                                                    |                                                                      | UN/RS/SOVA                                                                      | <b>FRANCIC AUNITRO GAL</b>     | Columnas renedintadas           |  |
|                                                                                                    | RESULTED A LICENSE IN THE RESULTS.                                            |                                                                            | SANA CUBAS:                                                                                                    | APP-RDOS                        | <b>ISSUEL 817</b>                                                                                                    |                                                                      | 54656955                                                                        | mania coloral exil Exis.       | Citati columnas quitadas        |  |
|                                                                                                    | collinated and spatial department                                             |                                                                            | <b>BACHERRA UVACANT</b>                                                                                                    | <b>STAKISTIS</b>                | <b><i>GARDISON</i></b>                                                                                                 |                                                                      | <b>EXAMPLE</b>                                                                  | I Emritian Virginiano          | A Date of a state.              |  |
|                                                                                                    | DRAWING DREW VOLUME POSTAGE PRODUCTS<br>m                                     |                                                                            | имеющимыми о-                                                                                                    | 8143/6545                       | VOOLYANGE                                                                                                    |                                                                      | UR25555.22                                                                      | mento amborabile               |                                 |  |
|                                                                                                    | Call SZYPAYROSOFIKULTATE !                                                    | HouseALCOVERA                                                              | WEDINGTON                                                                                                    | <b>SOSSIERS</b>                 | winds keeping                                                                                                    |                                                                      | at55600a                                                                        | una-DIS2medi75alar             |                                 |  |
|                                                                                                    | EXAM al Bullet Alm CANLING 2                                                  | ilikein trick                                                              | <b>GARAY FHARLOOK</b>                                                                                                    | <b>ANATCHER</b>                 | <b>HELSVERY</b>                                                                                                    |                                                                      | <b>RISTRASTIC</b>                                                               | areard PANHarrada              |                                 |  |
|                                                                                                    |                                                                               |                                                                            |                                                                                                    |                                 |                                                                                                    |                                                                      |                                                                                 |                                |                                 |  |

*Figura 94 Limpieza de Datos usando Power Query Fuente: Elaboración Propia*

Se ha conseguido un Dataset de poco más de 54 pacientes con datos como número de teléfono, correo electrónico, así como los síntomas que presentan, entre otros datos, es con estos que podemos realizar gráficos para poder visualizar de manera sencilla por ejemplo cuál es el porcentaje de las personas que se hicieron prueba covid.

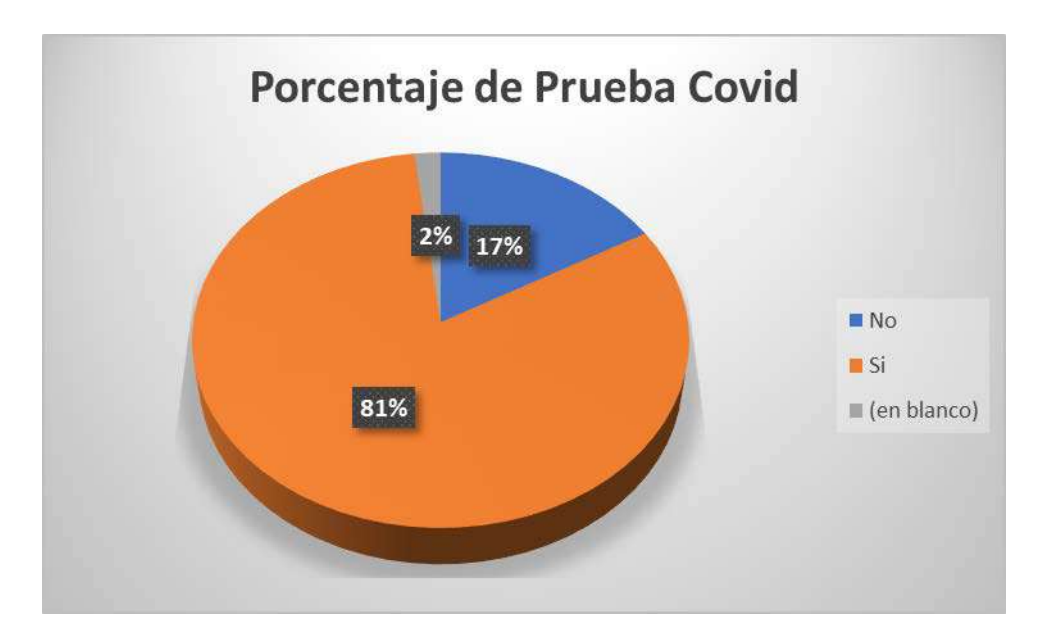

*Figura 95 Porcentaje de personas que se hicieron prueba Covid Fuente: Elaboración Propia*

## **4.4. Gestión de riesgos**

Para este tipo de aplicación se tienen en cuenta ciertos riesgos, y por su naturaleza no son tan numerosos. Comenzando con los servidores de aplicaciones, debe tenerse en cuenta que, dado que Firebase es un servicio de backend que brinda la capacidad de escalar y mantener los servidores, no generará una cantidad incontrolable de solicitudes. Sin embargo, existen algunos riesgos relacionados con:

- Errores en el análisis de datos: Se trató de obtener la mejor información por parte del usuario, pero la enfermedad hasta el día de la presentación del proyecto tuvo muchas variantes y por ende otro tipo de síntomas y eso no se está considerando dentro de la aplicación.
- La calidad de interfaz de usuario: Para el desarrollo de la aplicación solo se utilizó lo que Android Studio proporciona y ciertas librerías. Pero existen otras librerías que brindan una mejor diseño y calidad.

# 5. **Conclusiones**

• Conclusiones en base al objetivo general:

Se concluye el desarrollo de la aplicación móvil utilizando el IDE de desarrollo Android Studio, con lenguaje de programación Kotlin asi como el uso de recyclerviews, ViewBinding, Layouts, Geolocalización, librerías como Volley, Picasso, Firebase y consumo de Apis para el control de pacientes. El resultado evidencia que el médico puede dar atención a un paciente sin la necesidad del contacto físico.

• Conclusiones en base al primer objetivo específico:

Se realizó la construcción de APIs para el consumo de información en formato JSON sobre los datos relacionados a nivel mundial del COVID-19 usando las librerías como Retrofit, HttpClient, Volley y convertidores de objetos Java a JSON como la librería Gson.

• Conclusiones en base al segundo objetivo específico:

Se logró construir un dataset de 50 pacientes de los cuales 28 fueron casos leves para el Covid-19, 10 fueron casos críticos y lo demás fueron resfriados, alergias o gripe. También se logró utilizar la herramienta del GPS de los dispositivos Android para obtener la ubicación del usuario y mostrar en un mapa de calor las zonas mas afectadas por el Covid-19 en la ciudad del Cusco.

• Conclusiones en base al tercer objetivo específico:

Se realizó la implementación de un chat para la comunicación entre en paciente y el médico a cargo mediante las librerías de Firebase y así el paciente informar sobre cualquier molestia, realizar consultas o indicar su estado al médico.

• Conclusiones en base al cuarto objetivo objetivo específico:

Se implementó el uso de llamadas con nuestra propia interfaz de usuario en lugar de usar la interfaz predeterminada de la app del celular. El framework de Android contiene un paquete llamado android.telecom, este contiene clases que facilitan la implementación.

## 6. **Recomendaciones**

- Se recomienda utilizar una arquitectura más robusta y escalable como la arquitectura limpia (Clean Architecture) y un patrón de diseño MVVM, dado que la aplicación está realizada con una arquitectura monolítica, Todo ello para que cualquier modificación del código o ingreso de nueva funcionalidad sea más sencillo y no requiera restructurar nuevamente la lógica de negocio.
- Se recomienda usar la plataforma denominada HUAWEI AppGallery para las notificaciones a dispositivos Huawei ya que esta tiene sus propias librerías que conllevan a la creación de tokens para la obtención de notificaciones. las notificaciones PUSH están realizadas netamente por Firebase para dispositivos Android, pero no se consideró para el caso de los dispositivos Huawei que también utilizan el sistema operativo Android, pero no utilizan la plataforma de Google.
- Se recomienda para la monetización de la aplicación, se debe realizar la pasarela de pagos mediante la implementación de los SDKs ya desarrollados por empresas de desarrollo de software como Niubiz o Izipay y juntamente con su documentación respectiva.
- Se recomienda para mayor seguridad se debe implementar el uso de biometría facial y así evitar el introducir un usuario y contraseña ya que estas pueden ser filtradas mediante filtraciones de datos o recopilación de datos personales, con ello garantizar que la persona que intenta acceder a la aplicación, realizar una transacción o acceder a un servicio es real.
- Se recomienda la ampliación de parámetros e ingresar nuevos síntomas para la elaboración de nuevos filtros para enfrentar las nuevas variantes del Covid-19 así como la creación de un nuevo aplicativo móvil que ayude a combatir nuevas enfermedades.
- Se recomienda realizar modificaciones al algoritmo de detección del COVID-19, incluir más variables que contenga datos de nuevos síntomas y así obtener con más precisión sobre si un paciente tiene o no Covid-19.
- Se propone utilizar algoritmos más avanzados y nuevos servicios web para la determinación y confirmación de los datos personales que brinda el usuario y así obtener un *dataset* más robusto y confiable.

## 7. **Bibliografía**

- (THL), I. F. (11 de Setiembre de 2020). *Descarga la app Koronavilkku*. Obtenido de Descarga la app Koronavilkku: https://koronavilkku.fi/en/
- Android. (2021). *RecyclerView, Android: Listas dinámicas usando*. Obtenido de https://programacionymas.com/blog/listas-dinamicas-android-usandorecycler-view-card-view
- Bedoya Suárez, A. G., & Laurente Rodríguez, C. C. (Noviembre de 2014). Análisis, Diseño e Implementación de un sistema de gestión del servicio de ambulancias para la atención de emergencias de una empresa aseguradora en Lima. Lima, Lima, Perú.
- Bravo Bustillos, R. V. (10 de Agosto de 2020). *Manual del Operador en Central de Urgencias y Emergencias Médicas SAMU.* Obtenido de https://www.diresahuanuco.gob.pe/portal/cpced/documentos/directiva s/
- Cloud Storage para Firebase, G. (2021). *Cloud Storage para Firebase*. Obtenido de https://firebase.google.com/docs/storage?hl=es-419
- Cusco, C. r. (septiembre de 2020). *MANUAL RÁPIDO PARA MANEJO DEL COVID 19 EN EL PRIMER NIVEL DE ATENCIÓN*. Obtenido de https://docs.google.com/document/d/1pX3db34n8pcbplFpfx3dhSelObKL1\_m/edit
- Developer, G. (2021). *Android Studio*. Obtenido de https://developer.android.com/?hl=es-419
- Firebase Authentication, F. (2021). *Firebase Authentication*. Obtenido de https://firebase.google.com/docs/auth?hl=es-419
- Firebase Realtime Database, F. (2021). *Firebase Realtime Database*. Obtenido de https://firebase.google.com/docs/database?hl=es-419
- Firebase, M. F. (2021). *Mensajes FCM*. Obtenido de https://firebase.google.com/products/cloud-messaging?hl=es-419
- Google Inc. (Febrero de 2018). *Think With Google*. Obtenido de Think With Google: https://www.thinkwithgoogle.com/marketing-strategies/appand-mobile/mobile-page-speed-new-industry-benchmarks/
- INEI Censo Cusco. (2007). *Características de la población.* Obtenido de http://proyectos.inei.gob.pe/web/biblioineipub/bancopub/Est/Lib0838 /libro26/cap01.pdf
- Martín Díaz, O. (Diciembre de 2016). Sistema de gestión de información para seguimiento y alerta de casos positivos de tamizaje neonatal. *Revista Cubana de Información en Ciencias de la Salud*. Obtenido de http://scielo.sld.cu/scielo.php?script=sci\_arttext&pid=S2307- 21132016000400008
- Marulanda Echeverry, C., & López Trujillo, M. &. (2016). Desarrollo de una aplicación móvil para alerta tecnológica. *Revista Virtual - Universidad Católica del Norte*, 1-15.
- NTT DATA, I. g. (2021). *¿Que es Kotlin?* Obtenido de https://ifgeekthen.nttdata.com/es/que-es-kotlin-y-por-que-deberiasempezar-aprenderlo-ya
- Renom, J. M., Corniller, F., Antonini, C., Serrano, Y., junto a estudiantes de Ciencia de la Computación Garcia, J., Ubaldo, R., & Cupe, C. y. (07 de Mayo de 2020). Desarrollo de la aplicación móvil "Perú en tus manos". *Gestión*.
- Saunders. (1994). *Diccionario Médico Ilustrado de Dorland (Dorland's Illustrated Medical Dictionary).* Phila: McGraw Hill - Interamericana.
- tutsplus. (2021). *Picasso, Aplicación Android*. Obtenido de https://code.tutsplus.com/es/code-an-image-gallery-android-app-withpicasso--cms-30966t
- Universidad Anáhuac, M. (2021). *COVID-19, ¿qué es, cómo se propaga y cómo se previene?* Obtenido de https://www.anahuac.mx/mexico/noticias/COVID-19-que-es-y-comose-

propaga#:~:text=El%20COVID%2D19%2C%20es%20una,y%20el%20S %C3%ADndrome%20Respiratorio%20Agudo

- Volley, D. (2021). *Realizar Peticiones Http Con La Librería Volley En Android*. Obtenido de https://www.develou.com/android-volley-peticiones-http/
- Wikipedia, F. (septiembre de 2021). *Firebase*. Obtenido de https://es.wikipedia.org/wiki/Firebase

138

- Wilkins, W. &. (1995). *Diccionario Médico de Stedman (Stedman's Medical Dictionary)* (26th ed ed.). Baltimore: Panamericana.
- Xakata, A. q. (2022). *¿Que es una API?* Obtenido de https://www.xataka.com/basics/api-que-sirve